# Fisher™ 4320 Wireless Position Monitor (Supported Product)

# Fisher Wireless-Rückmeldeeinheit 4320

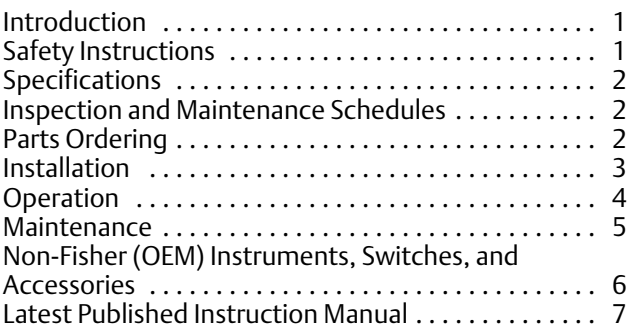

# Introduction

The product covered in this document is no longer in production. This document, which includes the latest published version of the instruction manual, is made available to provide updates of newer safety procedures. Be sure to follow the safety procedures in this supplement as well as the specific instructions in the included instruction manual.

Part numbers in the included instruction manual should not be relied on to order replacement parts. For replacement parts, contact your [Emerson sales office](http://www.emerson.com/en-us/contact-us).

For more than 30 years, Fisher products have been manufactured with asbestos-free components. The included manual might mention asbestos containing parts. Since 1988, any gasket or packing which may have contained some asbestos, has been replaced by a suitable non‐asbestos material. Replacement parts in other materials are available from your sales office.

# Safety Instructions

Please read these safety warnings, cautions, and instructions carefully before using the product.

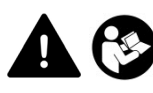

These instructions cannot cover every installation and situation. Do not install, operate, or maintain this product without being fully trained and qualified in valve, actuator and accessory installation, operation and maintenance. To avoid personal injury or property damage it is important to carefully read, understand, and follow all of the contents of this manual, including all safety cautions and warnings. If you have any questions about these instructions, contact your Emerson sales office before proceeding.

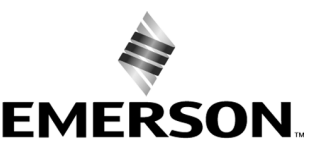

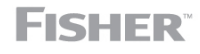

www.Fisher.com

# <span id="page-1-0"></span>Specifications

This product was intended for a specific range of service conditions‐‐pressure, pressure drop, process and ambient temperature, temperature variations, process fluid, and possibly other specifications. Do not expose the product to service conditions or variables other than those for which the product was intended. If you are not sure what these conditions or variables are, contact your [Emerson sales office](http://www.emerson.com/en-us/contact-us) for assistance. Provide the product serial number and all other pertinent information that you have available.

# Inspection and Maintenance Schedules

All products must be inspected periodically and maintained as needed. The schedule for inspection can only be determined based on the severity of your service conditions. Your installation might also be subject to inspection schedules set by applicable governmental codes and regulations, industry standards, company standards, or plant standards.

In order to avoid increasing dust explosion risk, periodically clean dust deposits from all equipment.

When equipment is installed in a hazardous area location (potentially explosive atmosphere), prevent sparks by proper tool selection and avoiding other types of impact energy.

# Parts Ordering

Whenever ordering parts for older products, always specify the serial number of the product and provide all other pertinent information that you can, such as product size, part material, age of the product, and general service conditions. If you have modified the product since it was originally purchased, include that information with your request.

# **WARNING**

**Use only genuine Fisher replacement parts. Components that are not supplied by Emerson should not, under any circumstances, be used in any Fisher product. Use of components not supplied by Emerson may void your warranty, might adversely affect the performance of the product and could result in personal injury and property damage.**

# <span id="page-2-0"></span>Installation

## **WARNING**

**Avoid personal injury or property damage from sudden release of process pressure or bursting of parts. Before mounting the product:**

- - **Do not install any system component where service conditions could exceed the limits given in this manual or the limits on the appropriate nameplates. Use pressure‐relieving devices as required by government or accepted industry codes and good engineering practices.**
- - **Always wear protective gloves, clothing, and eyewear when performing any installation operations.**
- - **Do not remove the actuator from the valve while the valve is still pressurized.**
- - **Disconnect any operating lines providing air pressure, electric power, or a control signal to the actuator. Be sure the actuator cannot suddenly open or close the valve.**
- - **Use bypass valves or completely shut off the process to isolate the valve from process pressure. Relieve process pressure from both sides of the valve.**
- - **Vent the pneumatic actuator loading pressure and relieve any actuator spring precompression so the actuator is not applying force to the valve stem; this will allow for the safe removal of the stem connector.**
- Use lock-out procedures to be sure that the above measures stay in effect while you work on the equipment.
- - **The instrument is capable of supplying full supply pressure to connected equipment. To avoid personal injury and equipment damage, caused by sudden release of process pressure or bursting of parts, make sure the supply pressure never exceeds the maximum safe working pressure of any connected equipment.**
- - **Severe personal injury or property damage may occur from an uncontrolled process if the instrument air supply is not clean, dry and oil‐free, or noncorrosive gas. While use and regular maintenance of a filter that removes particles larger than 40 microns will suffice in most applications, check with an Emerson field office and Industry Instrument air quality standards for use with corrosive gas or if you are unsure about the proper amount or method of air filtration or filter maintenance.**
- - **For corrosive media, make sure the tubing and instrument components that contact the corrosive media are of suitable corrosion-resistant material. The use of unsuitable materials might result in personal injury or property damage due to the uncontrolled release of the corrosive media.**
- - **If natural gas or other flammable or hazardous gas is to be used as the supply pressure medium and preventive measures are not taken, personal injury and property damage could result from fire or explosion of accumulated gas or from contact with hazardous gas. Preventive measures may include, but are not limited to: Remote venting of the unit, re‐evaluating the hazardous area classification, ensuring adequate ventilation, and the removal of any ignition sources.**
- - **To avoid personal injury or property damage resulting from the sudden release of process pressure, use a high‐pressure regulator system when operating the controller or transmitter from a high‐pressure source.**

**The instrument or instrument/actuator assembly does not form a gas‐tight seal, and when the assembly is in an enclosed area, a remote vent line, adequate ventilation, and necessary safety measures should be used. Vent line piping should comply with local and regional codes and should be as short as possible with adequate inside diameter and few bends to reduce case pressure buildup. However, a remote vent pipe alone cannot be relied upon to remove all hazardous gas, and leaks may still occur.**

- - **Personal injury or property damage can result from the discharge of static electricity when flammable or hazardous gases are present. Connect a 14 AWG (2.08 mm2) ground strap between the instrument and earth ground when flammable or hazardous gases are present. Refer to national and local codes and standards for grounding requirements.**
- - **Personal injury or property damage caused by fire or explosion may occur if electrical connections are attempted in an area that contains a potentially explosive atmosphere or has been classified as hazardous. Confirm that area classification and atmosphere conditions permit the safe removal of covers before proceeding.**
- - **Personal injury or property damage, caused by fire or explosion from the leakage of flammable or hazardous gas, can result if a suitable conduit seal is not installed. For explosion‐proof applications, install the seal no more than 457 mm (18 inches) from the instrument when required by the nameplate. For ATEX applications use the proper cable gland certified to the required category. Equipment must be installed per local and national electric codes.**
- - **Check with your process or safety engineer for any additional measures that must be taken to protect against process media.**

<span id="page-3-0"></span>- **If installing into an existing application, also refer to the WARNING in the Maintenance section.**

# Special Instructions for Safe Use and Installations in Hazardous Locations

Certain nameplates may carry more than one approval, and each approval may have unique installation requirements and/or conditions of safe use. Special instructions are listed by agency/approval. To get these instructions, contact [Emerson sales office](http://www.emerson.com/en-us/contact-us). Read and understand these special conditions of use before installing.

## **WARNING**

**Failure to follow conditions of safe use could result in personal injury or property damage from fire or explosion, or area re‐classification.**

# Operation

With instruments, switches, and other accessories that are controlling valves or other final control elements, it is possible to lose control of the final control element when you adjust or calibrate the instrument. If it is necessary to take the instrument out of service for calibration or other adjustments, observe the following warning before proceeding.

## **WARNING**

**Avoid personal injury or equipment damage from uncontrolled process. Provide some temporary means of control for the process before taking the instrument out of service.**

# <span id="page-4-0"></span>Maintenance

## **WARNING**

**Avoid personal injury or property damage from sudden release of process pressure or bursting of parts. Before performing any maintenance operations on an actuator‐mounted instrument or accessory:**

- - **Always wear protective gloves, clothing, and eyewear.**
- - **Provide some temporary measure of control to the process before taking the instrument out of service.**
- - **Provide a means of containing the process fluid before removing any measurement devices from the process.**
- - **Disconnect any operating lines providing air pressure, electric power, or a control signal to the actuator. Be sure the actuator cannot suddenly open or close the valve.**
- - **Use bypass valves or completely shut off the process to isolate the valve from process pressure. Relieve process pressure from both sides of the valve.**
- - **Vent the pneumatic actuator loading pressure and relieve any actuator spring precompression so the actuator is not applying force to the valve stem; this will allow for the safe removal of the stem connector.**
- - **Use lock‐out procedures to be sure that the above measures stay in effect while you work on the equipment.**
- - **Check with your process or safety engineer for any additional measures that must be taken to protect against process media.**

**When using natural gas as the supply medium, or for explosion proof applications, the following warnings also apply:**

- - **Remove electrical power before removing any housing cover or cap. Personal injury or property damage from fire or explosion may result if power is not disconnected before removing the cover or cap.**
- - **Remove electrical power before disconnecting any of the pneumatic connections.**
- - **When disconnecting any of the pneumatic connections or any pressure retaining part, natural gas will seep from the unit and any connected equipment into the surrounding atmosphere. Personal injury or property damage may result from fire or explosion if natural gas is used as the supply medium and appropriate preventive measures are not taken. Preventive measures may include, but are not limited to, one or more of the following: ensuring adequate ventilation and the removal of any ignition sources.**
- - **Ensure that all housing caps and covers are correctly installed before putting this unit back into service. Failure to do so could result in personal injury or property damage from fire or explosion.**

# Instruments Mounted on Tank or Cage

## **WARNING**

**For instruments mounted on a tank or displacer cage, release trapped pressure from the tank and lower the liquid level to a point below the connection. This precaution is necessary to avoid personal injury from contact with the process fluid.**

# <span id="page-5-0"></span>Instruments With a Hollow Displacer or Float

## **WARNING**

**For instruments with a hollow liquid level displacer, the displacer might retain process fluid or pressure. Personal injury and property might result from sudden release of this pressure or fluid. Contact with hazardous fluid, fire, or explosion can be caused by puncturing, heating, or repairing a displacer that is retaining process pressure or fluid. This danger may not be readily apparent when disassembling the sensor or removing the displacer. A displacer that has been penetrated by process pressure or fluid might contain:**

- - **pressure as a result of being in a pressurized vessel**
- - **liquid that becomes pressurized due to a change in temperature**
- - **liquid that is flammable, hazardous or corrosive.**

**Handle the displacer with care. Consider the characteristics of the specific process liquid in use. Before removing the displacer, observe the appropriate warnings provided in the sensor instruction manual.**

# Non‐Fisher (OEM) Instruments, Switches, and Accessories

# Installation, Operation, and Maintenance

Refer to the original manufacturer's documentation for Installation, Operation and Maintenance safety information.

Neither Emerson, Emerson Automation Solutions, nor any of their affiliated entities assumes responsibility for the selection, use or maintenance of any product. Responsibility for proper selection, use, and maintenance of any product remains solely with the purchaser and end user.

Fisher is a mark owned by one of the companies in the Emerson Automation Solutions business unit of Emerson Electric Co. Emerson Automation Solutions, Emerson, and the Emerson logo are trademarks and service marks of Emerson Electric Co. All other marks are the property of their respective owners.

The contents of this publication are presented for informational purposes only, and while every effort has been made to ensure their accuracy, they are not to be construed as warranties or guarantees, express or implied, regarding the products or services described herein or their use or applicability. All sales are governed by our terms and conditions, which are available upon request. We reserve the right to modify or improve the designs or specifications of such products at any time without notice.

Emerson Automation Solutions Marshalltown, Iowa 50158 USA Sorocaba, 18087 Brazil Cernay, 68700 France Dubai, United Arab Emirates Singapore 128461 Singapore

www.Fisher.com

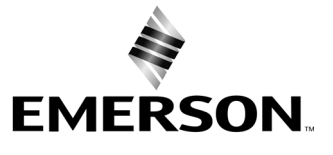

# Fisher™ Wireless-Rückmeldeeinheit 4320

## Diese Anleitung gilt für

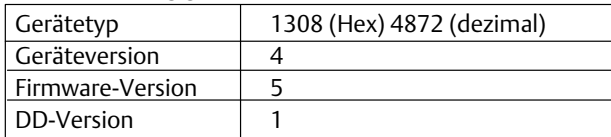

# Inhalt

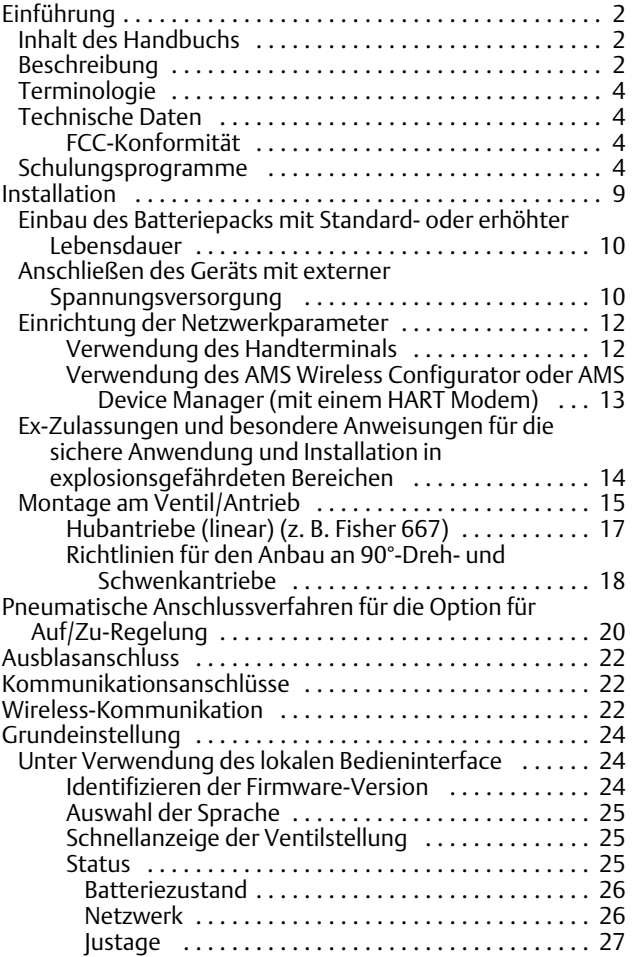

## Abbildung 1. Fisher Wireless-Rückmeldeeinheit 4320 mit Option für Auf/Zu-Regelung

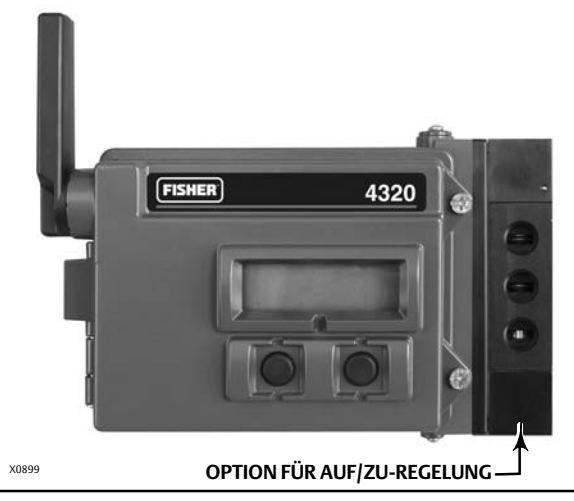

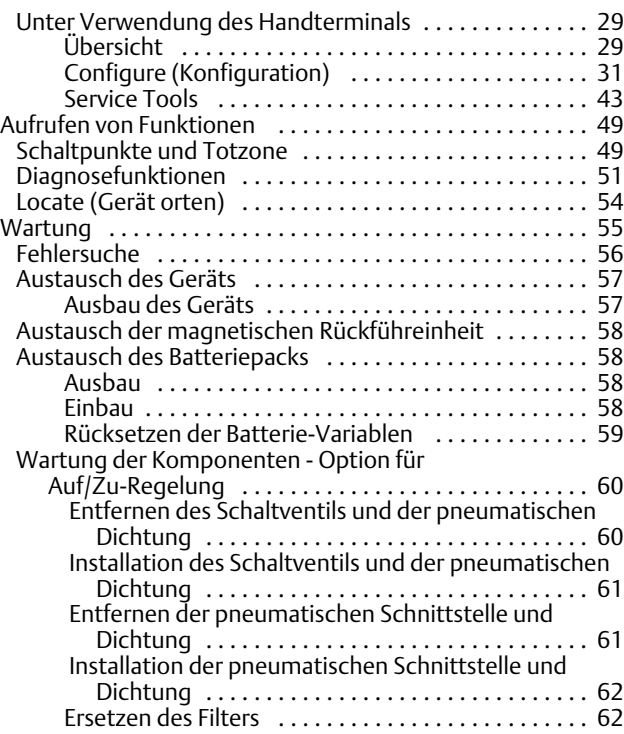

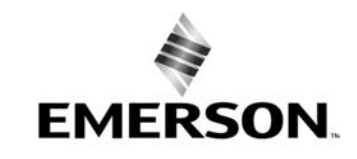

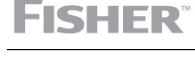

www.Fisher.com

# <span id="page-7-0"></span>Inhalt (Fortsetzung)

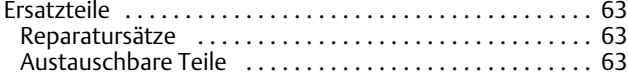

# Einführung

# Inhalt des Handbuchs

Diese Betriebsanleitung enthält die technischen Daten sowie Informationen zur Installation, Grundeinstellung und Konfiguration, Wartung und Fehlersuche der Fisher Rückmeldeeinheit 4320.

Diese Betriebsanleitung beschreibt die Einrichtung und Justage des Geräts über das lokale Bedieninterface oder ein Handterminal.

Die Fisher Rückmeldeeinheit 4320 darf nur von Personen installiert, betrieben oder gewartet werden, die in Bezug auf die Installation, Bedienung und Wartung von Ventilen, Antrieben und Zubehör umfassend geschult wurden und darin qualifiziert sind. Um Personen- und Sachschäden zu vermeiden, ist es erforderlich, diese Betriebsanleitung gründlich zu lesen. Alle Anweisungen, insbesondere Sicherheitsvorkehrungen und Warnhinweise, sind strikt zu befolgen. Bei Fragen zu Anweisungen in dieser Anleitung Kontakt mit dem zuständigen [Emerson-Vertriebsbüro](http://www.emerson.com/en-us/contact-us) oder dem lokalen Geschäftspartner von Emerson aufnehmen.

# Beschreibung

Die Ventilstellung wird durch den berührungs- und gestängelosen Rückmeldesensor erfasst. Es gibt keine sich bewegenden Gestänge, und die Rückmeldeeinheit 4320 ist aufgrund der Verwendung eines magnetischen Hall-Sensors nicht mechanisch mit der Ventilspindel verbunden. An der Ventilspindel ist eine Magneteinheit montiert, und der Sensor ist in das Gehäuse der Rückmeldeeinheit 4320 integriert. Der Sensor ist elektrisch mit der Platine verbunden, um ein im Regelalgorithmus verwendetes Hubrückmeldesignal bereitzustellen.

# Option für Auf/Zu-Regelung

Die Auf/Zu-Regelung der Rückmeldeeinheit 4320 überträgt einen vom Regel-Host generierten digitalen Sollwert, wodurch dem Ventilantrieb eine diskrete Regelaktion (offen/geschlossen) übermittelt wird. Die Ventilstellungsrückmeldung ist die Bestätigung der Regelaktion (siehe Abbildung [2\)](#page-8-0). Der Ventilbefehl wird in ein pneumatisches Ausgangssignal umgewandelt. Der pneumatische Ausgang ist mit dem Versorgungsdruck verbunden und öffnet oder schließt abhängig vom Sollwert das Ventil. Der Ausgang kann für die Funktion Luft öffnet oder Luft schließt verwendet werden und unterstützt sowohl einfach als auch doppelt wirkende Antriebe. Wenn ein einfach wirkender Antrieb verwendet wird, muss einer der Ausgangsanschlüsse des Schaltventils verschlossen werden.

Das Auf/Zu-Regelgerät kann auch als Schaltregler konfiguriert werden. In dieser Konfiguration gibt es kein Rückmeldesignal vom gesteuerten Gerät. Der Status des überwachten Prozesses löst einen Befehl an das gesteuerte Ventil aus. Das Prozessleitsystem wird über Änderungen am Prozess und am Ventilbefehl informiert, die Regelaktion verbleibt jedoch im Feldgerät. Die Rückmeldeeinheit 4320 verwendet das Positionssignal, Schaltergrenzwerte und die Einstellung des Schaltmodus zu Entscheidung, wann das Ventil geöffnet oder geschlossen wird. Wird beispielsweise ein hoher Stand im Lagertank erreicht (Abbildung [3\)](#page-8-0), schließt die Rückmeldeeinheit 4320 das Einlassventil. Bei direkt wirkender Schaltfunktion bewirkt das Hoch- oder Offen-Auslösesignal am Eingang ein Öffnen des gesteuerten Ventils, und ein Tief-/Geschlossen-Auslösesignal am Eingang bewirkt das Schließen des gesteuerten Ventils. Bei umgekehrt wirkender Schaltfunktion bewirkt ein Hoch-/Offen-Auslösesignal das Schließen des gesteuerten Ventils, und das Tief-/Geschlossen-Auslösesignal bewirkt ein Öffnen des gesteuerten Ventils.

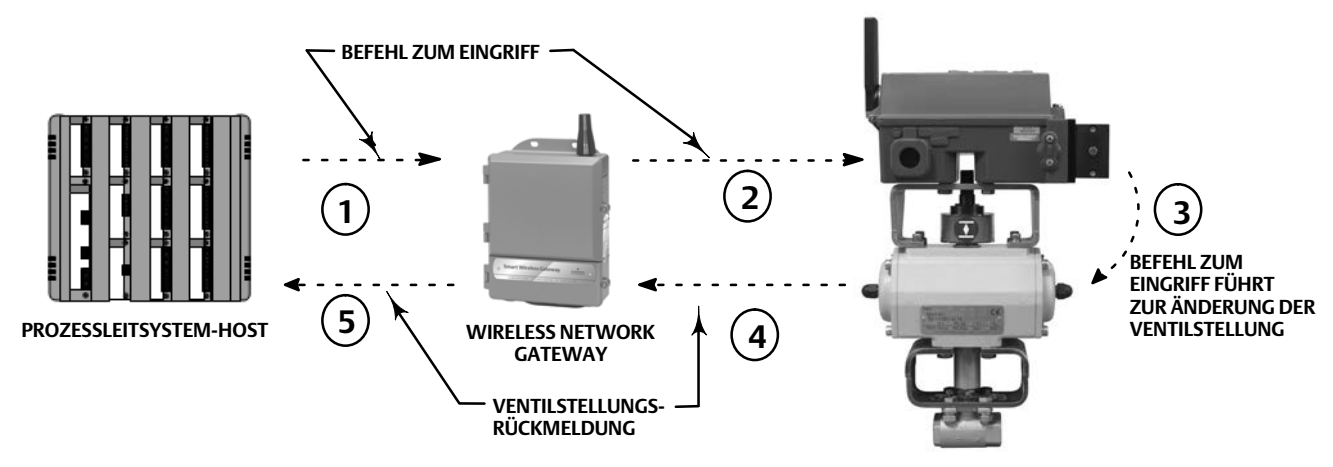

<span id="page-8-0"></span>Abbildung 2. Funktionsschema - wireless automatisiertes Ventil

 $\mathbb O$  der befehl zum eingriff am Ventil wird am Prozessleitsystem-host ausgegeben und an das Gateway gesendet.

 **DAS GATEWAY LEITET DEN BEFEHL ZUM EINGRIFF AM VENTIL AN DIE RÜCKMELDEEINHEIT 4320 WEITER.**

 **DIE RÜCKMELDEEINHEIT 4320 REAGIERT AUF DEN VENTILBEFEHL UND NIMMT DIE ÄNDERUNG DER VENTILSTELLUNG VOR.**

 **DIE RÜCKMELDEEINHEIT 4320 ÜBERWACHT DIE VENTILSTELLUNG UND SENDET UPDATES AN DAS GATEWAY.**

 **DAS GATEWAY ÜBERMITTELT DEM PROZESSLEITSYSTEM-HOST DIE DERZEITIGE VENTILSTELLUNG. DIE VENTILSTELLUNGSRÜCKMELDUNG DIENT DER BESTÄTIGUNG, DASS DIE ANGEFORDERTE AKTION BEFEHL AUSGEFÜHRT WURDE.**

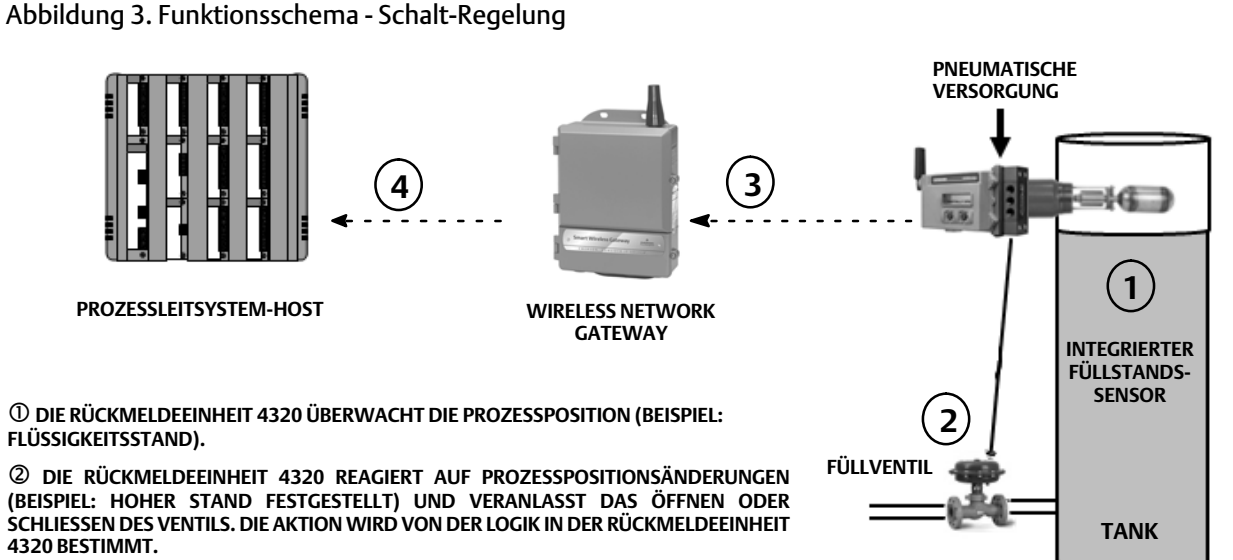

 **DIE RÜCKMELDEEINHEIT 4320 SENDET UPDATES ZUR POSITION UND ZUM STATUS DES AUSGANGS AN DAS GATEWAY.**

 **DAS GATEWAY ÜBERMITTELT AKTUELLE PROZESSPOSITIONSDATEN UND BEFEHL FÜR DEN AUSGANG ZUM VENTIL AN DEN PROZESSLEITSYSTEM-HOST.**

# <span id="page-9-0"></span>**Terminologie**

*Lokales Bedieninterface -* Zur Standardausstattung aller Rückmeldeeinheiten 4320 gehören eine Flüssigkristallanzeige (LCD) und zwei (2) Drucktasten. Die Rückmeldeeinheit wird mithilfe des Bedieninterface eingerichtet und justiert.

*Magneteinheit -* Dies ist die Komponente des Rückführsystems, die direkt an der Ventilspindel montiert ist. Ihr Magnetfeld wird vom Gerät erfasst. Diese Komponente ist gewöhnlich Teil der meisten Montagesätze.

# Technische Daten

Die technischen Daten für das Modell 4320 sind in Tabelle [1](#page-10-0) aufgeführt.

# FCC-Konformität

Dieses Gerät wurde geprüft und erfüllt die Grenzwerte für ein digitales Gerät der Klasse A gemäß Teil 15 der FCC-Richtlinien. Diese Grenzwerte wurden festgelegt, um einen angemessenen Schutz vor Störungen zu gewährleisten, wenn das Gerät in kommerziellen Umgebungen eingesetzt wird. Dieses Gerät erzeugt und verwendet Hochfrequenzenergie und kann diese abstrahlen. Dies kann sich, sofern das Gerät nicht gemäß dieser Betriebsanleitung installiert und verwendet wird, störend auf andere Funkkommunikation auswirken. Der Betrieb dieses Geräts in Wohngegenden führt mit hoher Wahrscheinlichkeit zu Störungen, die der Anwender auf eigene Kosten beseitigen muss.

Das Gerät ist gemäß FCC zugelassen. Änderungen an der Rückmeldeeinheit 4320, die nicht ausdrücklich von der für die Einhaltung der Vorschriften zuständigen Kontrollbehörde genehmigt wurden, können zum Erlöschen der Betriebserlaubnis führen.

## **WARNUNG**

**Dieses Produkt ist für einen bestimmten Temperaturbereich und weitere Betriebsbedingungen vorgesehen. Die Nichteinhaltung dieser Parameter kann zu Funktionsfehlern des Produktes, zu Sachschäden oder zu Personenschäden führen.**

# Schulungsprogramme

Wenden Sie sich bitte zwecks Informationen über angebotene Kurse zur Rückmeldeeinheit 4320 sowie zu einer Vielzahl anderer Produkte an:

Emerson Automation Solutions Educational Services, Registration Telefon: +1-641-754-3771 oder +1-800-338-8158 E-Mail: education@emerson.com emerson.com/fishervalvetraining

## <span id="page-10-0"></span>**Betriebsanleitung**

D103621X0DE

### Tabelle 1. Technische Daten

#### **Anbaumöglichkeiten**

■ 90°-Schwenkarmaturen,

- Hubarmaturen oder
- andere Geräte mit linearer Bewegung

Kann an alle Antriebe angebaut werden, die den Montagestandards IEC 60534-6-1, IEC 60534-6-2, VDI/VDE 3845 oder NAMUR entsprechen.

#### **Messeingang (Ventil oder Prozess)**

Spindelhub (lineare Bewegung) *Minimum:* 2,5 mm (0,10 Zoll) *Maximum:* 210 mm (8,25 Zoll)

Wellendrehwinkel (Drehbewegung) *Minimum:* 45 *Maximum:* 90

Wellendrehwinkel (Drehbewegung, mit Kurvenscheibe) *Minimum:* 13 *Maximum:* 30

### **Messausgang**

Analog: 0 - 100 % Diskret: Ein/Aus-Schalter (2)

### **Referenzgenauigkeit**

Standard: 1 % des Bereiches Optional: 0,4 % des Bereiches

### **Auf/Zu-Regelung**

### **Ausgangssignal**

Pneumatiksignal wie für den Antrieb erforderlich, bis zu 95 % des Versorgungsdrucks

Kleinster Bereich: 3,1 bar (45 psig) Größter Bereich: 7 bar (101 psig) Wirkungsweise: einfach oder doppelt wirkend

#### **Versorgungsdruck**

Minimum: 3,1 bar (45 psig) Maximum: 7 bar (101 psig)

#### **Hilfsenergiemedium**

Luft oder Erdgas

Das zugeführte Medium muss sauber, trocken und nicht korrodierend sein. Die Zuluft am Gerät sollte einen Taupunkt von weniger als -20 °C (-4 °F) haben.

Weitere Informationen zur Verwendung von Erdgas als Hilfsenergiemedium siehe ATEX oder IECEx Ex-Zulassungen in der Ergänzung zur Betriebsanleitung ([D104306X0DE](http://www.emerson.com/documents/automation/im-supplement-atex-explosionsschutz-zulassungen-fisher-wireless-r%C3%BCckmeldeeinheit-4320-atex-hazardous-area-approvals-fisher-4320-wireless-position-monitor-german-de-3736308.pdf) bzw. [D104307X012\)](http://www.emerson.com/documents/automation/im-supplement-iecex-approvals-fisher-4320-wireless-position-monitor-en-3661184.pdf).

#### Gemäß ISA-Norm 7.0.01

Eine maximale Partikelgröße von 40 Mikrometer im Luftsystem ist akzeptabel. Eine weitere Filterung auf eine Partikelgröße von 5 Mikrometer wird empfohlen. Der Schmiermittelgehalt darf 1 ppm auf Gewichts- (w/w) oder Volumenbasis (v/v) nicht überschreiten. Kondensation in der Zuluft sollte minimiert werden.

#### Gemäß ISO 8573-1

*Maximale Partikeldichte/-größe:* Klasse 7 *Ölgehalt:* Klasse 3

*Drucktaupunkt:* Klasse 3 oder mindestens 10 °C unter der niedrigsten zu erwartenden Umgebungstemperatur

**Luftverbrauch([1\)](#page-12-0)**

**4320**

*Bei 5,5 bar (80 psig) Versorgungsdruck:*  $0,036$  m<sup>3</sup>/h (1,27 scfh)

### **Leckage des Vorsteuerventils**

*Maximum bei 20 C*: 8 ml/min (0,0003 scfm/min) *Maximum bei -20 C*: 800 ml/min (0,028 scfm/min)

## **Luftleistung/Durchflussrate**

*Hilfsenergiedruck*: 1,2 Cv

## **Anschlüsse (optional)**

*Hilfsenergie-, Ausgangsdruck- und Ausblasanschluss*: 1/4 NPT

**Wireless-Sollwert-Befehl** IEC 62591 (WirelessHART) 2,4 GHz DSSS

## **Lokales Bedieninterface**

Flüssigkristallanzeige (LCD) Zwei Drucktasten für Menüaufruf, Einrichtung und Justierung

### **Kommunikationsprotokoll**

HART 7, IEC 62591 (*Wireless*HART)

### **Wartungsanschluss-Kommunikationssignal**

Bell 202 Signalspannung: 1200 Bit/s binäre phasenkontinuierliche Frequenzumtastung (1220 Hz Marke, 2400 Hz Raum), auf Spannungsebene überlagert

## Anfängliche Zuordnungen der dynamischen Variablen (Standard)

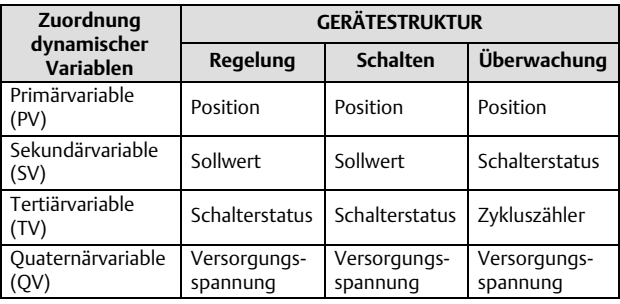

Eine komplette Liste der Gerätevariablen finden Sie in Tabelle [4.](#page-13-0)

- Fortsetzung auf der nächsten Seite -

## Tabelle [1.](#page-10-0) Technische Daten (Fortsetzung)

### **Wireless-Kommunikationssignal**

2,4 GHz, DSSS, IEC 62591 (*Wireless*HART) Max. 10 dBm (10 mW) EIRP bei 2,46 GHz

## **Wireless-Klassifikationen**

Digitales Gerät der Klasse A, erfüllt Teil 15 der FCC-Vorschriften Mit FCC-ID: LW2RM2510 Mit IC: 2731A-RM2510

#### **Elektromagnetische Verträglichkeit**

Erfüllt EN 61326-1:2013 Störfestigkeit - Industrieeinsatz gemäß Tabelle [2](#page-12-0) der Norm EN 61326-1. Das Verhalten wird in Tabelle [2](#page-12-0)  unten dargestellt.

Emissionen - Klasse A und B. Das Emissionsverhalten ist in nachstehender Tabelle [3](#page-12-0) dargestellt. ISM-Geräteeinstufung: Gruppe 1, Klasse A und B

### **Vibrationsprüfung**

Erfüllt oder übertrifft die Vibrationspegel gemäß ANSI/ISA 75.13.01 1996 (2007): 4 mm Spitze-Spitze bei 5 Hz 2 g von 15 bis 150 Hz und 1 g von 150 bis 2000 Hz

## **Informationen zu EU-Richtlinien**

Dieses Produkt erfüllt die folgenden Richtlinien:

*ATEX-Richtlinie (2014/34/EU)*

*Elektromagnetische Verträglichkeit (EMV) (2014/30/EU) Richtlinie über Funkanlagen und Funkkommunikationsanlagen (RED) (2014/53/EU)*

## *Druckgeräterichtlinie (PED) (2014/68/EU)*

*Richtlinie zur Beschränkung der Verwendung bestimmter gefährlicher Stoffe in Elektro- und Elektronikgeräten (RoHS) (2011/65/EU)*

Klicken oder scannen, um auf die Konformitätserklärung zuzugreifen

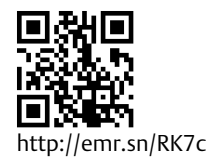

## **Zulässige Betriebstemperatur[\(2](#page-12-0))[\(3](#page-12-0))**

### Überwachung

*Batterieleistung: -40 bis 85 °C (-40 bis 185 °F) Externe Spannungsversorgung:* -40 bis 80 °C (-40 bis 176 °F) Die LCD-Anzeige kann unter -20 °C (-4 °F) ggf. nicht mehr abgelesen werden.

Mit pneumatischem Ausgang (Auf/Zu-Regelung): -20 bis 50 °C (-4 bis 122 °F)

### **Temperaturempfindlichkeit**

0,06 % Änderung pro Grad C

### **Zulässige Lagertemperatur[\(2](#page-12-0))[\(3](#page-12-0))**

-40 bis 70 °C (-40 bis 158 °F)

### **Zulässige Feuchte**

10 bis 95 % relative Luftfeuchte, nicht kondensierend

## **Elektrische Klassifizierung**

CSA (Kanada/USA) - eigensicher

ATEX - eigensicher

## IECEx - eigensicher

**Gehäuseschutzart**

Typ 4X, IP66 und IP67

### **Weitere Klassifizierungen/Zertifizierungen**

CUTR - Customs Union Technical Regulations (Russland, Kasachstan, Belarus und Armenien) INMETRO - National Institute of Metrology, Quality and Technology (Brasilien) NEPSI - National Supervision and Inspection Centre for Explosion Protection and Safety of Instrumentation (China) PESO CCOE - Petroleum and Explosives Safety Organisation - Chief Controller of Explosives (Indien) TIIS - Technology Institution of Industrial Safety (Japan)

Weitere Informationen bzgl. der Klassifizierung/Zertifizierung sind beim [Emerson-Vertriebsbüro](http://www.emerson.com/en-us/contact-us)</u> oder beim lokalen Geschäftspartner von Emerson erhältlich

## **Einhaltung der Norm IEC 61010**

Gemäß Verschmutzungsgrad 4

### **Einstellmöglichkeiten**

Nullpunkt und maximaler Bereich über lokales Bedieninterface

## **Zulässige Höhe**

Bis zu 2000 m (6562 Fuß)

**Gewicht**

Rückmeldeeinheit - 0,57 kg (1.25 lb)

Auf/Zu-Regelung - 1,6 kg (3.4 lb)

*-* Fortsetzung auf der nächsten Seite *-*

## <span id="page-12-0"></span>**Betriebsanleitung**

D103621X0DE

### Tabelle [1.](#page-10-0) Technische Daten (Fortsetzung)

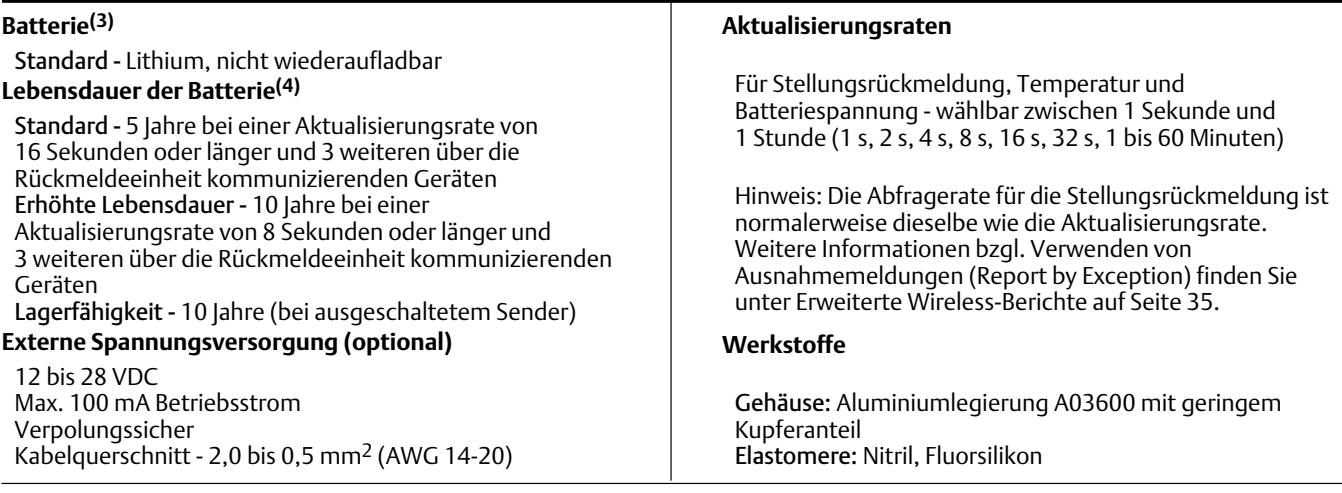

1. V<sub>n</sub> - Normkubikmeter pro Stunde (0 °C und 1,01325 bar absolut). Scfh - Standardkubikfuß pro Stunde bei 60 °F und 14,7 psia.<br>2. Die in dieser Anletting angegebenen Druck- und Temperaturgrenzwerte dürfen nicht überschri

## Tabelle 2. EMV-Störfestigkeit, Zusammenfassung der Ergebnisse

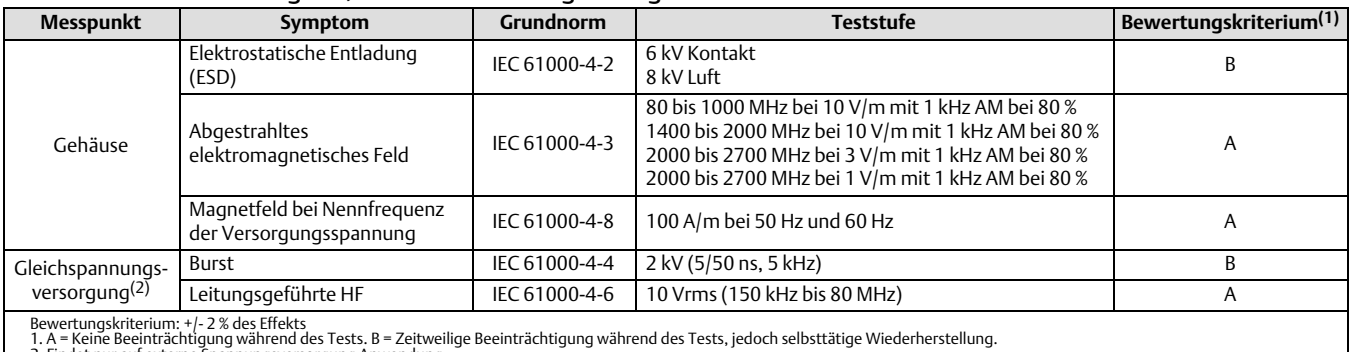

2. Findet nur auf externe Spannungsversorgung Anwendung.

### Tabelle 3. EMV-Störaussendung, Zusammenfassung der Ergebnisse

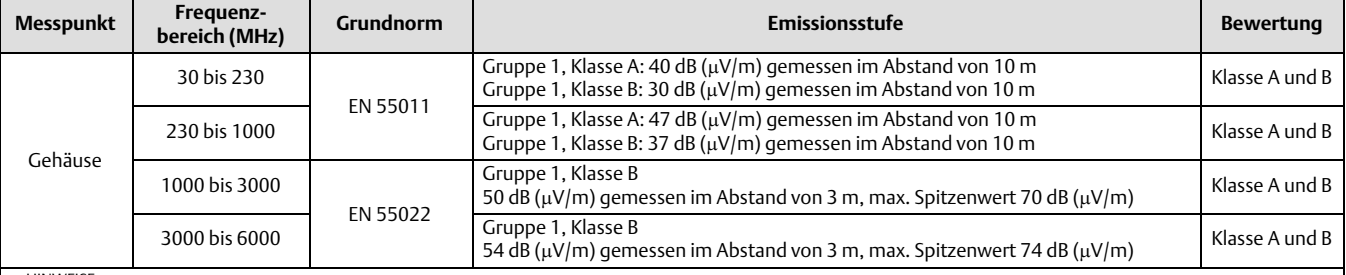

HINWEISE:<br>Die Rückmeldeeinheit 4320 wird als Gerät der Gruppe 1 angesehen.<br>Gruppe I - Geräte, die leitungsgeführte Hochfrequenzugereidenzugeräte werden wie folgt in Gruppen und Klassen eingestuft:<br>Gruppe I - Geräte, die le

## <span id="page-13-0"></span>Tabelle 4. Gerätevariablen

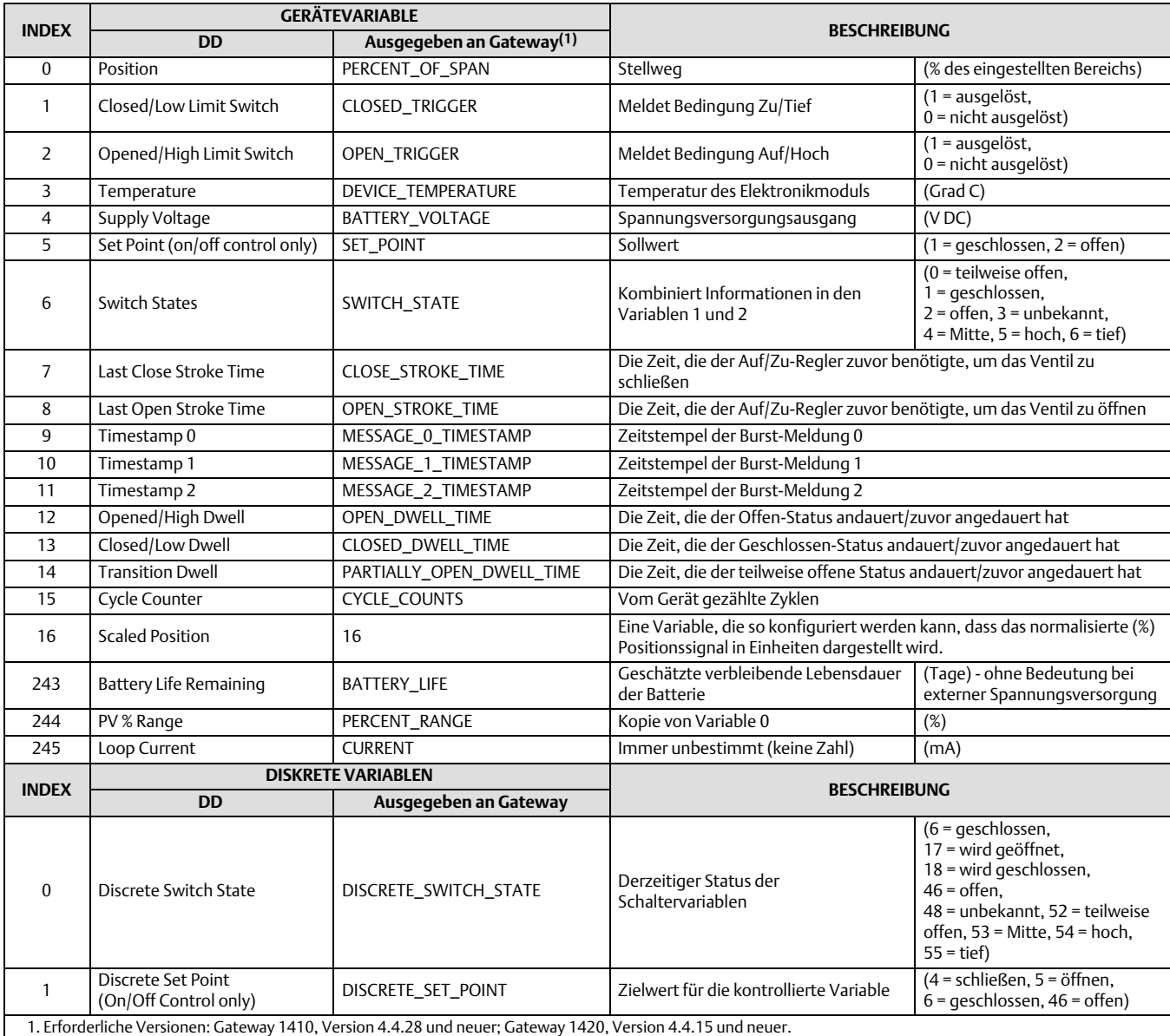

# <span id="page-14-0"></span>Installation

## **WARNUNG**

**Vor der Montage der Rückmeldeeinheit 4320:**

- **Zur Vermeidung von Personen- oder Sachschäden bei der Installation stets Schutzkleidung, Handschuhe und Augenschutz tragen.**
- **Bei Einbau in eine vorhandene Anlage auch die WARNUNG am Beginn des Wartungsabschnitts in dieser Betriebsanleitung beachten.**
- **Mit dem Verfahrens- oder Sicherheitsingenieur abklären, ob weitere Maßnahmen zum Schutz gegen das Prozessmedium zu ergreifen sind.**

## **WARNUNG**

**Der Batteriepack der Rückmeldeeinheit 4320 enthält zwei LithiumThionylchlorid-Primärbatterien. Bei normalen Betriebsbedingungen ist der Batteriepack in sich geschlossen und die Elektrodenmaterialien sind nicht reaktiv, sofern die Integrität der Batterien und des Batteriepacks gewährleistet bleibt. Vorsichtig handhaben, um mechanische, elektrische und thermische Schäden zu vermeiden. Den Batteriepack NICHT wiederaufladen, kurzschließen, zerlegen, erhitzen oder mit Wasser in Berührung bringen. Die Batterien enthalten entflammbare Materialien und durch die zuvor genannten Handlungen können sie beschädigt werden, sich entzünden oder explodieren und Personen- bzw. Sachschäden verursachen. Bei Installation, Betrieb, Lagerung und Versand der Batterie des Modells 4320 sind alle der Batterie beiliegenden Warnhinweise zu beachten.**

Wenn der Batteriepack Temperaturen über 100 °C (212 °F) ausgesetzt wird, kann dies zu Personen- und Sachschäden **durch Feuer oder Explosion führen. Die Batteriepacks sollten in einem kühlen, trockenen und gut belüfteten Bereich** gelagert werden. Zur Gewährleistung der maximalen Lebensdauer sollte die Lagerungstemperatur 30 °C (86 °F) nicht **überschreiten.**

## **VORSICHT**

**Bei der Installation der Komponenten sind entsprechende Schutzmaßnahmen gegen elektrostatische Entladung zu ergreifen. Wenn kein Erdungsband verwendet wird bzw. keine anderen Schutzmaßnahmen gegen elektrostatische Entladung getroffen werden, kann die Elektronik beschädigt werden.**

## **WARNUNG**

**Zur Vermeidung statischer Entladung nicht an der Antenne reiben und diese nicht mit Lösungsmitteln reinigen.**

Die Rückmeldeeinheit 4320 kann über zwei verschiedene Quellen mit Spannung versorgt werden - über einen Batteriepack oder über eine externe Spannungsversorgung.

## **Hinweis**

Eine über Batteriepack mit Spannung versorgte Rückmeldeeinheit 4320 kann nicht auf eine Ausführung mit externer Spannungsversorgung umgebaut werden. Gehäuse und Elektronik sind unterschiedlich bei den Ausführungen für Batteriebetrieb und externe Spannungsversorgung.

# <span id="page-15-0"></span>Einbau des Batteriepacks mit Standard- oder erhöhter Lebensdauer

Zur Spannungsversorgung über Batterien stehen zwei Optionen zur Verfügung - Batteriepacks mit Standard- und erhöhter Lebensdauer. Die Warnaufkleber (siehe Abbildung 4) geben an, welche Batteriepack-Option in Ihrem Gerät verwendet wird. Siehe Abbildung [5](#page-16-0) bzgl. des Einbaus.

## Abbildung 4. Warnschilder an der Batterie

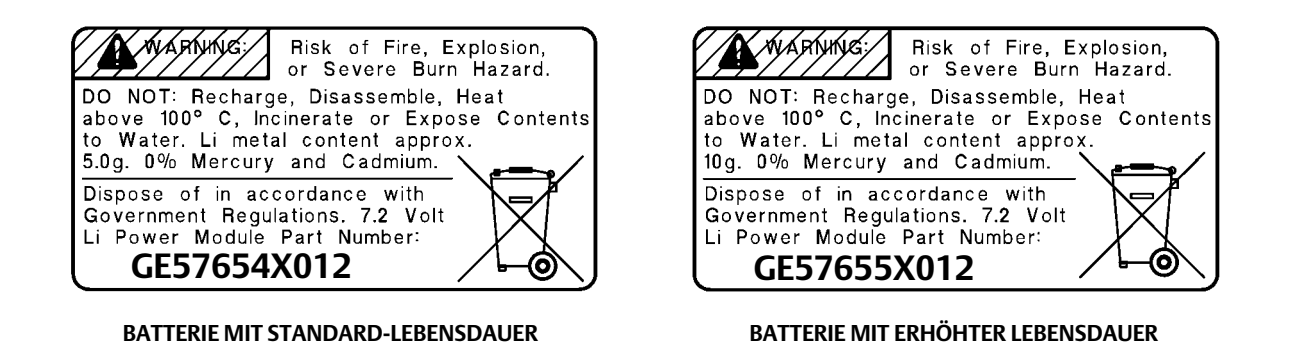

### **Hinweis**

Die Standardkonfiguration basiert auf der Batterie mit Standard-Lebensdauer. Bei Installation der Batterie mit erhöhter Lebensdauer muss die Konfiguration geändert werden. Eine falsche Batteriekonfiguration wirkt sich auf die Berechnung der verbleibenden Lebensdauer aus. Bei Verwendung des Handterminals *Configure*, *Manual Setup*, *Power Module*, *Reset Module Data* (Konfigurieren, Manuelle Einrichtung, Batterie, Batteriedaten zurücksetzen) aufrufen. Im AMS Device Manager *Configure*, *Manual Setup* (Konfigurieren, Manuelle Einrichtung) aufrufen, und anschließend *Reset Power Module Variables* (Batterievariablen zurücksetzen) auf der Registerkarte Power (Spannungsversorgung) auswählen.

Einbau des Batteriepacks:

- 1. Die beiden Deckelschrauben lösen und die Abdeckung abnehmen.
- 2. Die Batterie an den vier Bananensteckern ausrichten und auf der Hauptplatine einsetzen.
- 3. Die vier selbstschneidenden Schrauben in die entsprechenden Aufnahmen auf der Abdeckung/Hauptplatinen-Baugruppe einsetzen und mit einem Drehmoment von 0,282 Nm (2,5 lbf Zoll) anziehen, um sicherzustellen, dass das Spannungsversorgungsmodul vorschriftsmäßig gesichert ist.
- 4. Beim Austausch des Batteriepacks auch den Zähler für die verbleibende Lebensdauer der Batterie zurücksetzen. Hierzu die entsprechenden Schritte unter Rücksetzen der Batterie-Variablen auf Seite [59](#page-64-0) ausführen.
- 5. Die Abdeckung schließen, und die Deckelschrauben mit einem Drehmoment von 5,6 bis 6,7 Nm (50 bis 60 lbf·Zoll) anziehen.

# Anschließen des Geräts mit externer Spannungsversorgung

Siehe Abbildung [6](#page-17-0) bzgl. der Installation der Verdrahtung.

1. Die beiden Deckelschrauben lösen und die Abdeckung abnehmen.

## **WARNUNG**

**Eine Kabelverschraubung verwenden, die gemäß den Einsatzbedingungen (wie z. B. Ex-Bereich, Gehäuseschutzart und Temperatur) ausgelegt ist, um Personen- und Sachschäden durch Feuer oder Explosion zu vermeiden.**

**Bei der Installation der Kabelverschraubung oder des Kabelrohr-Fittings die Menge der im Gehäuse verbleibenden Drähte minimieren, sodass sie nicht beim Schließen der Abdeckung in Schritt [7](#page-16-0) zusammengedrückt oder beschädigt werden.**

<span id="page-16-0"></span>D103621X0DE

## Abbildung 5. Fisher 4320 mit Batterien

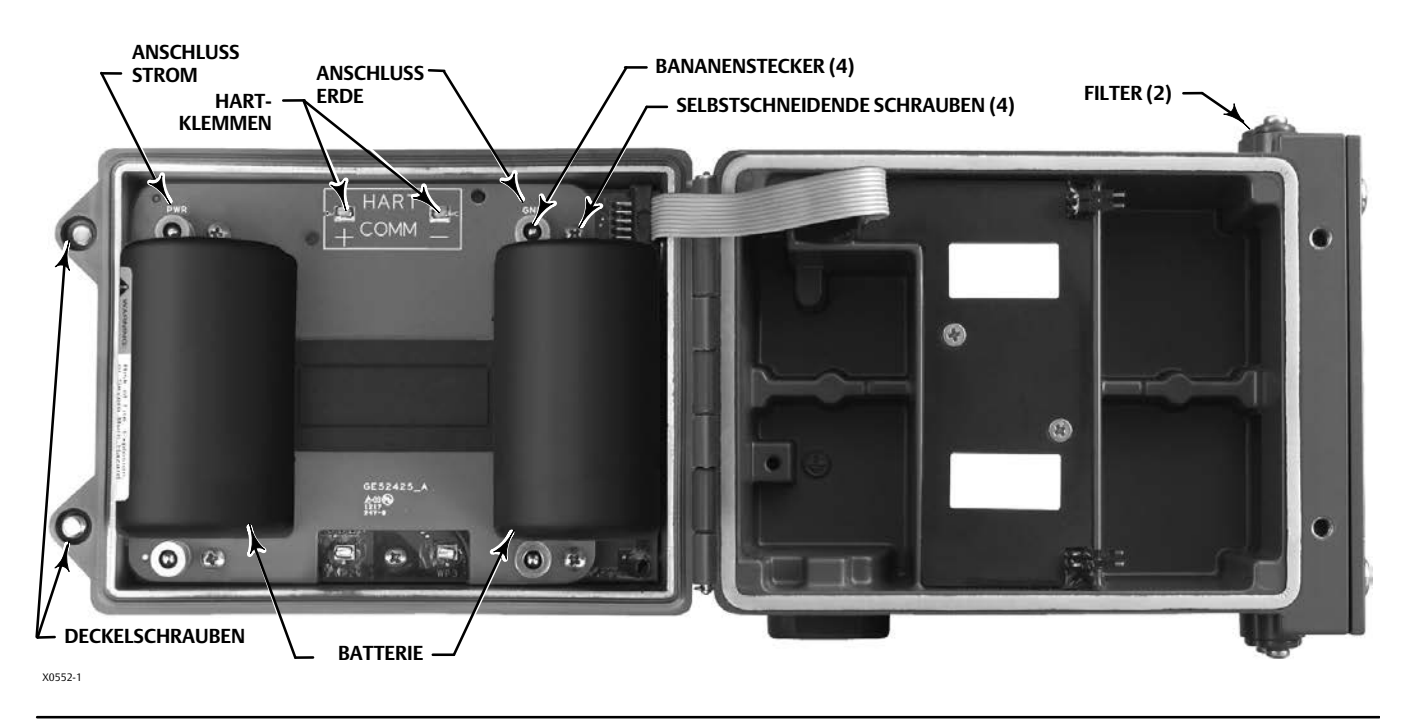

- 2. Eine vom Benutzer bereitgestellte Kabelverschraubung oder ein Kabelrohr-Fitting in das Gehäuse einsetzen.
- 3. Die Drähte durch Kabelverschraubung/Kabelrohr-Fitting führen.

## **WARNUNG**

**Die Verdrahtung für die externen Spannungsversorgungsklemmen muss für max. +100 °C (212 °F) ausgelegt sein, um Personen- und Sachschäden durch Brand oder Explosion zu vermeiden.**

- 4. Die Drähte, wie in Abbildung [6](#page-17-0) gezeigt, an die Anschlüsse anschließen. Die Anschlüsse und die Elektronikverbindungen sind polaritätsunempfindlich, d. h. es spielt keine Rolle, zu welchem Anschluss die positive bzw. negative Leitung geführt wird.
- 5. Wie in Abbildung [6](#page-17-0) gezeigt, steht ein Masseanschluss für die Schutzerdung zur Verfügung. Die Anschlüsse an dieser Klemme gemäß den nationalen und örtlichen Vorschriften sowie gemäß den Betriebsstandards vornehmen.
- 6. Die Schrauben der Anschlüsse festziehen.
- 7. Die Abdeckung schließen, und die Deckelschrauben mit einem Drehmoment von 5,6 bis 6,7 Nm (50 bis 60 lbf·Zoll) anziehen.

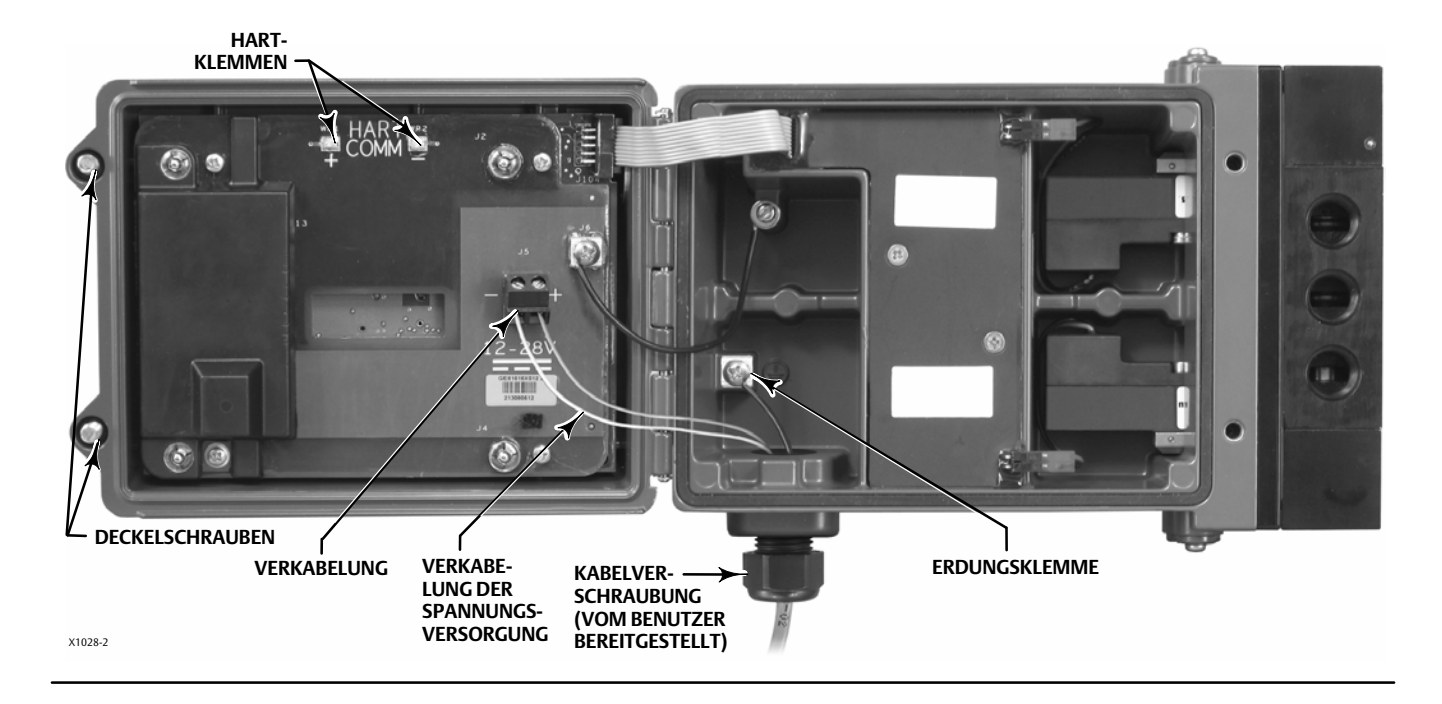

## <span id="page-17-0"></span>Abbildung 6. Einbau der Einheit mit externer Spannungsversorgung

# Einrichtung der Netzwerkparameter

Die Rückmeldeeinheit 4320 muss mit den Parametern des Wireless-Netzwerks konfiguriert werden, bevor sie in das Netzwerk integriert werden kann. Alle *Wireless*HART Geräte in einem Netzwerk haben zwei identische Netzwerkparameter: die Netzwerk-ID (Network ID) und den Verbindungsschlüssel (Join Key).

Die Rückmeldeeinheit 4320 ist mit der Netzwerk-ID 1229 und einem Verbindungsschlüssel mit nur Nullen vorkonfiguriert. Vor Installation der Einheit müssen diese Parameter so eingestellt werden, dass sie mit denen der anderen Geräte im Netzwerk übereinstimmen. Diese Konfigurationsänderungen können mit einem Handterminal 475 oder 375, dem AMS Wireless Configurator oder dem AMS Device Manager ab Version 10.5 vorgenommen werden.

### **Hinweis**

Jedes Gerät muss über einen individuellen Verbindungsschlüssel verfügen, wenn das Smart Wireless Gateway im erweiterten Sicherheitsmodus konfiguriert ist.

## Verwendung des Handterminals

1. Sicherstellen, dass im Handterminal die Device Description (DD) für die Geräteversion 4 der Rückmeldeeinheit 4320 geladen ist (DD Version 1 oder neuer).

### <span id="page-18-0"></span>**Hinweis**

Informationen über die Gerätebeschreibungen (DD) der Rückmeldeeinheit 4320 für das Handterminal sind verfügbar unter: http://www.emerson.com/en-us/catalog/ams-475-field-communicator

Der oben stehende Link führt zur englischen Website. Unter http://www.emerson.com/en-us/locale-chooser finden Sie Links zu landesspezifischen oder regionalen Websites.

- 2. Die Netzwerk-ID und den Verbindungsschlüssel vom Gateway über die Webschnittstelle abrufen. Zu *Setup* (Einrichtung) navigieren und Network (Netzwerk) auswählen. Die Netzwerk-ID wird angezeigt. "Yes" (Ja) auswählen, um den Verbindungsschlüssel anzuzeigen.
- 3. Die Abdeckung der Rückmeldeeinheit 4320 öffnen und die Verbindungskabel des Handterminals an die HART-Klemmen der Rückmeldeeinheit 4320 anschließen (siehe Abbildung [5](#page-16-0) oder [6](#page-17-0)).
- 4. *Online*, *Overview* (Übersicht) und *Join Device to Network* (Gerät mit Netzwerk verbinden) auswählen, um die Netzwerkparameter einzugeben (eine Übersicht über die Menüstruktur ist in Abbildung [21](#page-34-0) dargestellt).
- 5. Die Verbindungskabel von der Rückmeldeeinheit 4320 trennen und die Abdeckung schließen. Die Deckelschrauben mit einem Drehmoment von 5,6 bis 6,7 Nm (50 bis 60 lbf·Zoll) anziehen.
- 6. Die Rückmeldeeinheit 4320 an dem zu überwachenden Gerät installieren und/oder die Verbindung mit dem Gateway prüfen.

#### **Hinweis**

Erforderliche Versionen: Gateway 1410, Version 4.4.28 und neuer; Gateway 1420, Version 4.4.15 und neuer.

## Verwendung des AMS Wireless Configurator oder AMS Device Manager (mit einem HART-Modem)

1. Sicherstellen, dass im AMS die Device Description (DD) für die Geräteversion 4 der Rückmeldeeinheit 4320 geladen ist (DD Revision 1 oder neuer).

#### **Hinweis**

Informationen über die Gerätebeschreibungen (DD) der Rückmeldeeinheit 4320 für das Handterminal sind verfügbar unter: http://www.emerson.com/en-us/catalog/ams-475-field-communicator

Der oben stehende Link führt zur englischen Website. Unter http://www.emerson.com/en-us/locale-chooser finden Sie Links zu landesspezifischen oder regionalen Websites.

- 2. Die Netzwerk-ID und den Verbindungsschlüssel vom Gateway über die Webschnittstelle abrufen.
- 3. Die Abdeckung der Rückmeldeeinheit 4320 öffnen und die Verbindungskabel des HART Modems an die HART-Klemmen anschließen (siehe Abbildung [5](#page-16-0) oder [6](#page-17-0)).
- 4. Das mit dem HART-Modem verbundene Gerät im AMS auswählen.
- 5. *Configure*, *Guided Setup*, *Wireless* (Konfigurieren, Menügeführte Einrichtung, Wireless) aufrufen, um die Netzwerkmitgliedschaft (siehe Abbildung [7](#page-19-0)) zu konfigurieren. *Join Device to Network* (Gerät mit Netzwerk verbinden) auswählen und die Netzwerkparameter-Einstellungen eingeben.

<span id="page-19-0"></span>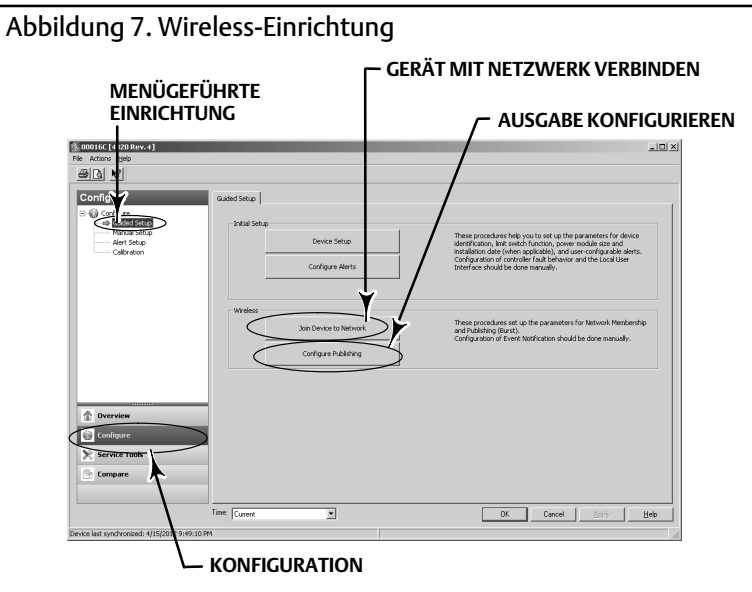

Es stehen drei Burst-Meldungen zur Auswahl, die konfiguriert werden können. Jede kann ihren eigenen Inhalt, einen von fünf Triggermodi und eine Reihe von Aktualisierungsraten enthalten. Burst-Meldungen können auf Standardwerte gesetzt werden oder in Configure Publishing (Ausgabe konfigurieren) auf Ihre Anwendung zugeschnitten werden. Weitere Informationen bzgl. der Burst-Konfiguration sind unter Broadcast Information (Sendeinformationen) auf Seite [33](#page-38-0) zu finden.

- 6. Die Verbindungskabel von der Rückmeldeeinheit 4320 trennen und die Abdeckung schließen. Die Deckelschrauben mit einem Drehmoment von 5,6 bis 6,7 Nm (50 bis 60 lbf·Zoll) anziehen.
- 7. Die Rückmeldeeinheit 4320 an dem zu überwachenden Gerät installieren und/oder die Verbindung mit dem Gateway prüfen.

### **Hinweis**

Erforderliche Versionen: Gateway 1410, Version 4.4.28 und neuer; Gateway 1420, Version 4.4.15 und neuer.

# Ex-Zulassungen und besondere Anweisungen für die sichere Anwendung und Installation in explosionsgefährdeten Bereichen

Zulassungsinformationen sind in den folgenden Ergänzungen zur Betriebsanleitung zu finden.

- CSA (C/US)-Zulassungsinformationen für Fisher Wireless-Rückmeldeeinheit 4320 [\(D104305X012](http://www.emerson.com/documents/automation/im-supplement-csa-c-us-approvals-fisher-4320-wireless-position-monitor-en-3661188.pdf))
- ATEX-Zulassungsinformationen für Fisher Wireless-Rückmeldeeinheit 4320 ([D104306X0DE\)](http://www.emerson.com/documents/automation/im-supplement-atex-explosionsschutz-zulassungen-fisher-wireless-r%C3%BCckmeldeeinheit-4320-atex-hazardous-area-approvals-fisher-4320-wireless-position-monitor-german-de-3736308.pdf)
- IECEx-Zulassungsinformationen für Fisher Wireless-Rückmeldeeinheit 4320 [\(D104307X012\)](http://www.emerson.com/documents/automation/im-supplement-iecex-approvals-fisher-4320-wireless-position-monitor-en-3661184.pdf)

Diese Dokumente sind vom [Emerson-Vertriebsbüro](http://www.emerson.com/en-us/contact-us) oder vom lokalen Geschäftspartner von Emerson oder unter www.Fisher.com erhältlich. Alle anderen Informationen über Zulassungen/Zertifizierungen erhalten Sie vom Emerson-Vertriebsbüro oder vom lokalen Geschäftspartner von Emerson.

# <span id="page-20-0"></span>Montage am Ventil/Antrieb

Bei Bestellung zusammen mit einem Stellventil wird die Rückmeldeeinheit 4320 im Werk am Antrieb montiert und justiert. Bei Erwerb eines separaten Gerätes wird zur Montage der Rückmeldeeinheit am Antrieb ein Montagesatz benötigt. Die folgenden Verfahren sind die allgemeinen Richtlinien, die bei der Montage des Modells 4320 berücksichtigt werden sollten. Detaillierte Informationen zum Anbau an einen bestimmten Antriebstyp sind in der dem Montagesatz beiliegenden Anleitung zu finden.

## **Hinweis**

Die Befestigungsmaterialien müssen eisenfrei sein. Eisenhaltige Werkstoffe sind magnetisch und können die Stellungsrückführung beeinflussen.

Das Rückführsystem der Rückmeldeeinheit 4320 verwendet ein Magnetfeld zur gestängelosen, berührungslosen Messung der Ventilstellung. Um eine unbeabsichtigte Spindelbewegung zu vermeiden, wenn das Gerät in Betrieb ist, sollten keine magnetischen Werkzeuge (wie Schraubendreher mit magnetischer Spitze) verwendet werden.

## **VORSICHT**

**Der Magnetwerkstoff wurde speziell dafür ausgewählt, ein langfristig stabiles Magnetfeld beizubehalten. Die Magneteinheit muss jedoch, wie andere Magneten auch, sorgfältig gehandhabt werden. Ein anderer leistungsstarker Magnet, der in die Nähe (näher als 25 mm) der Magneteinheit gebracht wird, kann diese dauerhaft beschädigen. Zu den potenziellen magnetischen Störquellen gehören u. a. Transformatoren, Gleichstrommotoren, Stapelmagnete.**

## **VORSICHT**

**Allgemeine Richtlinien für die Verwendung von starken Magneten**

**Die Verwendung leistungsstarker Magneten in der unmittelbaren Nähe dieses Gerätes sollte vermieden werden.**

**Verwendung magnetischer Werkzeuge**

 **Magnetische Schraubendreher - Schraubendreher mit magnetischer Spitze können für Arbeiten an der Rückmeldeeinheit 4320 verwendet werden. Während des Prozessbetriebs sollten sie jedoch nicht in die nähere Umgebung der Magneteinheit gebracht werden, die sich auf der Rückseite des Geräts befindet.**

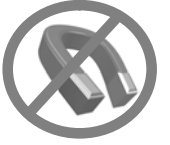

### **Hinweis**

Allgemein gilt, dass mindestens 50 % der Magneteinheit für die Messung des vollen Stellwegs verwendet werden sollten, Die Leistungsfähigkeit sinkt mit abnehmender Ausnutzung des zur Verfügung stehenden Bereichs.

Der verfügbare Stellweg einer linearen Magneteinheit ist mit Pfeilen auf der Magneteinheit angegeben. Dies bedeutet, dass der Hall-Sensor (an der Gehäuserückseite der Rückmeldeeinheit 4320) während des gesamten Stellwegs des Ventils innerhalb dieses Bereichs bleiben muss. Siehe Abbildung [8.](#page-21-0)

Die linearen Magneteinheiten sind symmetrisch. Es spielt keine Rolle, welches Ende nach oben zeigt.

<span id="page-21-0"></span>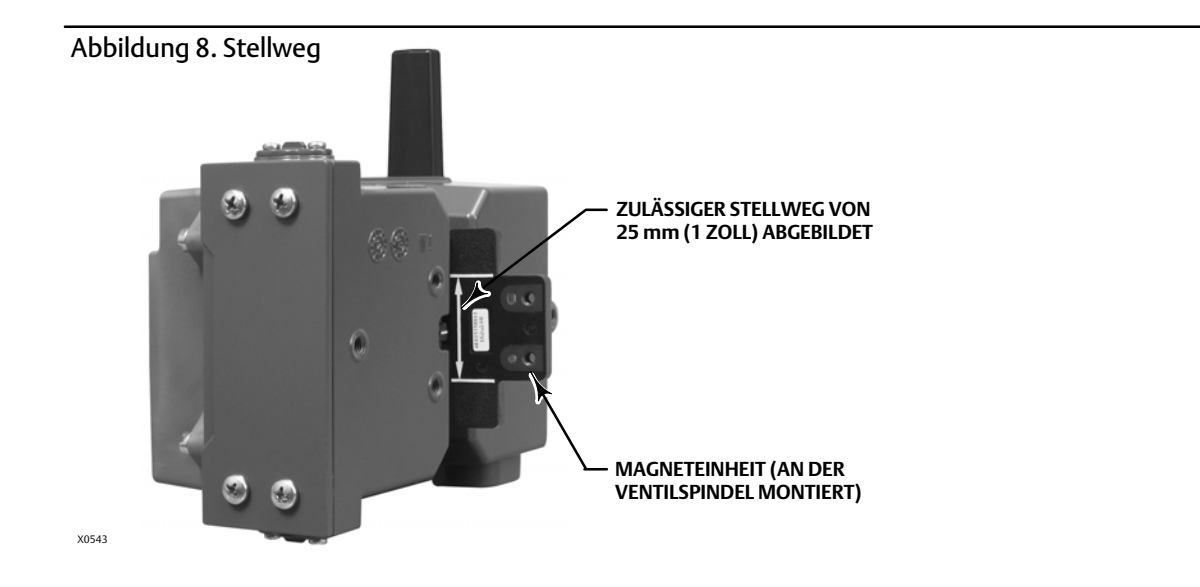

Es gibt eine Vielzahl an Montagehalterungen und -sätzen für den Anbau der Rückmeldeeinheit 4320 an die verschiedenen Antriebe. Die Montageverfahren können jedoch, trotz kleiner Unterschiede bei den Befestigungselementen, Halterungen und Verbindungen, wie folgt kategorisiert werden:

- Lineare Hubantriebe mit bis zu 210 mm (8,25 Zoll) Stellweg
- Dreh- oder Schwenkantriebe mit bis zu 90° Drehwinkel
- Gerätespezifische Verwendung von Drehantrieben, die eine Drehbewegung von 13 bis 30 Grad erfordern

Abbildung 9 zeigt die verschiedenen Magneteinheiten für die Stellungsrückführung.

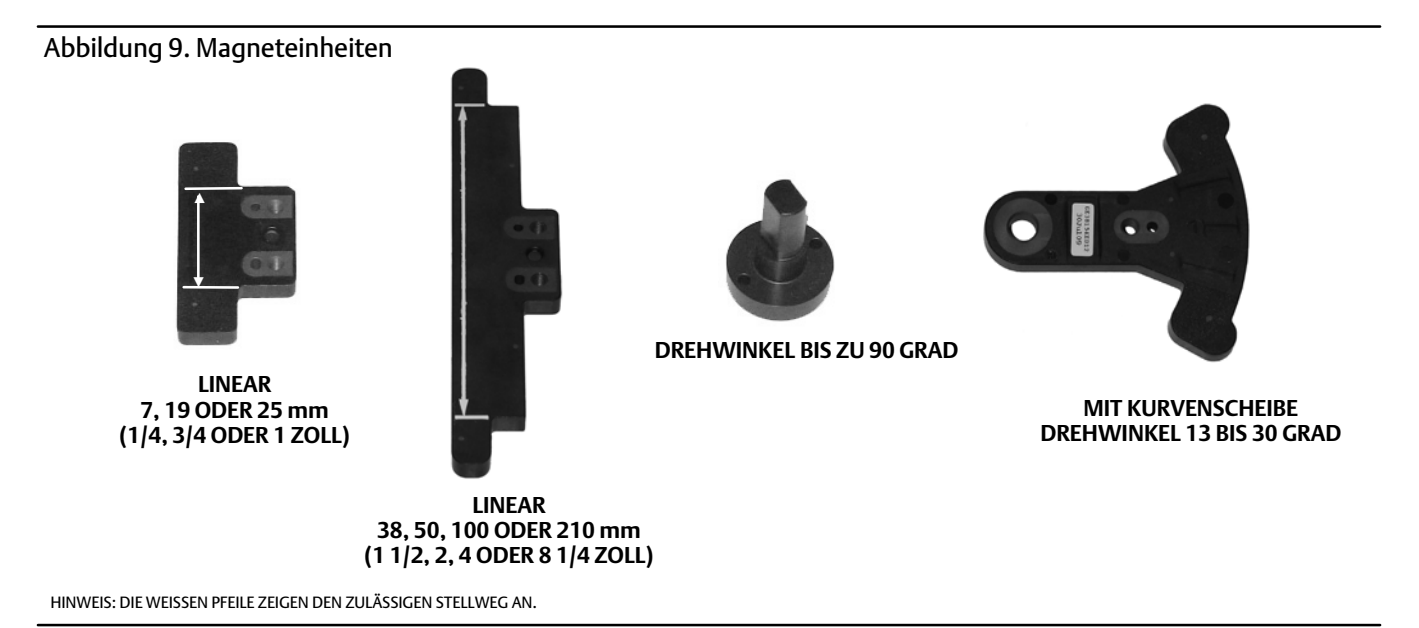

## <span id="page-22-0"></span>Hubantriebe (linear) (z. B. Fisher 667)

Vor der Montage überprüfen, dass der lineare Stellweg größer als die Hälfte, jedoch nicht größer als das Maximum des empfohlenen Stellwegs des Rückführ-Bausatzes ist.

- 1. Die Montagehalterung am Antrieb befestigen.
- 2. Die Teile des Rückführsystems und die Magneteinheit lose am Spindelschloss des Ventils anbringen. Die Befestigungselemente noch nicht festziehen, da Feineinstellungen erforderlich sind.

## **VORSICHT**

**Keine Magneteinheit installieren, die kürzer ist als der tatsächliche Stellweg des Antriebs. Wenn sich die Magneteinheit aus dem markierten Bereich im Rückführspalt des Gehäuses der Rückmeldeeinheit 4320 herausbewegt, geht die Funktion verloren.**

- 3. Die Magneteinheit im Abstand von 5,7 mm (0,22 Zoll) vom Gehäuseboden im Aufnahmespalt zentrieren. Gemessen wird der Abstand von der Mitte der Befestigungsbohrungen der Magneteinheit bis zum Gehäuseboden (siehe Abbildung 10).
- 4. Die Magneteinheit wie in Abbildung 10 dargestellt ausrichten.
- 5. Die Befestigungselemente festziehen.
- 6. Die Rückmeldeeinheit 4320 mit den Befestigungsschrauben an der Montagehalterung anbringen. Für lineare Antriebe können die Befestigungsbohrungen je nach Erfordernis verwendet werden. Siehe Abbildung [11](#page-23-0).
- 7. Nach Montage der Rückmeldeeinheit das Justierverfahren mithilfe des lokalen Bedieninterface entsprechend der Beschreibung auf Seite [27](#page-32-0) durchführen. Die Position der Magneteinheit über den gesamten Stellweg überprüfen, bevor die Rückmeldeeinheit in Betrieb genommen wird.

### Abbildung 10. Montage der Magneteinheit für Hubantriebe

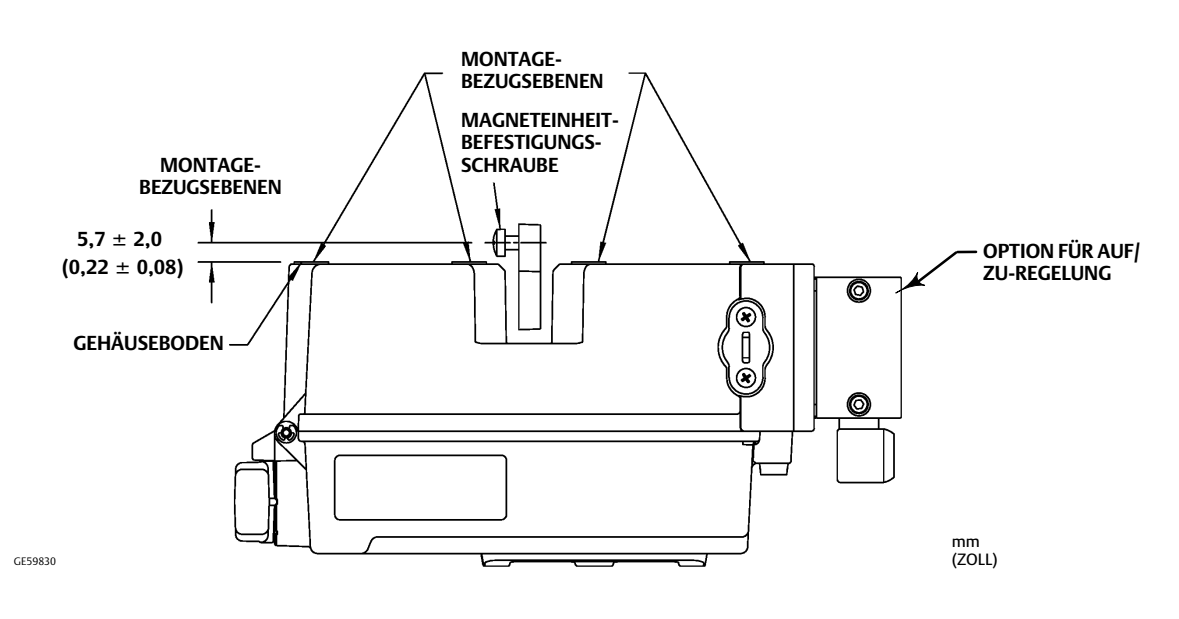

<span id="page-23-0"></span>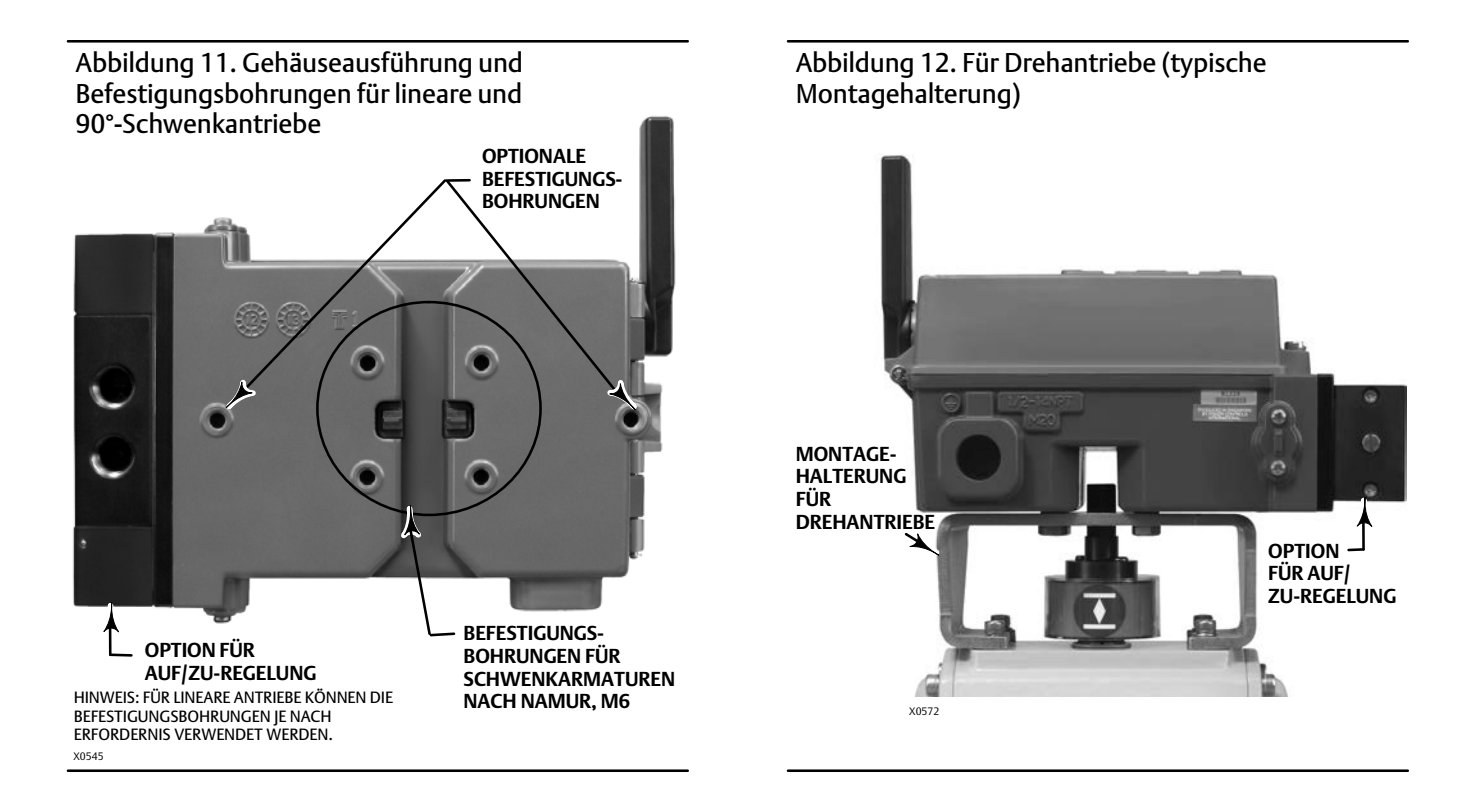

## Richtlinien für den Anbau an 90°-Dreh- und Schwenkantriebe

Das Modell 4320 kann an alle Antriebe mit NAMUR-Schnittstelle sowie alle anderen 90°-Dreh- oder Schwenkantriebe angebaut werden. Es ist eine Montagehalterung mit zugehörigen Montageteilen erforderlich. Siehe Abbildung 12.

Vor der Montage überprüfen, ob der Drehwinkel zwischen 45° und 90° liegt.

- 1. Den Antrieb an ein Ende seines Stellwegs drehen.
- 2. Die Magneteinheit wie in Abbildung [13](#page-24-0) dargestellt an der Antriebswelle befestigen. Die Magneteinheit im Abstand von 19,5 mm (0,77 Zoll) vom Gehäuseboden positionieren. Gemessen wird der Abstand von der Unterkante der Magneteinheit bis zum Gehäuseboden. Falls der Antrieb ganz nach links oder gegen den Uhrzeigersinn gedreht wurde, die Magneteinheit so befestigen, dass sie zur Antenne (obere linke Ecke des Geräts) zeigt. Falls der Antrieb ganz nach rechts oder im Uhrzeigersinn gedreht wurde, die Magneteinheit so befestigen, dass sie zur oberen rechten Ecke des Geräts zeigt. Siehe Abbildung [14](#page-24-0).

### **Hinweis**

Befindet sich der Antrieb am Ende des Stellwegs, muss die Magneteinheit unabhängig von der Ausrichtung der Rückmeldeeinheit 4320 immer im Winkel von 45° stehen.

- 3. Die Montagehalterung am Antrieb befestigen.
- 4. Das Modell 4320 wie in Abbildung 12 dargestellt mit den 4 Befestigungsschrauben an die Montagehalterung anschrauben.
- 5. Die Installation auf ausreichendes Spiel zwischen der Magneteinheit und dem Rückführschlitz überprüfen.
- 6. Den Antrieb fahren und sicherstellen, dass die Magneteinheit über den gesamten Drehbereich im Schlitz zentriert ist.
- 7. Nach Montage der Rückmeldeeinheit das Justierverfahren mithilfe des lokalen Bedieninterface entsprechend der Beschreibung auf Seite [27](#page-32-0) durchführen. Überprüfen, ob die Magneteinheit über den gesamten Drehbereich zentriert ist.

<span id="page-24-0"></span>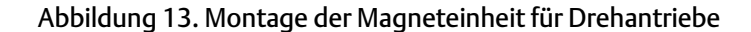

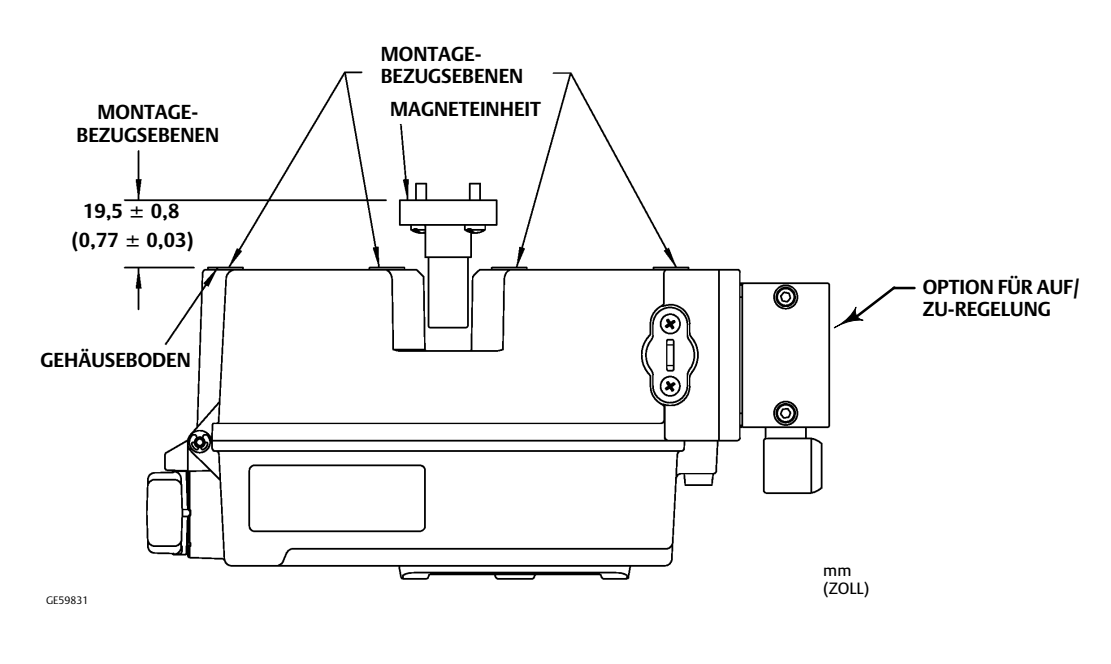

## Abbildung 14. Ausrichtung der Magneteinheit

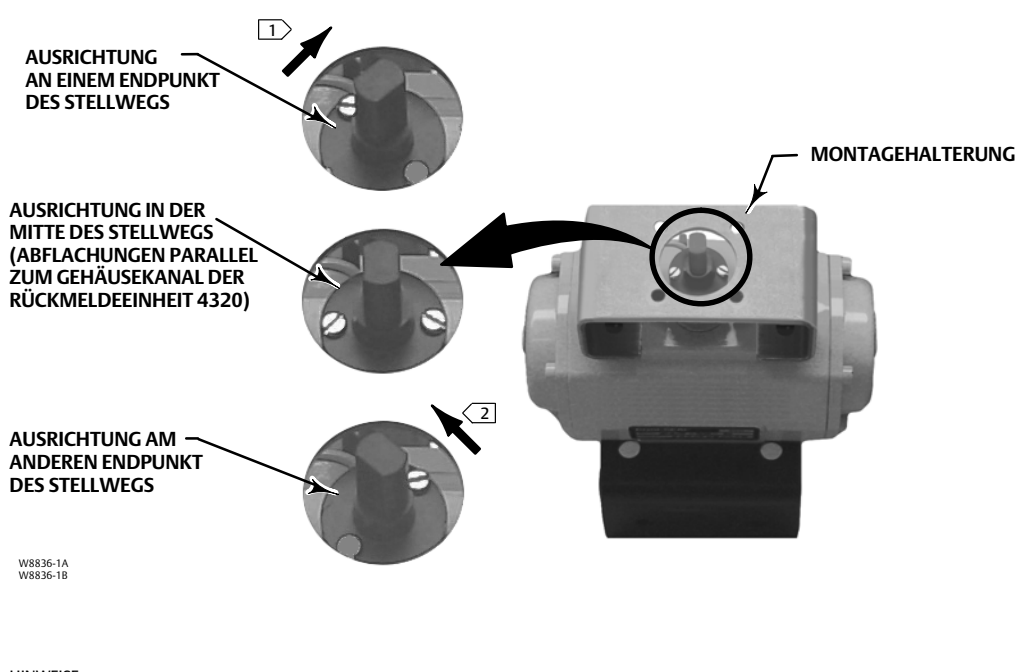

HINWEISE:

∐\_> WURDE DER ANTRIEB GANZ NACH RECHTS ODER IM UHRZEIGERSINN GEDREHT, DIE<br>MAGNETEINHEIT SO BEFESTIGEN, DASS SIE ZUR OBEREN RECHTEN ECKE DES GERÄTS ZEIGT. <u>[2 </u>) – WURDE DER ANTRIEB GANZ NACH LINKS ODER GEGEN DEN UHRZEIGERSINN GEDREHT, DIE<br>MAGNETEINHEIT SO BEFESTIGEN, DASS SIE ZUR ANTENNE (OBERE LINKE ECKE DES GERÄTS) ZEIGT.

# <span id="page-25-0"></span>Pneumatische Anschlussverfahren für die Option für Auf/Zu-Regelung

## **WARNUNG**

**Zur Vermeidung von Personen- oder Sachschäden durch berstende Teile darf der maximale Hilfsenergiedruck nicht überschritten werden.**

**Wenn bei Verwendung von Erdgas als Hilfsenergie keine Sicherheitsvorkehrungen getroffen werden, besteht die Gefahr von Personen- oder Sachschäden durch Feuer oder Explosion. Zu den Sicherheitsvorkehrungen können eine oder mehrere der folgenden, sowie weitere nicht genannte Maßnahmen gehören: Ausblasleitung zu einem entfernten Ort, andere Klassifizierung des Ex-Bereichs, Gewährleistung ausreichender Belüftung und Entfernen jeglicher Zündquellen. Informationen zur Ausblasleitung für diesen Regler siehe Seite [22](#page-27-0).**

**Es kann zu schweren Personen- und Sachschäden durch Ausfall der Prozessregelung kommen, wenn das Hilfsmedium nicht sauber, trocken, ölfrei und nichtkorrosiv ist. Für die meisten Anwendungsfälle sind der Einsatz und die regelmäßige Wartung eines Filters, der Partikel mit einer Größe ab 40 Mikrometer zurückhält, ausreichend. Bei Fragen zur Verwendung von korrosiver Luft sowie zu Anforderungen und Methoden zur Luftfilterung oder zur Wartung des Filters bitte die einschlägigen Normen und Vorschriften über Instrumentenluft beachten und die zuständige Emerson Vertretung vor Ort ansprechen.**

## **WARNUNG**

**Bei Verwendung von Erdgas als Hilfsenergiemedium findet auch Folgendes Anwendung:**

- **Beim Lösen aller pneumatischen Verbindungen oder mit Druck beaufschlagter Teile entweicht Gas aus dem Regler und ggf. angeschlossenen Geräten in die Umgebung. Wenn bei Verwendung von Erdgas als Hilfsenergiemedium keine Sicherheitsvorkehrungen getroffen werden, besteht die Gefahr von Personen- oder Sachschäden. Zu den Sicherheitsvorkehrungen können eine oder mehrere der folgenden, sowie weitere nicht genannte Maßnahmen gehören: Gewährleistung ausreichender Belüftung und Entfernen jeglicher Zündquellen.**
- **Die Rückmeldeeinheit 4320 enthält kein explosives Medium und/oder keine Prozessdichtungen. Bei der Installation dieser Art von Produkten mit Erdgas als Versorgungsmedium die entsprechenden lokalen, regionalen und nationalen Installationsvorschriften beachten.**

## **VORSICHT**

**An den pneumatischen Anschlüssen kein Dichtband verwenden. Das Gerät enthält enge Kanäle, die durch sich ablösendes Dichtband verstopfen können. Zum Abdichten und Schmieren der pneumatischen Gewindeanschlüsse sollte Gewindedichtpaste verwendet werden.**

Das Versorgungsdruckmedium muss sauber, trocken und nicht korrodierend sein und die Anforderungen der ISA-Norm 7.0.01 oder ISO 8573-1 erfüllen. Eine maximale Partikelgröße von 40 Mikrometer im Luftsystem ist akzeptabel. Eine weitere Filterung auf eine Partikelgröße von 5 Mikrometer wird empfohlen. Der Schmiermittelgehalt darf 1 ppm auf Gewichts- (w/w) oder Volumenbasis (v/v) nicht überschreiten. Kondensation im Hilfsenergiemedium sollte minimiert werden.

Der Einsatz eines Druckminderers 67CFR mit standardmäßigem 5-Mikrometer-Filter oder eines gleichwertigen Gerätes zur Filterung und Regelung der Versorgungsluft sollte bei den meisten Anwendungen ausreichen. Zuluftanschlüsse sind 1/4 NPT.

Das System vor dem Anschließen der Druckluftversorgung an das Schaltventil spülen, um sämtliche Rückstände und Verunreinigungen zu entfernen.

# 4-Wege-Schaltventile

Das Schaltventil ist ein 4-Wegeventil mit 5 Anschlüssen, das durch ein internes Vorsteuerventil betätigt wird. Die Lage des Zuluftanschlusses und der Ausgänge des Wegeventils sowie die Installationsoptionen finden Sie in Abbildung [15](#page-26-0).

## **VORSICHT**

**Die mitgelieferten Siebkappen müssen in die Ausblasöffnungen (Anschlüsse 3 und 5) eingesetzt werden, anderenfalls können die Dichtungen beschädigt werden.**

<span id="page-26-0"></span>D103621X0DE

**Anschluss 5 darf auf keinen Fall verschlossen, blockiert oder eingeschränkt werden, da dies zu einem Druckaufbau im Gehäuseinneren führen kann, wodurch die Gehäusedichtung beschädigt werden kann.**

Die im Lieferumfang enthaltenen Siebkappen in die Ausblasöffnungen (Anschlüsse 3 und 5) einsetzen, damit keine Verunreinigungen in das Schaltventil hineinfallen können. Gewinde und Fittings mit einem Allzweck-Rohrdichtmittel versehen. In Anschluss 3, jedoch niemals in Anschluss 5, kann eine Durchflussdrossel, z. B. ein Nadelventil, eingebaut werden. Um die Gehäuseschutzart IP67 zu erreichen, ist an den Anschlüssen 3 und 5 eine Ausblasleitung zu einem entfernten Ort erforderlich.

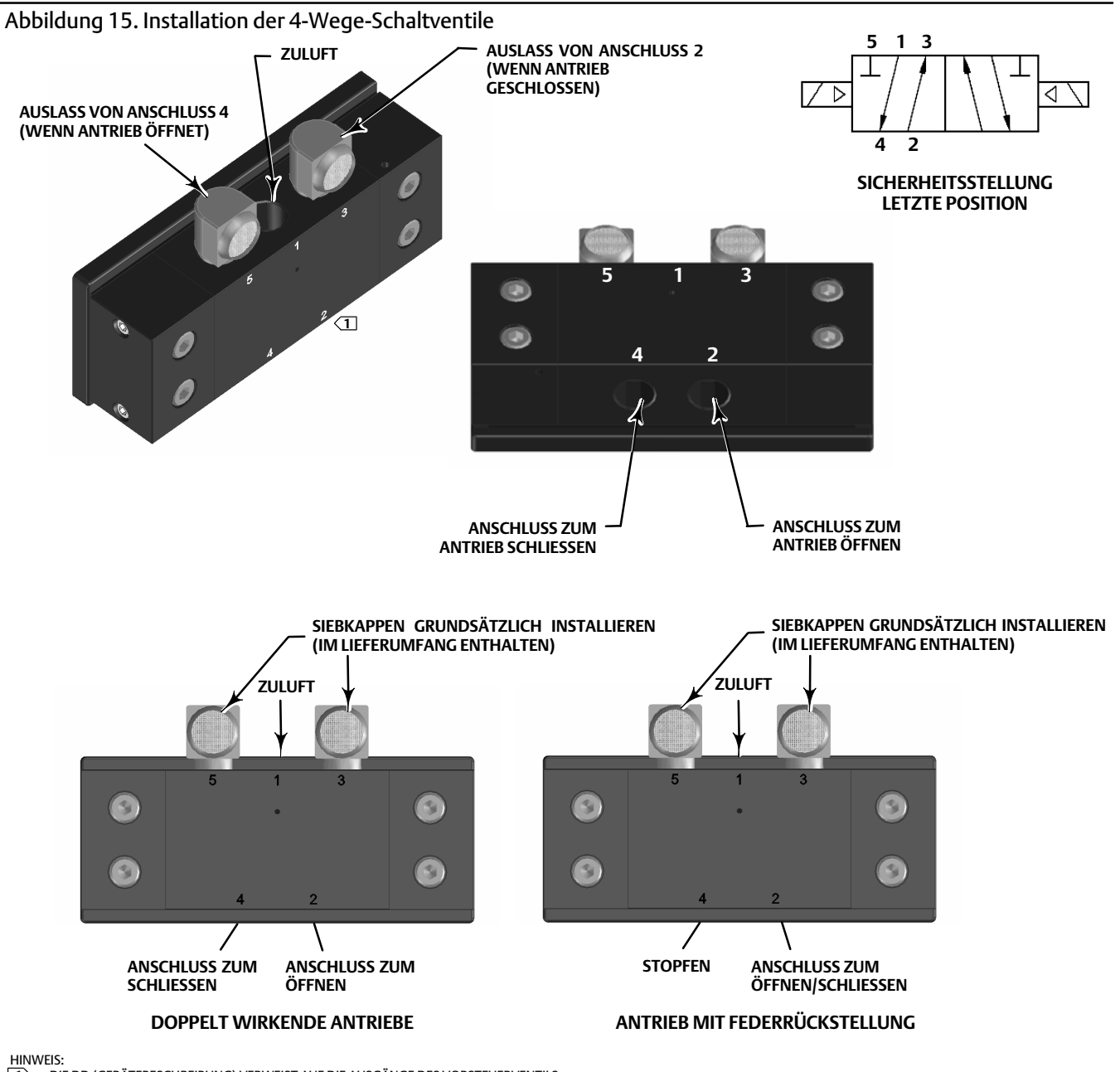

\_1,> DIE DD (GERÄTEBESCHREIBUNG) VERWEIST AUF DIE AUSGÄNGE DES VORSTEUERVENTILS<br>UND NICHT AUSDRÜCKLICH AUF DIE AUSGÄNGE DES SCHALTVENTILS.

# <span id="page-27-0"></span>Ausblasanschluss

## **WARNUNG**

**Die Beschädigung der Abdeckung aufgrund von Überdruck kann Personen- oder Sachschäden verursachen. Sicherstellen, dass die Ausblasöffnung des Gehäuses offen und frei von Verschmutzungen ist, um zu verhindern, dass sich unter der Abdeckung Druck aufbauen kann.**

## **WARNUNG**

**Das Instrument bläst Hilfsenergiemedium in die Umgebungsluft ab. Wenn dieses Gerät in einer nicht-explosionsgefährdeten (nicht klassifizierten) Umgebung in einem Raum installiert und mit Erdgas als Hilfsenergie betrieben wird, muss die Entlüftung des Geräts über eine Ausblasleitung zu einem sicheren entfernten Ort erfolgen. Die Nichtbeachtung dieser Anweisung kann Personen- und Sachschäden durch Feuer oder Explosion zur Folge haben oder eine andere Klassifizierung des Bereichs erfordern.**

**Wird dieses Gerät in einem als explosionsgefährdet eingestuften Bereich installiert, ist eine Ausblasleitung zu einem entfernten Ort je nach Klassifizierung des Bereichs und gemäß örtlichen, regionalen und Landesvorschriften, -regeln und -bestimmungen erforderlich. Die Nichtbeachtung dieser Anweisung kann Personen- und Sachschäden durch Feuer oder Explosion zur Folge haben oder eine andere Klassifizierung des Bereichs erfordern.**

**Die Ausblasleitung muss den einschlägigen Normen und Vorschriften entsprechen. Sie sollte so kurz wie möglich gehalten werden, einen Innendurchmesser von mindestens 12,7 mm (1/2 Zoll) haben und möglichst wenige Krümmungen aufweisen, damit sich im Gehäuse kein Druck aufbauen kann.**

Um eine Ausblasleitung zu einem entfernten Ort herzustellen oder um die Gehäuseschutzart IP67 zu erzielen, werden Pneumatikleitungen mit 1/4-NPT-Fittings an die Ausgänge 3 und 5 des Schaltventils angeschlossen. Die Leitungen und das 1/2-NPT-Fitting am Ausblasanschluss am Gehäuse anschließen.

# Kommunikationsanschlüsse

Abbildung [5](#page-16-0) zeigt die Anschlussklemmen, die unter der vorderen Abdeckung zu finden sind. Die Anschlusspins sind nicht polaritätsempfindlich und bieten Zugang zu dem in den *Wireless*HART Spezifikationen festgelegten Wartungsanschluss.

# Wireless-Kommunikation

Die Geräte in einem *Wireless*Hart Netzwerk sind zeitlich synchronisiert und senden ihre Daten mit wählbaren Aktualisierungsraten an das Gateway. Die Aktualisierungsraten des Geräts beeinflussen die Anzahl der Geräte, die über das Gateway kommunizieren können. Wenn zum Beispiel jedes Gerät einmal pro Minute eine Aktualisierung sendet, kann das Gateway 100 Geräte unterstützen.

Batteriebetriebene Geräte sparen Energie, indem sie Daten nur zu der wählbaren Aktualisierungsrate erfassen und übertragen. Je schneller die Aktualisierungsrate, desto kürzer ist die Lebensdauer eines Batteriepacks. Die Abbildungen [16](#page-28-0), [17](#page-28-0), [18](#page-28-0) und [19](#page-28-0) zeigen die Batterielebensdauer in Abhängigkeit von der Aktualisierungs-/Abfragerate, der Anzahl der untergeordneten Geräte, der Temperatur und der Betätigungen.

<span id="page-28-0"></span>Abbildung 16. Auswirkung der Aktualisierungsrate auf Batterielebensdauer, Auf/Zu-Regelung und Überwachung

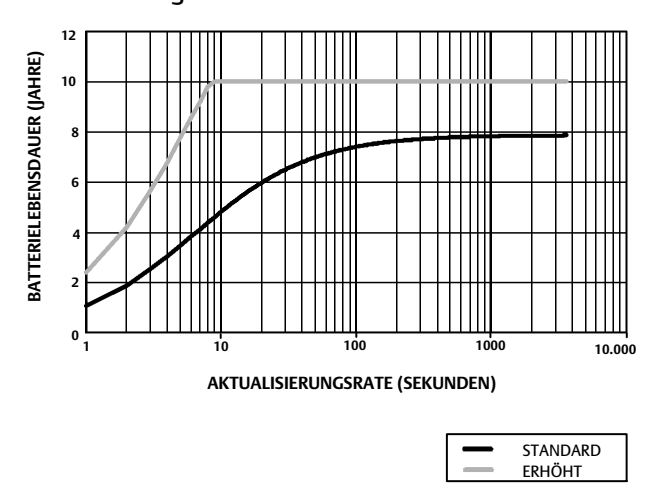

HINWEIS: UNTER DER ANNAHME VON DREI UNTERGEORDNETEN GERÄTEN, KONSTANTE TEMPERATUR VON 22 °C (72 °F)

Abbildung 17. Einfluss der Anzahl der untergeordneten Geräte auf die Batterielebensdauer; Überwachung

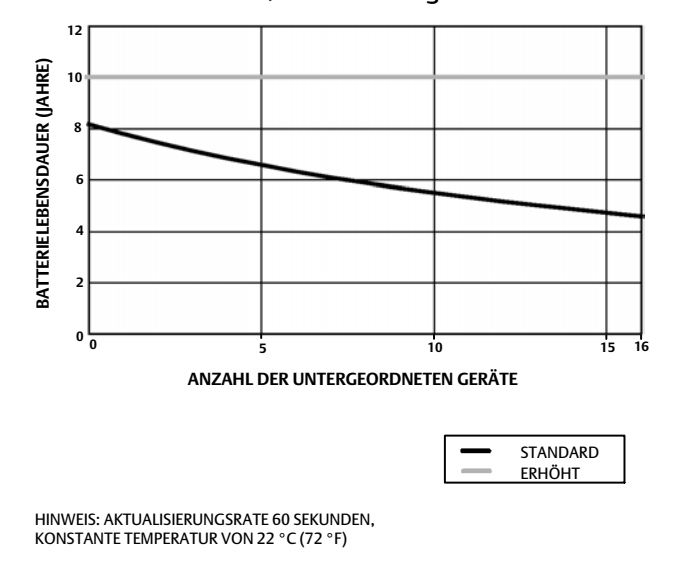

Abbildung 18. Auswirkung der Temperatur auf Batterielebensdauer; Auf/Zu-Regelung und Überwachung

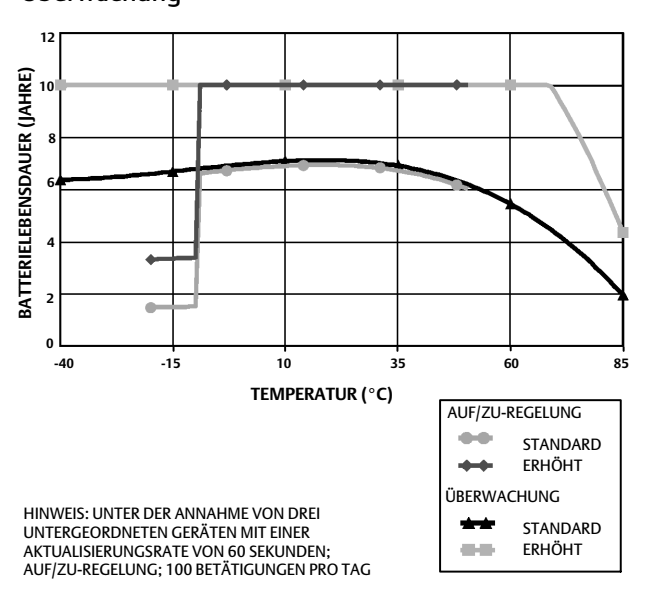

Abbildung 19. Auswirkung der Betätigungen auf die Batterielebensdauer; Auf/Zu-Regelung

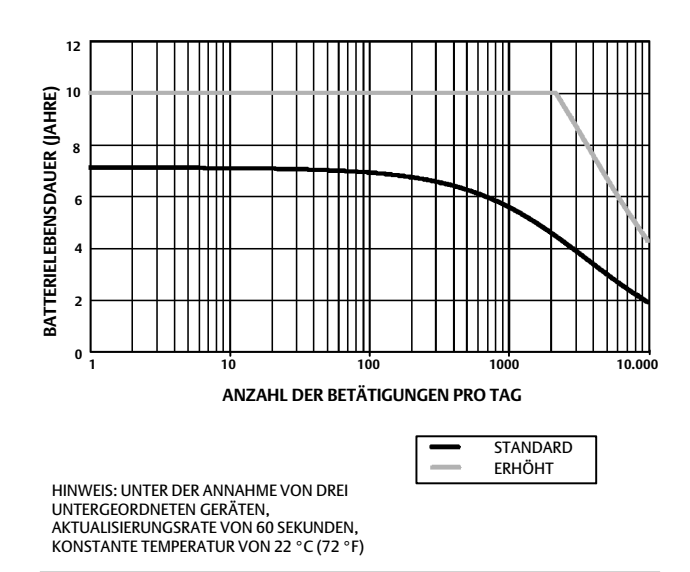

Kontinuierliche Aktualisierungen ist die standardmäßige Kommunikationsmethode für die ausgewählte Gerätevariable. Das Gerät sendet die Daten, unabhängig davon, ob sie sich geändert haben oder nicht, zu jeder Aktualisierungsperiode an das Gateway. Die Rückmeldeeinheit 4320 kann jedoch auch so konfiguriert werden, dass die Stellungsrückmeldung häufiger als mit der standardmäßigen Aktualisierungsrate abgefragt wird und dass Daten nur dann gesendet werden, wenn eine Änderung an der gemessenen Variable festgestellt wurde. Dies kann in bestimmten Anwendungen nützlich sein, z. B. bei der Überwachung von

<span id="page-29-0"></span>Überströmventilen. Bei Verwendung der Standardbatterien bzw. der Batterien mit erhöhter Lebensdauer können Abfrageraten bis zu 0,5 s eingestellt werden. Bei Verwendung der externen Spannungsversorgung ist die Abfragerate auf etwa 20 mal pro Sekunde eingestellt.

### **Hinweis**

Die schnellere Abfrage als die Ausgaberate kann nur dann konfiguriert werden, wenn wenigstens eine der drei Burst-Meldungen ausgelöst wird.

Weitere Informationen bzgl. kürzerer Abfrageraten sind unter Erweiterte Wireless-Berichte (Ausnahmemeldungen und verzögertes Triggering) auf Seite [35](#page-40-0) zu finden.

Weitere Informationen bzgl. Netzwerkgröße sind in den Informationen zum Emerson Smart Wireless Gateway zu finden unter: http://climate.emerson.com/en/shop/1/emerson-57wg

# Grundeinstellung

# Unter Verwendung des lokalen Bedieninterface

## **VORSICHT**

**Bei Zugriff auf die Drucktasten und Anschlussklemmen sind entsprechende Schutzmaßnahmen gegen elektrostatische Entladung zu ergreifen. Andernfalls kann die Funktion des Geräts gestört werden.**

Das lokale Bedieninterface dient hauptsächlich zur Justage. Informationen zur Statusprüfung des Geräts sowie der angeschlossenen Geräte oder des Ventils sind jedoch ebenfalls über das lokale Bedieninterface abrufbar.

#### **Hinweis**

Das Ventil muss sich von der Offen- in die Geschlossenstellung oder umgekehrt bewegen, damit die Rückmeldeeinheit 4320 justiert werden kann. Wenn versucht wird, das Gerät ohne Ventilbewegung zu justieren, wird der Vorgang verworfen. Die Funktion des Geräts bleibt unverändert.

Die Justierfunktion des Bedieninterface kann aus Sicherheitsgründen vom HART Master gesperrt sein.

Wenn sich die LCD-Anzeige (siehe Abbildung [20](#page-30-0)) im Energiesparmodus befindet (leeres oder ausgeschaltetes Display), kann die Anzeige durch Betätigen der beiden Drucktasten aktiviert werden. Die Tasten können einzeln oder gleichzeitig gedrückt werden. Wenn die LCD-Anzeige durch einen HART Squawk-Befehl aktiviert wird, erscheint das Emerson-Logo. Weitere Informationen hierzu sind unter Gerät orten auf Seite [54](#page-59-0) zu finden.

Bei der Navigation in der Benutzeroberfläche wird die linke Taste gewöhnlich zur AUSWAHL oder Durchführung einer Aktion verwendet, während die rechte Taste (WEITER) zur nächsten Option führt. Abbildung [20](#page-30-0) zeigt das Ablaufdiagramm des lokalen Bedieninterface.

## Identifizieren der Firmware-Version

Wenn sich das Gerät im Energiesparmodus befindet, die rechte Taste drücken, um die Firmware-Version anzuzeigen.

<span id="page-30-0"></span>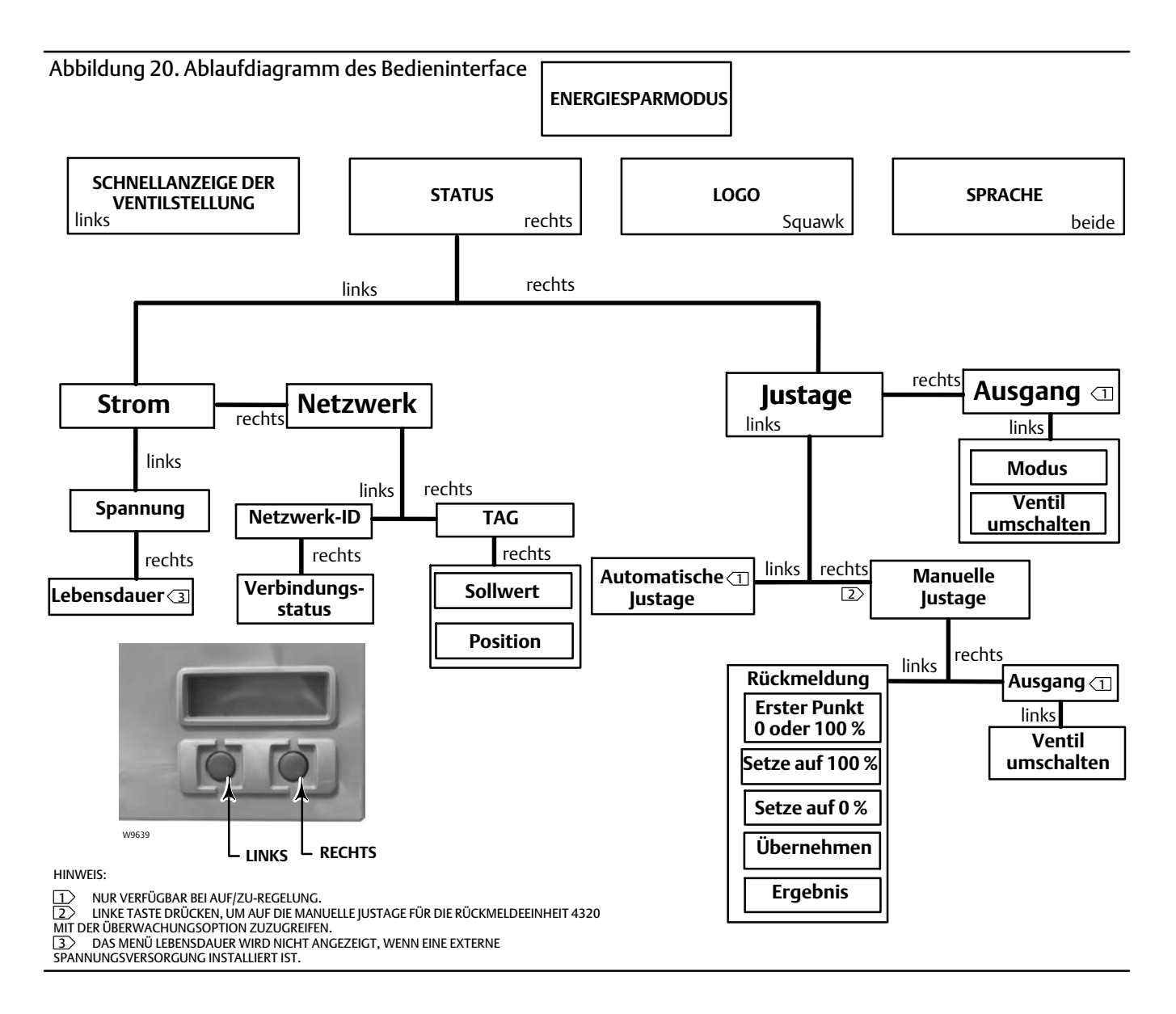

## Auswahl der Sprache

Das Menü für die Sprachauswahl wird durch gleichzeitiges Drücken beider Tasten aktiviert. Anschließend die rechte Taste (WEITER) drücken, um zur gewünschten Sprache zu gelangen, und dann die linke Taste (AUSWAHL) drücken, um die Sprache auszuwählen.

# Schnellanzeige der Ventilstellung

Wenn sich die LCD-Anzeige im Energiesparmodus befindet und nur die linke Taste gedrückt wird, wird dadurch die SCHNELLANZEIGE der Ventilstellung aufgerufen. Auf der Anzeige erscheinen % BEREICH und die Ventilstellung AUF, TEILEWEISE OFFEN, ZU. Die Anzeige wird nach 4 Sekunden automatisch ausgeschaltet.

## **Status**

Wenn nur die rechte Taste gedrückt wird, wird das Menü STATUS aktiviert. Das Menü STATUS enthält Informationen über das Gerät, einschließlich Batteriestatus, die Betriebsparameter des Netzwerks (einschließlich des Sollwerts für die Auf/Zu-Regelung) und das Netzwerkinterface. Es ermöglicht ferner die Justage des Gerätes.

## <span id="page-31-0"></span>Batteriezustand

Das Menü für den Batteriezustand wird vom STATUS-Menü aus durch AUSWAHL aufgerufen. AUSWAHL drücken, um die Batteriespannung anzuzeigen. WEITER drücken, um die geschätzte verbleibende Lebensdauer der Batterie anzuzeigen.

### **Hinweis**

Der Wert für die verbleibende Lebensdauer der Batterie ist ein Schätzwert. Die Lebensdauer der Batterie wird von zahlreichen Betriebsbedingungen beeinflusst. Dazu gehören: Batterietyp. Aktualisierungs- oder Burstrate der Rückmeldeeinheit 4320. Die Anzahl der Geräte, die über dieses Gerät mit dem Gateway kommunizieren, sowie deren Aktualisierungs- oder Burstrate. Änderungen im Netzwerk, die zu mehr oder weniger Datenverkehr über dieses Gerät führen, z. B. Ausfall eines anderen Wireless-Geräts im Netzwerk, der zu einem anderen Routing und somit zu einem höheren Datenverkehr über das Gerät führt. Extreme (hohe oder niedrige) Temperaturen beeinflussen ebenfalls die Lebensdauer der Batterie.

Das Menü *Lebensdauer* ist nicht verfügbar, wenn die externe Spannungsversorgung installiert ist.

Von der Anzeige der Lebensdauer der Batterie WEITER drücken, um zum Batteriemenü zurückzukehren. WEITER drücken, um das Netzwerkmenü aufzurufen.

## Netzwerk

Zum Aufrufen des Netzwerkmenüs die rechte Taste (STATUS), die linke Taste (AUSWAHL) und dann wieder die rechte Taste (WEITER) drücken.

AUSWAHL drücken, um die in diesem Gerät konfigurierte NETZWERK-ID anzuzeigen. WEITER drücken, um den aktuellen Betriebsstatus des Netzwerks anzuzeigen:

SUCHE - Das Gerät wartet auf die Erkennung eines Wireless-Netzwerks mit der gleichen Netzwerk-ID und dem gleichen Verbindungsschlüssel.

VERBINDUNGSAUFBAU - Es wurde ein Wireless-Netzwerk mit den gleichen Netzwerkparametern erkannt, und das Gerät versucht, eine Verbindung mit dem Netzwerk herzustellen.

VERBUNDEN - Das Gerät hat ein Wireless-Netzwerk mit den gleichen Netzwerkparametern erkannt und erfolgreich eine Verbindung mit dem Netzwerk hergestellt.

BETRIEBSBEREIT - Das Gerät arbeitet innerhalb des Wireless-Netzwerks.

GETRENNT - Das Gerät wurde vom Wireless-Netzwerk getrennt.

LEERLAUF - Das Gerät wurde durch einen HART-Befehl angewiesen, nicht zu versuchen, an der Kommunikation in einem Wireless-Netzwerk teilzunehmen.

WEITER drücken, um zum Netzwerkmenü zurückzukehren.

Im Netzwerkmenü WEITER drücken, um die TAG-Nr. des Geräts anzuzeigen. WEITER drücken, um den Sollwert für Geräte mit der Option für Auf/Zu-Regelung anzuzeigen. Die rechte Taste drücken, um die aktuelle Stellung des Ventils oder des überwachten Geräts anzuzeigen.

Auf der oberen Zeile erscheint % BEREICH und auf der unteren Zeile erscheint die Ventilstellung (AUF, TEILWEISE OFFEN oder ZU).

Die rechte Taste drücken, um zum Menü STATUS zurückzukehren.

WEITER im Menü STATUS drücken, um das Menü JUSTAGE aufzurufen.

## <span id="page-32-0"></span>Justage

Um das Menü Justage für Auf/Zu-Regelung aufzurufen, die rechte Taste drücken, um das Menü STATUS aufzurufen, und anschließend die linke Taste (WEITER) und dann die rechte Taste (AUSWÄHLEN) drücken. Bei Verwendung der Überwachungsoption die rechte Taste im Menü STATUS drücken, um das Menü Justage aufzurufen.

## **WARNUNG**

**Während der Justage bewegt sich das Ventil über den gesamten Stellweg. Zur Vermeidung von Personen- und Sachschäden durch die Freisetzung von Druck oder Prozessmedium das Ventil vom Prozess trennen und den Druck auf beiden Seiten des Ventils ausgleichen oder das Prozessmedium ablassen.**

## **Hinweis**

Der Sollwert des Ventils (d. h. Auf oder Zu) kann nicht geändert werden, wenn sich das Gerät im Schaltmodus befindet. Dies liegt daran, dass das Stellungssignal vom überwachten Gerät zur Änderung des Status eines anderen Ventils verwendet wird. Siehe Abbildung [3](#page-8-0) auf Seite [3](#page-8-0). Im Schaltmodus ist die manuelle Justage des Ausgangs erforderlich.

## Automatische Justage (Auf/Zu-Regelung)

Die linke Taste drücken, um die AUTO-Justage aufzurufen. Dies wird bei der Auf/Zu-Regelung verwendet, um den pneumatischen Ausgang zu justieren. Die rechte Taste (OK) drücken, wenn die Aufforderung zum Fahren des Ventils angezeigt wird. Dadurch wird der pneumatische Ausgang festgelegt. Die nächste Anzeige fordert zur Auswahl des aktuellen Status auf; die linke Taste zur Auswahl von 100 % und die rechte Taste zur Auswahl von 0 % drücken. Bei Aufforderung die Taste WEITER drücken, um zum Menü JUSTAGE zurückzukehren.

### **Hinweis**

Sollte es länger als 5 Minuten dauern, um das Ventil während der automatischen Justage in die jeweilige Richtung zu fahren, muss eine manuelle Justage durchgeführt werden. Eine normale automatische Justage durchläuft die Ventilstellungen Auf > Zu > Auf > Zu und kann bis zu 20 Minuten in Anspruch nehmen.

## Manuelle Justage

Die rechte Taste drücken, um die MANUELLE Justage für Auf/Zu-Regelung aufzurufen. Die linke Taste drücken, um die MANUELLE Justage mit Überwachungsoption aufzurufen.

*Rückmeldung -* Für Auf/Zu-Regelung die linke Taste für FEEDBACK-Justage (Rückmeldung) drücken. Für Überwachung AUSWAHL drücken.

Dies ermöglicht die Auswahl des ersten Justagepunktes (Startpunkt): entweder 0 % oder 100 %. Die linke Taste drücken, um 100 % auszuwählen, und die rechte Taste drücken, um 0 % auszuwählen. Nur für Überwachung: Auf der nächsten Anzeige erscheint eine Anweisung zum Fahren des Ventils oder des überwachten Geräts an den 0- oder 100-%-Punkt (abhängig vom gewählten Startpunkt). Ist der Punkt eingestellt, die linke Taste drücken, um die Aufzeichnung der Position auf MARKIERT zu setzen. MARKIERT bedeutet, dass die Position aufgezeichnet wurde. UNMARKIERT bedeutet, dass die Position nicht aufgezeichnet wurde. Nachdem die erste Position MARKIERT wurde, WEITER drücken, um den zweiten (dem ersten Justagepunkt gegenüberliegenden) Justagepunkt auszuwählen. Die linke Taste drücken, um die Aufzeichnung der Position auf MARKIERT zu setzen. WEITER drücken, um die Auswahl für ÜBERNEHMEN anzuzeigen. JA wählen, um die Änderungen zu übernehmen. Bei Aufforderung die Taste WEITER drücken, um zum Menü JUSTAGE zurückzukehren.

### **Hinweis**

Während der manuellen Justage wird das Ventil in eine Stellung gefahren und diese Stellung wird MARKIERT. Das Ventil wird dann an das andere Ende des Stellwegs gefahren und diese Stellung wird ebenfalls aufgezeichnet (MARKIERT). Vorher eingestellte Justagepunkte können übernommen oder verworfen werden.

Die Übernahme von Justagepunkten ohne Änderung der Ventilstellung führt dazu, dass der Justageversuch verworfen wird.

## *Ausgang (Auf/Zu-Regelung)*

Die rechte Taste drücken, um die Justage für Ausgang aufzurufen. Die linke Taste (OK) drücken, wenn die Aufforderung zum Fahren des Ventils angezeigt wird. Damit wird der pneumatische Ausgang der Richtung des Ventilstellwegs zugewiesen. Die nächste Anzeige fordert zur Auswahl des aktuellen Status auf; die linke Taste zur Auswahl von 100 % und die rechte Taste zur Auswahl von 0 % drücken. Bei Aufforderung die Taste WEITER drücken, um zum Menü JUSTAGE zurückzukehren.

Nach Abschluss der Justage wird der Justagestatus angezeigt:

ERFOLGREICH - Justage wurde erfolgreich ausgeführt.

BEREICH HOCH - am oberen Ende des Stellwegs ist ein Problem aufgetreten. Den Anbau des Geräts und die Position der Magneteinheit prüfen und das Justageverfahren wiederholen.

BEREICH TIEF - am unteren Ende des Stellwegs ist ein Problem aufgetreten. Den Anbau des Geräts und die Position der Magneteinheit prüfen und das Justageverfahren wiederholen.

FEHLER BEREICH - der Abstand zwischen den beiden markierten Endpunkten war zu gering, um eine zuverlässige Justage durchzuführen. Hinweise zur Fehlerbehebung siehe Tabelle [5](#page-62-0) auf Seite [56.](#page-61-0)

- Den Anbau des Geräts und die Position der Magneteinheit prüfen und das Justageverfahren wiederholen.
- Bei Verwendung einer Magneteinheit für Drehantriebe sicherstellen, dass sich der Magnet nicht senkrecht zum Rückführschlitz stellt.

FEHLGESCHLAGEN - die automatische Justage ist fehlgeschlagen, vermutlich deshalb, weil sich das Ventil nicht bewegt hat oder nicht rechtzeitig zur Ruhe kam. Die zulässige Zeit zum Erreichen der jeweiligen Position beträgt 5 Minuten.

Die rechte Taste drücken, um den Justageversuch zu beenden. Auf der Anzeige erscheint UNVERÄNDERT.

WEITER drücken, um zum Menü JUSTAGE zurückzukehren*.*

Auf der Anzeige JUSTAGE die Taste WEITER drücken, um das Menü AUSGANG (nur bei Auf/Zu-Regelung) oder das Menü BEENDEN aufzurufen.

## <span id="page-34-0"></span>Ausgang (Auf/Zu-Regelung)

Zum Aufrufen des Menüs Ausgang die rechte Taste drücken, um das Menü STATUS aufzurufen, und dann die linke Taste (WEITER) drücken und nochmals WEITER drücken.

Im Menü AUSGANG kann der Gerätemodus angezeigt/geändert werden. AUSWAHL drücken, um den aktuellen Gerätemodus anzuzeigen. Die linke Taste drücken, um von AUSSER BETRIEB auf IN BETRIEB umzuschalten oder umkehrt. Anschließend WEITER auswählen. Auf der nächsten Anzeige wird gefragt, ob das Ventil umgeschaltet werden soll. Die linke Taste (JA) drücken, um das Ventil umzuschalten, oder die rechte Taste (NEIN) drücken, um zum Menü AUSGANG zurückzukehren. AUSWAHL drücken, um das lokale Bedieninterface zu verlassen. WEITER drücken, um zum Menü STATUS zurückzukehren.

## **Hinweis**

Der Ventilsollwert kann vom lokalen Bedieninterface aus nur dann umgeschaltet werden, wenn das Gerät im Status Außer Betrieb ist. Das lokale Bedieninterface kann ggf. die Abfrage ENTRIEGELN zeigen, falls die Verriegelung eingeschaltet und aktiv ist.

# Unter Verwendung des Handterminals

## Übersicht

Eine Übersicht der Menüstruktur ist in Abbildung 21 dargestellt.

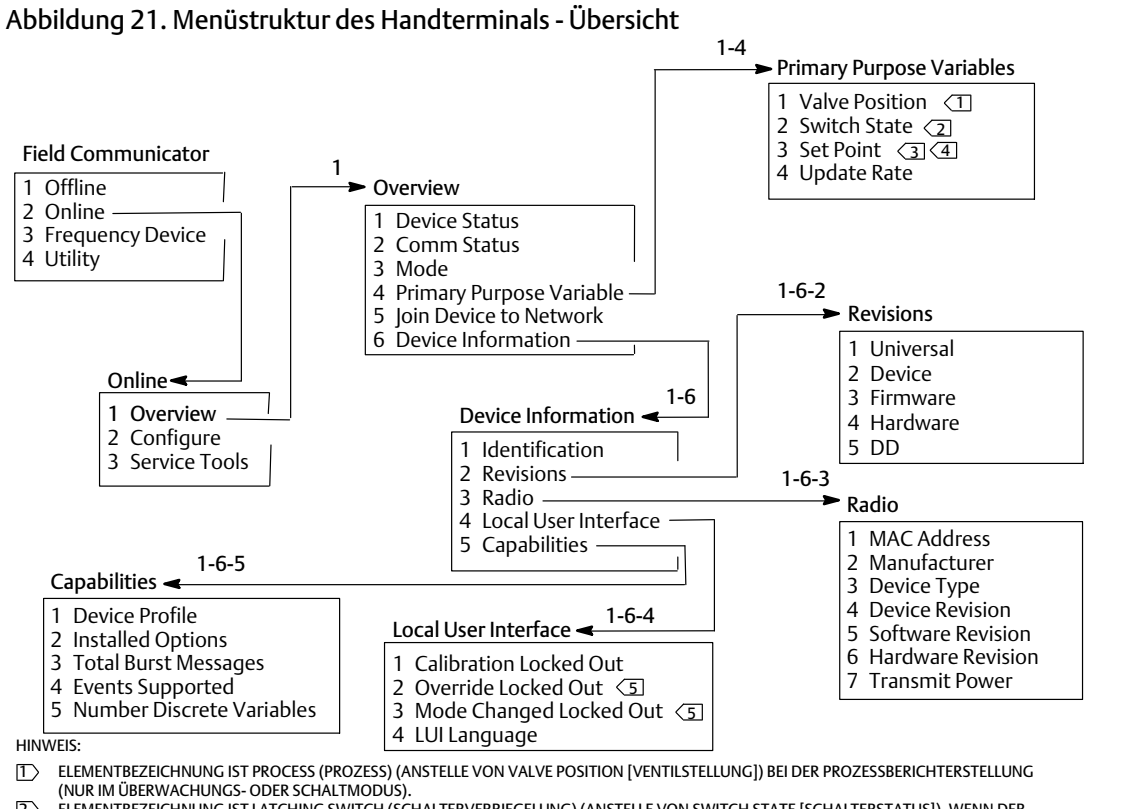

2 ELEMENTBEZEICHNUNG IST LATCHING SWITCH (SCHALTERVERRIEGELUNG) (ANSTELLE VON SWITCH STATE [SCHALTERSTATUS]), WENN DER

BETRIEBSMODUS LATCHING (VERRIEGELUNG) LAUTET (NUR IM ÜBERWACHUNGS- ODER SCHALTMODUS).<br>3 SETPOINT (SOLLWERT) WIRD BEI DER ÜBERWACHUNGSOPTION NICHT ANGEZEIGT.

4 > ELEMENTBEZEICHNUNG IST SNAP COMMAND (SCHALTBEFEHL) (ANSTELLE VON SET POINT [SOLLWERT]) FÜR DEN SCHALTMODUS.<br>⑤> OVERRIDE LOCKED OUT (EINGRIFF GESPERRT) UND MODE CHANGED LOCKED OUT (MODUSÄNDERUNG GESPERRT) WERDEN BEI DER

ÜBERWACHUNGSOPTION NICHT ANGEZEIGT

Device Status (Gerätestatus) zeigt den Gerätestatus an. Wird ein anderer Status als Good (Gut) angezeigt, kann das Menüelement erweitert werden, um eine Liste aktiver Warnungen zusammen mit PlantWeb Alert-Kategorien, Beschreibungen, empfohlenen Aktionen und (falls zutreffend) Fehlerbehebungsverfahren, Abbildungen oder Variablenwerten anzuzeigen.

Comm Status zeigt den Kommunikationsstatus an: Limited Bandwidth (Eingeschränkte Bandbreite), Connected (Verbindung hergestellt), Joining (Verbindung wird aufgebaut) oder Not Connected (Nicht verbunden).

Über dieses Menü können zusätzliche Kommunikationsstatusinformationen angezeigt werden. Lautet der Status Connected, wird *Wireless Mode* (Wireless-Modus) und *Disconnect* (Verbindung trennen) angezeigt. Bei einem anderen Kommunikationsstatus als Connected werden die Menüelemente *Join Mode* (Verbindungsmodus) und *Advanced* (Erweitert) zwischen den Elementen *Wireless Mode* (Wireless-Modus) und *Disconnect* (Verbindung trennen) angezeigt. Wenn der *Comm Status* (Kommunikationsstatus) Not Connected (Nicht verbunden) ist, wird das Menüelement *Disconnect* (Verbindung trennen) durch *Rejoin Network* (Verbindung zum Netzwerk wiederherstellen) ersetzt. Weitere Informationen finden Sie in der Beschreibung des Menüs Service Tools > Communications > Network (3-3-1) (Service Tools > Kommunikation > Netzwerk) auf Seite [45.](#page-50-0)

Mode (Modus) - zeigt den Regelmodus des Geräts an: In Service (In Betrieb), Not in Service (Außer Betrieb) oder In Fault State (Fehlerstatus). Über dieses Menü kann der Status geändert oder ein Fehlerstatus untersucht werden.

#### Primary Purpose Variables (Primärvariablen)

*Valve Position/Process* (Ventilstellung/Prozess) *-* gibt die Stellung des überwachten Geräts (z. B. Ventil) als Prozentsatz des Stellwegs oder des Bereichs an.

#### **Hinweis**

Dieses Menüelement (*Position* [Stellung]) ist bei der Prozessberichterstellung *Process* (Prozess) (nur im Überwachungs- oder Schaltmodus).

*Switch State/Latching Switch* (Schalterstatus/Schalterverriegelung) *-* zeigt den aktuellen Status der Schaltervariable an, basierend auf der eingestellten Sensorposition und der Konfiguration von Grenzwerten, Totzone und Verriegelung. Die möglichen Status sind: Open (Auf), Closed (Zu), Part-Open (Teilweise offen), Low (Tief), Mid (Mitte) oder High (Hoch).

*Set Point/Snap Command* (Sollwert/Schaltbefehl) *-* gibt den Zielwert der gesteuerten Variable an. Die Werte lauten Open (Öffnen), Close (Schließen) oder Opened (Auf), Closed (Zu).

*Switch State/Latching Switch* oder *Set Point/Snap Command* auswählen, um den Wert, Verriegelungsmodus (wenn zutreffend) und die allgemeine Prozessdatenqualität des Elements anzuzeigen. Die Werte sind: Good (Gut), Degraded (Eingeschränkt), Bad (Schlecht) und Manual/Fixed (Manuell/Fixiert). Ein Simulations-Hinweiszeichen weist darauf hin, dass die Variable durch einen Benutzerbefehl simuliert wird.

*Update Rate* (Aktualisierungsrate) *-* gibt die effektive Aktualisierungsrate für jede der im Menü Primary Purpose Variables (Primärvariablen) angezeigten Variablen an.

Join Device to Network (Gerät mit Netzwerk verbinden) - ermöglicht die Eingabe der (bis zu 5-stelligen) Netzwerk-ID und des Verbindungsschlüssels (4 Sets von 8 Hexadezimalziffern). Der Verbindungsschlüssel dient zur Verschlüsselung der Daten auf dem Wireless-Netzwerk. Die Netzwerk-ID und der Verbindungsschlüssel müssen für alle mit dem gleichen Gateway verbundenen Geräte gleich sein.

#### **Hinweis**

Die Rückmeldeeinheit ist mit der Netzwerk-ID 1229 und einem Verbindungsschlüssel mit nur Nullen vorkonfiguriert. Diese Standardwerte müssen vor dem Betrieb geändert werden.

Jedes Gerät muss über einen individuellen Verbindungsschlüssel verfügen, wenn das Gateway im erweiterten Sicherheitsmodus konfiguriert ist.

<span id="page-36-0"></span>Device Information (Geräteinformationen)

*Identification* (Identifikation) *-* allgemeine Informationen über das Gerät und zu Funktionszuweisungen, einschließlich Gerätehersteller, Gerätekennzeichnung, Modell, eindeutige ID, Beschreibung, Meldung, Abfrageadresse, Seriennummern und Inbetriebnahmedatum.

*Revisions* (Versionen) *-* Geräteversionsinformationen einschließlich *Universal*, *Device* (Gerät), *Firmware*, *Hardware* und *DD* (Gerätebeschreibung).

*Radio -* Senderinformationen einschließlich *MAC Address* (MAC-Adresse), *Manufacturer* (Hersteller), *Device Type* (Geräteart), *Device Revision* (Geräteversion), *Software Revision* (Software-Version), *Hardware Revision* (Hardware-Version) und *Transmit Power* (Sendeleistung).

*Local User Interface* (Lokales Bedieninterface) *-* ermöglicht die Änderung oder Anzeige von *Calibration Locked Out* (Justage gesperrt), *Override Locked Out* (Eingriff gesperrt), *Mode Change Locked Out* (Modusänderung gesperrt) und *LUI Language* (Sprache des lokalen Bedieninterface) (nur Anzeige).

#### **Hinweis**

*Override Locked Out* (Eingriff gesperrt) und *Mode Changed Locked Out* (Modusänderung gesperrt) werden bei der Überwachungsoption nicht angezeigt.

*Capabilities* (Fähigkeiten) *-* ermöglicht die Anzeige von technischen Informationen über das Gerät einschließlich *Device Profile* (Geräteprofil) (wodurch die Befehlsarten, die von diesem Gerät unterstützt werden, identifiziert werden), *Installed Options* (Installierte Optionen), *Total Burst Messages* (Gesamte Burst-Meldungen), *Events Supported* (Unterstützte Ereignisse) und *Number of Discrete Variables* (Anzahl der diskreten Variablen).

# Configure (Konfiguration)

Die Menüstruktur Configure (Konfiguration) ist in Abbildung [22](#page-37-0) dargestellt.

Zu den Gerätekonfigurationsaktivitäten gehören der Zugriff auf und die Änderung von Informationen im Gerät, die nicht vom Gerät ausgegeben und somit nicht im Gateway zwischengespeichert werden. Wenn die Konfiguration mithilfe eines Hosts durchgeführt wird, der mit dem Gerät über einen Proxy (Gateway) kommuniziert, wird zusätzlicher Verkehr über das Wireless-Netzwerk generiert.

Das Handterminal oder ein anderer tragbarer Host kann direkt mit dem kabelgebundenen Wartungskommunikationsanschluss verbunden werden. Die gesamte Kommunikation zur Konfiguration erfolgt dann unter Umgehung des Senders und des Wireless-Netzwerks direkt über das interne HART-Modem des Geräts.

## Menügeführte Einrichtung

Den Aufforderungen auf dem Handterminal folgen, um *Device Setup* (Geräte-Setup)*, Configure Alerts* (Alarme konfigurieren), *Join Device to Network* (Gerät mit Netzwerk verbinden) und *Configure Publishing* (Ausgabe konfigurieren) anzuzeigen oder zu konfigurieren.

## <span id="page-37-0"></span>**4320**

Januar 2018

## **Betriebsanleitung**

D103621X0DE

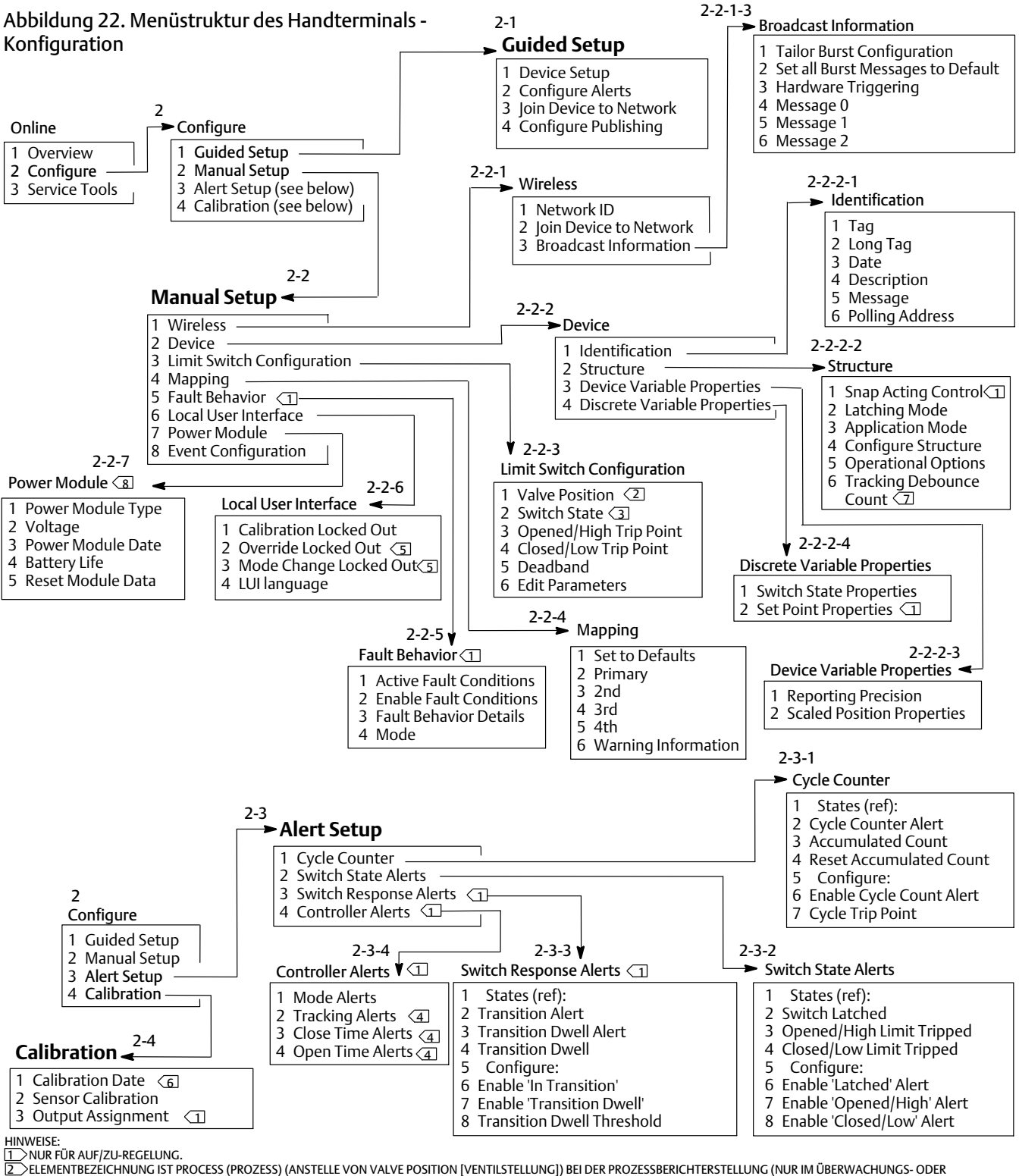

SCHALTMODUS).

 3 ELEMENTBEZEICHNUNG IST LATCHING SWITCH (SCHALTERVERRIEGELUNG) (ANSTELLE VON SWITCH STATE [SCHALTERSTATUS]), WENN DER BETRIEBSMODUS LATCHING (VERRIEGELUNG) LAUTET (NUR IM ÜBERWACHUNGS- ODER SCHALTMODUS). 4 NICHT VERFÜGBAR IM SCHALTMODUS.

|5™) OVERRIDE LOCKED OUT (EINGRIFF GESPERRT) UND MODE CHANGED LOCKED OUT (MODUSÄNDERUNG GESPERRT) WERDEN BEI DER ÜBERWACHUNGSOPTION NICHT ANGEZEIGT.<br>|6™) WENN AKTIVIERT, WIRD DER ALARM NOT CALIBRATED (NICHT JUSTIERT) DUR

 $\overline{{\bf 8}}$   $>$  DAS MENÜ POWER MODULE (BATTERIE) WIRD NICHT ANGEZEIGT, WENN EINE EXTERNE SPANNUNGSVERSORGUNG INSTALLIERT IST.

## <span id="page-38-0"></span>Manual Setup (Manuelle Einrichtung)

Den Aufforderungen auf dem Handterminal folgen, um *Wireless* (Wireless), *Device* (Gerät), *Limit Switch Configuration* (Endschalterkonfiguration), *Mapping* (Zuordnung), *Fault Behavior* (Fehlerverhalten), *Local User Interface* (Lokales Bedieninterface), *Power Module* (Batteriepack) und *Event Configuration* (Ereigniskonfiguration) anzuzeigen oder zu ändern.

### Wireless

*Network ID (dec)* (Netzwerk-ID [dez.]) *-* zeigt die aktuelle Netzwerk-ID an.

*Join Device to Network* (Gerät mit Netzwerk verbinden) *-* Die (bis zu 5-stellige) Netzwerk-ID und den Verbindungsschlüssel (4 Sätze von 8 Hexadezimalziffern) eingeben. Der Verbindungsschlüssel dient zur Verschlüsselung der Daten auf dem Wireless-Netzwerk. Die Netzwerk-ID und der Verbindungsschlüssel müssen für alle mit dem gleichen Gateway verbundenen Geräte gleich sein.

### **Hinweis**

Die Rückmeldeeinheit ist mit der Netzwerk-ID 1229 und einem Verbindungsschlüssel mit nur Nullen vorkonfiguriert. Diese Standardwerte müssen vor dem Betrieb geändert werden.

Jedes Gerät muss über einen individuellen Verbindungsschlüssel verfügen, wenn das Gateway im erweiterten Sicherheitsmodus konfiguriert ist.

### Broadcast Information (Sendeinformationen)

*Tailor Burst Configuration* (Burst-Konfiguration anpassen) *-* wählt basierend auf der Eingabe automatisch die entsprechende Burst-Konfiguration für die Anwendung aus.

#### **Hinweis**

Die Gerätestruktur sollte konfiguriert werden [Configure (Konfigurieren) > Manual Setup (Manuelle Einrichtung) > Device (Gerät) > Structure (Struktur)], bevor Tailor Burst Configuration ausgeführt wird, um die besten Ergebnisse für die Burst-Konfiguration zu erzielen.

*Set all Burst Messages to Default* (Alle Burst-Meldungen auf Standard einstellen) - *Set all Burst Messages to Default* auswählen, um alle Burst-Meldungen automatisch wie unten gezeigt auf die Standardwerte einzustellen. Die dynamische Variable erhält standardmäßig einen Wert, der mit den ausgegebenen Variablen übereinstimmt. Dies wird für die Erstkonfiguration empfohlen und um eine fehlerhafte Konfiguration zurückzusetzen.

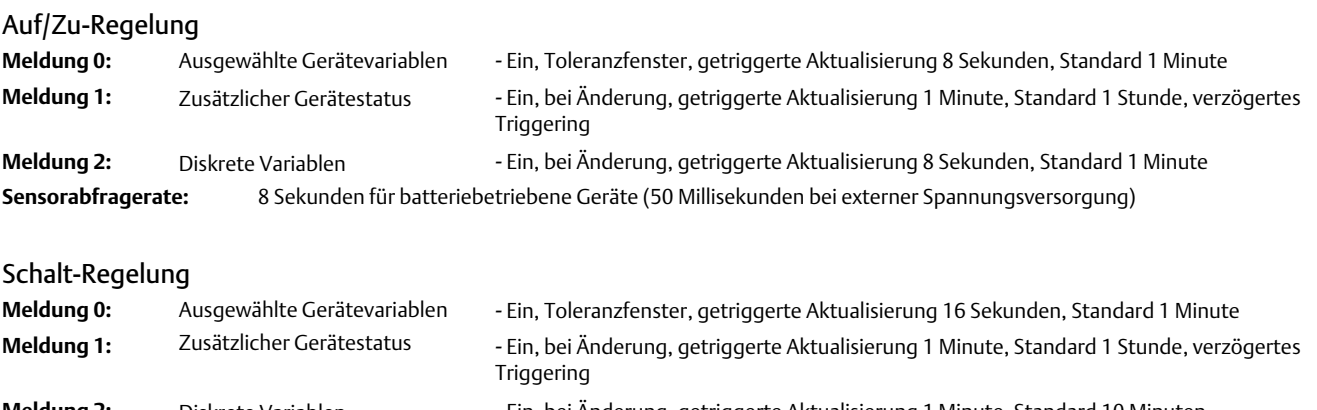

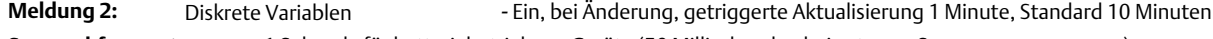

**Sensorabfragerate:** 1 Sekunde für batteriebetriebene Geräte (50 Millisekunden bei externer Spannungsversorgung)

## Nur Überwachung

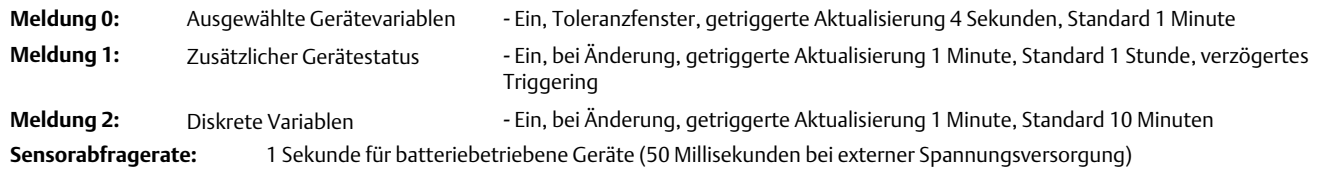

*Hardware Triggering -* Aktivieren/Deaktivieren des Gerätehardwarekreises, der auf Eingabeänderungen des Positionssensors prüft, während die Firmware im Schlafzustand ist und ein Wecksignal ausgibt, wenn eine Änderung eintritt.

*Message 0 (Meldung 0) Message 1 (Meldung 1) Message 2 (Meldung 2)*

Um eine Burst-Meldung manuell zu konfigurieren, *Message 0* (Meldung 0), *Message 1* (Meldung 1) oder *Message 2* (Meldung 2) auswählen. Zur Anzeige der aktuellen Burst-Konfiguration öffnen. *Configure* (Konfigurieren) auswählen und den Anweisungen auf dem Handterminal folgen, um *Meldung 0*, *1* oder *2* zu konfigurieren; Konfiguration prüfen und Änderungen übernehmen oder weitere Änderungen vornehmen. Bei Übernahme der Änderungen werden die Informationen an das Gerät übermittelt. Das Gerät verarbeitet die Informationen und gibt eine Rückmeldung über möglicherweise aufgetretene Fehler aus.

Bei aktiviertem Burstmodus werden die konfigurierten Meldungen regelmäßig an das Gateway ausgegeben. Das Gateway verwaltet einen Cache mit diesen ausgegebenen Informationen. Es agiert dann als Proxy für alle drahtlosen Geräte, indem routinemäßige Hostanfragen anhand der neuesten Informationen im Cache beantwortet werden.

### **Hinweis**

Es wird empfohlen, den Burstmodus während der Ersteinrichtung auf die Standardwerte zu setzen und detaillierte Anpassungen der Burst-Konfiguration vorzunehmen, wenn das Gerät mit einem Wireless-Netzwerk verbunden ist.

Der Burstmodus wird nur über die Wireless-Verbindung unterstützt. Über den kabelgebundenen Wartungsanschluss können keine Burst-Übertragungen vorgenommen werden.

Um den grundlegenden Meldungsinhalt auszuwählen, kann eine Auswahl unter *Primary Variable* (Primärvariable)*, PV % Range and Loop Current* (PV % Bereich und Schleifenstrom)*, Dynamic Variables and Current* (Dynamische Variablen und Strom)*, Selected Device Variables* (Ausgewählte Gerätevariablen)*, Additional Status* (Zusätzlicher Status)*, Emerson Specific* (Emerson-spezifisch) und *Discrete Variables* (Diskrete Variablen) getroffen werden.

Wenn *Dynamic Variables and Current* (Dynamische Variablen und Strom), *Selected Device Variables* (Ausgewählte Gerätevariablen) oder *Emerson Specific* (Emerson-spezifisch) ausgewählt wurde, können individuelle Gerätevariablen in den Meldungs-Slots konfiguriert werden. Aus der Drop-Down- oder Auswahlliste werden die für die jeweilige Anwendung relevanten Variablen ausgewählt.

#### **Hinweis**

Die mit einem Sternchen (\*) markierten Variablen werden bei den gegenwärtig installierten Optionen und/oder der aktuellen Strukturkonfiguration nicht vom Gerät berechnet. Sie sollten nur dann zur Ausgabe konfiguriert werden, wenn der Host ohne sie nicht richtig funktioniert.

Wenn ein Emerson Gateway verwendet wird, kann die Option Emerson-Specific (Emerson-spezifisch) ausgewählt werden. Sie kombiniert die vier dynamischen Variablen und die zusätzlichen Statusinformationen in einer Meldung. Sie enthält jedoch nicht die Variablen Loop Current (Schleifenstrom) oder PV % Range (PV % Bereich). Wenn die Variablen Loop Current (Schleifenstrom) und PV % Range (PV % Bereich) vom Leitsystem benötigt werden, sicherstellen, dass diese beiden Variablen in einer Meldung, die für die ausgewählten Gerätevariablen konfiguriert wurde, enthalten sind.

#### <span id="page-40-0"></span>Erweiterte Wireless-Berichte (Ausnahmemeldungen und verzögertes Triggering)

Ausnahmemeldungen (RBX) oder getriggerter Burstmodus ermöglichen die Übertragung von Daten nur für den Fall, dass eine Änderung aufgetreten ist. Wenn der getriggerte Burstmodus aktiviert ist, wird eine Triggervariable identifiziert, und die Daten werden mit schneller Aktualisierungsrate erfasst und ausgegeben, falls sich die überwachte Triggervariable signifikant ändert. Wenn die Triggerbedingungen nicht erfüllt werden, wird die langsamere Standardrate verwendet. Durch diese Funktion wird der Energieverbrauch des Geräts gesenkt, da weniger Datenübertragungen erfolgen. Was eine signifikante Änderung ist, kann definiert werden, ebenso die Werte der schnellen und Standard-Aktualisierungsraten.

Um diese Funktion nutzen zu können, muss einer der getriggerten Burstmodi konfiguriert werden. Zu den getriggerten Burst-Modi gehören: Windowed (Toleranzfenster), Rising (steigend), Falling (fallend) und Bei Änderung.

- Windowed (Toleranzfenster) ermöglicht die Festlegung von +/- Abweichungen vom zuletzt erfassten Wert der Triggervariablen. Die Triggervariable muss sich um mehr als dieses Fenster ändern, damit eine schnelle Aktualisierungsrate ausgelöst wird.
- Rising (steigend) Die schnelleren Aktualisierungen beginnen, sobald der Wert der Triggervariable über den eingestellten Triggerwert ansteigt.
- Falling (fallend) Die schnelleren Aktualisierungen beginnen, sobald der Wert der Triggervariable unter den eingestellten Triggerwert abfällt.
- On-Change (bei Änderung) Die komplette Burst-Meldung wird auf die geringste Änderung hin überwacht. *Jegliche* Veränderung initiiert die schnelle Aktualisierungsrate.

#### **Hinweis**

Der Triggermodus Bei Änderung wird für Meldungen verwendet, die diskrete Daten enthalten. Er sollte nicht für Meldungen eingesetzt werden, die Gleitkomma-Daten enthalten, welche mit Schwingungen aufgrund von Systemrauschen oder Auflösungsbeschränkungen (wie z. B. der Temperaturvariable) überlagert sind.

Die Triggervariable hängt vom ausgewählten Meldungsinhalt ab. Wenn Selected Device Variables (Ausgewählte Gerätevariablen) der allgemeine Inhalt einer Burst-Meldung ist, so wird die Variable, die Slot 0 unter Detailed Message Contents (Detaillierter Meldungsinhalt) zugewiesen wird, im Hinblick auf die Triggerbedingungen überwacht. In den meisten Fällen ist die zugewiesene Triggervariable eine der prozessbezogenen Variablen, d. h. eines der 3 Schalterstatussignale. In anderen Konfigurationen des allgemeinen Meldungsinhalts ist die Triggervariable vordefiniert und kann durch Anzeige der Konfigurationsdaten festgestellt werden.

*Sensor Sample Rate* (Sensorabfragerate) *-* Wenn eine der Burst-Meldungen getriggert ist (nicht im kontinuierlichen Modus ist), wird eine gemeinsame Abfragerate für die Erfassung aller Daten verwendet. Für batteriebetriebene Geräte einen Wert zwischen 0,5 Sekunden und der getriggerten Aktualisierungsrate in Schritten von 0,5 Sekunden auswählen.

Normalerweise verlässt das Gerät den Energiesparmodus, um Daten für eine Burst-Meldung in Vorbereitung auf ein geplantes Ausgabeereignis abzufragen. In einigen Anwendungen ist es möglich, dass vorübergehende Ereignisse zwischen den Aktualisierungsintervallen nicht erfasst werden. Delayed Triggering (verzögertes Triggering) reduziert die Möglichkeit, dass dieser Fall eintritt, indem eine schnellere Abfragerate zur Überwachung definiert wird. Die Abfragerate sollte schneller als die Ausgaberate sein. Sobald eine Triggerbedingung durch den Mechanismus für verzögertes Triggering erkannt wird, werden Zeitstempel und Daten sofort aufgezeichnet. Die Ausgabe der Meldung wird für das nächste verfügbare Ausgabe-Zeitfenster eingeplant. Beispiel: Wenn die Standard-Aktualisierungsrate auf 1 Minute und die schnelle Aktualisierungsrate auf 8 Sekunden eingestellt ist, ist es durch Setzen des verzögerten Triggering mit 0,5 Sekunden Abfragerate möglich, ein eintretendes Triggerereignis praktisch sofort zu erkennen. Ohne verzögertes Triggering wären transiente Ereignisse, die *während* des 8-Sekunden-Intervalls eintreten, nicht erkennbar.

#### Gerät

#### Identifikation

*Tag* (Kennzeichnung) *-* Die HART Kennzeichnung für das Gerät eingeben (bis zu 8 Zeichen). Diese Kennzeichnung ist die einfachste Möglichkeit, einzelne Geräte in einer Umgebung mit mehreren Geräten zu unterscheiden. Mithilfe der HART Kennzeichnung können Geräte elektronisch entsprechend den Anforderungen Ihrer Anwendung gekennzeichnet werden. Die zugeordnete Kennzeichnung wird automatisch angezeigt, wenn das Handterminal beim Einschalten eine Verbindung mit der Rückmeldeeinheit 4320 herstellt.

*Long Tag* (lange Kennzeichnung) *-* Die Informationen für die lange HART Kennzeichnung eingeben (bis zu 32 Zeichen).

*Date* (Datum) *-* Ein Datum (MM/TT/JJJJ) eingeben, das der Konfiguration, der Inbetriebnahme oder dem Wartungsverlauf zugeordnet ist.

*Description* (Beschreibung) *-* Eine Beschreibung der Anwendung mit bis zu 16 Zeichen Länge eingeben. Die Beschreibung bietet eine längere benutzerdefinierte elektronische Kennzeichnung, die eine genauere Geräteidentifikation erlaubt, als dies mit der HART Kennzeichnung möglich ist.

*Message* (Meldung) *-* Eine beliebige Meldung mit bis zu 32 Zeichen Länge eingeben. Message (Nachricht) bietet die genaueste benutzerdefinierte Möglichkeit zur Identifizierung einzelner Geräte in einer Umgebung mit zahlreichen Geräten.

*Polling Address* (Abfrageadresse) *-* wird vom Host verwendet, um ein Feldgerät am kabelgebundenen Wartungsanschluss zu identifizieren (gültiger Bereich ist 0 bis 63). Sie ist für das Wireless-Netzwerk ohne Bedeutung und kann nur am Wartungsanschluss bearbeitet werden.

#### Struktur

*Snap Acting Control* (Schalt-Regelung) *-* Wenn aktiviert, wird die Stellventilaktion von der Positionsrückmeldung oder der überwachten Position abgeleitet. Das gesteuerte Ventil ist von der vom Gerät überwachten Position getrennt. (Es gibt kein Rückmeldesignal von dem gesteuerten Gerät.) Der Status des Schalters, der den Sensor überwacht, erzeugt den Befehl zum gesteuerten Gerät.

Direkt wirkende Schaltfunktion - Hoch- oder Offen-Auslösesignal am Eingang führt zum Öffnen des gesteuerten Ventils. Tief- oder Geschlossen-Auslösesignal am Eingang führt zum Schließen des gesteuerten Ventils.

Umgekehrt wirkende Schaltfunktion - Hoch- oder Offen-Auslösesignal führt zum Schließen des gesteuerten Ventils. Tief- oder Geschlossen-Auslösesignal führt zum Öffnen des gesteuerten Ventils.

Die Schaltergrenzwerte und die Totzone können zur zusätzlichen Verfeinerung dieses Verhaltens eingestellt werden. Wenn das Gerät als normaler Regler und nicht im Schaltmodus arbeitet, meldet es möglicherweise keinen Prozessstatus bzw. verwendet keinen Schalter-Verriegelungsmodus.

Bei deaktivierter Schalt-Regelung befindet sich das Gerät im normalen Regelmodus mit Rückmeldung.

#### **Hinweis**

*Snap Acting Control* (Schalt-Regelung) ist nur für Einheiten verfügbar, die mit der Option für Auf/Zu-Regelung ausgestattet sind.

*Latching Mode* (Verriegelungsmodus) *-* Wenn aktiviert, werden alle Änderungen am vorgegebenen Schalterstatus (entweder Opened/High [Offen/Hoch] oder Closed/Low [Geschlossen/Tief]) im geänderten Zustand verriegelt (gesperrt), bis der Verriegelungsmodus manuell zurückgesetzt wird.

#### **Hinweis**

*Latching Mode* (Verriegelungsmodus) kann nur in Überwachungs- und Schalt-Applikationen verwendet werden. Er ist im normalen Rückmeldungs-Regelmodus deaktiviert.

*Application Mode* (Anwendungsmodus) *-* gibt den Sensorberichtsmodus an: Prozessrückmeldung oder Rückmeldung der Ventilstellung. Ein Gerät mit installierter Regleroption muss die Ventilstellung melden, wenn es nicht im Schaltmodus arbeitet.

*Configure Structure* (Struktur konfigurieren) *-* Auswählen, ob der Regelmodus Schalten ist, ob der Schalterstatus bei Schaltung verriegelt wird und ob die Positionsvariable für Ventil- oder Prozessberichterstellung gekennzeichnet ist.

#### <span id="page-42-0"></span>*Betriebsoptionen*

Valve Retry Enabled (Ventil-Wiederholungsversuch aktiviert) Wenn aktiviert, versucht das Gerät automatisch, das geregelte Gerät dreimal auf den Sollwert zurückzuführen, bevor die Ventildrift-Überwachung ausgelöst wird (nur Auf/Zu-Regelung).

Dwell Tracking (Verweilzeit-Tracking) - Wenn aktiviert, wird eine höhere Auflösung für Verweilzeitmessungen in Überwachungsgeräten bereitgestellt, indem die interne Abfragerate auf ca. 11 Abfragen pro Sekunde erhöht wird, wenn eine Positionsänderung erkannt wird. (nur Überwachung).

Die schnelle Abfrage wird beendet, wenn die Positionsänderungen bei der Tracking-Enprellungszählung unterhalb von 1 % bleiben. Das erweiterte Verweilzeit-Tracking funktioniert am besten, wenn Hardware-Triggering ebenfalls aktiviert ist.

Wenn Dwell Tracking (Verweilzeit-Tracking) als Operational Option (Betriebsoption) zur Verfügung steht, wird ein zusätzliches Menüelement angezeigt:

Tracking Debounce Count (Tracking-Entprellungszähler) die Anzahl der Abfragen, bei denen Positionsänderungen geringer als 1 % des Bereichs sein müssen, bevor die schnelle Abfrage für verbesserte Verweilzeitmessungen beendet wird.

#### **Hinweis**

Operational Options (Betriebsoptionen) ist nicht verfügbar, wenn sich das Gerät im Schaltmodus befindet.

#### Eigenschaften der Gerätevariable

*Reporting Precision* (Berichtsgenauigkeit) *-* Die Genauigkeit des Geräts beträgt 1 % des Nennbereichs, es kann jedoch bei Bedarf eine zusätzliche Dezimalstelle für die Berichterstellung ausgewählt werden.

*Eigenschaften der skalierten Position*

Range Units (Einheiten des Bereichs) Einheit, dargestellt als Digitalwert; Wert des oberen und des unteren Endpunkts des Bereichs der Variablen Scaled Position (Skalierte Position)

Upper Range Value (Wert oberer Bereich) - skalierter Wert in Einheiten, der dem Endpunkt bei 100 % Bereich zugewiesen ist.

Lower Range Value (Wert unterer Bereich) skalierter Wert in Einheiten, der dem Endpunkt bei 0 % Bereich zugewiesen ist.

Modify (Ändern) - legt die Einheiten und Werte des Bereichs zur Abbildung der normalisierten Position (%) als skalierte Position in einem geregelten Verfahren fest.

#### Eigenschaften von diskreten Variablen

*Switch State Properties* (Schalterstatuseigenschaften) und *Set Point Properties* (Sollwerteigenschaften) *-* umfassen Typ, Klasse und Verbindungsinformationen.

#### **Hinweis**

*Set Point Properties* (Sollwerteigenschaften) ist nur für Einheiten verfügbar, die mit der Option für Auf/Zu-Regelung ausgestattet sind.

#### Limit Switch Configuration (Endschalterkonfiguration)

*Valve Position/Process* (Ventilstellung/Prozess) *-* gibt die Stellung des überwachten Geräts (z. B. Ventil) als Prozentsatz des Bereichs an (Anzeige zur Information).

#### **Hinweis**

Dieses Menüelement (*Position* [Stellung]) ist bei der Prozessberichterstellung *Process* (Prozess) (nur im Überwachungs- oder Schaltmodus).

*Switch State/Latching Switch* (Schalterstatus/Schalterverriegelung) *-* gibt die Stellung des überwachten Geräts (z. B. Ventil) als diskreten Wert an; Opened (Auf), Closed (Zu) oder Part-Open (Teilweise offen), Low (Tief), Mid (Mittel), High (Hoch) oder Unknown (Unbekannt) (Anzeige zur Information).

*Opened/High Trip Point* (Schaltpunkt Auf/Hoch) und *Closed/Low Trip Point* (Schaltpunkt Zu/Tief) *-* benutzerdefinierter Grenzwert, der festlegt, wann die überwachte Bedingung als ausgelöst erklärt wird.

*Deadband* (Totzone) *-* der Stellweg zurück in den Bereich innerhalb der Grenzwerte, bevor ein ausgelöster Zustand zurückgesetzt wird. Gültige Werte liegen zwischen 0 % und 20 %. Der Standardwert ist 5 %.

*Edit Parameters* (Parameter bearbeiten) *-* stellt die Schaltpunkte und die Totzone der Endschalter unter verfahrenstechnischen Gesichtspunkten ein, um eine Auswahl zu verhindern, die zu unbestimmten Schalterstatus führen kann.

 Mapping (Zuordnung) - ermöglicht die Konfiguration des Arrays der dynamischen Variablen. *Set to Defaults* (Auf Standardwerte setzen) auswählen, um die Standardwerte wiederherzustellen.

*Warning Information* (Warninformationen) *-* Wenn Ihr Leitsystem Geräte mithilfe des HART Befehls 3 abfragt, muss entweder Dynamische Variablen + Stromstärke als Inhalt einer der Burst-Meldungen konfiguriert sein, oder es müssen Schleifenstrom und diejenigen Gerätevariablen, die Sie den Dynamischen Variablen zugeordnet haben, in den ausgegebenen Daten enthalten sein. Der Mechanismus Delayed Response (Verzögerte Antwort) wird verwendet, um Variablen abzurufen, die nicht ausgegeben werden, und Ihr Host kann dies als Kommunikationsfehler auslegen.

Fault Behavior (Fehlerverhalten) (Auf/Zu-Regelung)

Das Gerät kann so konfiguriert werden, dass es in einen Fehlerstatus wechselt, der versucht, den pneumatischen Ausgang auf den konfigurierten Fehlerstatus zu bringen.

### **Hinweis**

Wenn eine Fehlerbedingung eingeschaltet und aktiv ist (z. B. im Fehlerstatus), reagiert das Gerät nicht auf den Sollwert vom Host. Das Gerät steuert das Ventil anhand des während der Konfiguration definierten Sollwerts.

Alle Fehlerbedingungen sind standardmäßig deaktiviert.

*Active Fault Conditions* (Aktive Fehlerbedingungen) *(Referenz)*

*Enable Fault Conditions* (Fehlerbedingungen aktivieren)

On (Ein) auswählen, um die folgenden Fehlerbedingungen zu aktivieren.

- Start Up (Starten) leite den Fehlerstatus ein, wenn das Gerät gestartet oder zurückgesetzt wird. Hierdurch wird der Ausgang beim Starten auf einen bestimmten Status gesetzt. Im automatischen Wiederherstellungsmodus wird dieser Fehlerstatus nach Empfang eines neuen diskreten Sollwertes vom Regel-Host gelöscht.
- Movement Failure (Bewegungsfehler) leite den Fehlerstatus ein, wenn das Ventil vor dem Ablauf des Ventil-Timeout nicht den Sollwert erreicht (wird im Schaltmodus nicht angezeigt).
- Temperature Out of Range (Temperatur außerhalb des zulässigen Bereichs) leite den Fehlerstatus ein, wenn die Temperatur außerhalb des Betriebsbereichs liegt.
- Sensor Board Failure (Sensorplatinenversagen) leite den Fehlerstatus ein, wenn die Kommunikation zwischen Gerät und Sensorplatine ausfällt.
- Low Voltage (Spannung zu niedrig) leite den Fehlerstatus ein, wenn die Versorgungsspannung einen kritisch niedrigen Stand erreicht.
- Network Loss (Netzwerkverlust) leite den Fehlerstatus ein, wenn die Netzwerkverbindung unterbrochen wird.

<span id="page-44-0"></span>*Details des Fehlerverhaltens*

- Fault Mode (Fehlermodus) Fehlermodus auswählen: Disabled (Deaktiviert), Fail to Specific State (in einen bestimmten Status wechseln) oder Hold Last Value (Letzten Wert halten). Die Standardvorgabe ist Deaktiviert.
- Fault Shed Time (Fehlerverzögerung) Zeitdauer festlegen, die eine Bedingung vorhanden sein muss, bevor das Fehlerverhalten eingeleitet wird.
- Fault State (Fehlerstatus) Fehlerstatus auswählen, in den das Gerät übergeht, wenn der Fehler auftritt. Der Wert des Fehlerstatus wird ignoriert, sofern der Fehlermodus nicht Specific State (bestimmter Status) ist.
- Recovery Mode (Wiederherstellungsmodus) Automatic (Automatisch) oder Acknowledge (Bestätigen). Automatic (Automatisch) führt dazu, dass das Gerät in den normalen Betrieb zurückkehrt, wenn die Fehlerbedingungen beendet sind. Wenn Acknowledge (Bestätigen) ausgewählt wird, muss der Fehler nach seiner Behebung manuell bestätigt werden, bevor das Gerät wieder in Betrieb genommen werden kann.

*Mode* (Modus) *-* In Service (In Betrieb), Not in Service (Außer Betrieb) oder In Fault State (Im Fehlerstatus). Wird zur Fehlerbehebung verwendet, wenn das Gerät im Fehlerstatus ist oder um das Gerät außer Betrieb und wieder in Betrieb zu nehmen.

Local User Interface (Lokales Bedieninterface)

Ermöglicht die Änderung oder Anzeige von *Calibration Locked Out* (Justage gesperrt), *Override Locked Out* (Eingriff gesperrt), *Mode Change Locked Out* (Modusänderung gesperrt) und *LUI Language* (Sprache des lokalen Bedieninterface).

#### **Hinweis**

*Override Locked Out* (Eingriff gesperrt) und *Mode Changed Locked Out* (Modusänderung gesperrt) werden bei der Überwachungsoption nicht angezeigt.

• Power Module (Batteriepack)

Ermöglicht die Änderung oder Anzeige von *Power Module Type* (Batterietyp), *Voltage* (Spannung), *Power Module Date* (Batteriedatum), *Battery Life* (Batterielebensdauer) und *Reset Module Data* (Batteriedaten rücksetzen).

#### **Hinweis**

Das Batterie-Menü wird nur für batteriebetriebene Geräte angezeigt. Power Module (Batterie) wird nicht angezeigt, wenn die externe Spannungsversorgung installiert ist.

Wenn ein Ersatz-Batteriepack benötigt wird, wenden Sie sich bitte an Ihr zuständiges [Emerson-Vertriebsbüro](www.Fisher.com) oder den lokalen Geschäftspartner von Emerson. Keine Batterien von anderen Geräten wiederverwenden.

## Alert Setup (Alarm-Einstellungen)

Alert Setup (Alarm-Einstellungen) ermöglicht die Auswahl von benutzerkonfigurierbaren diagnostischen Überwachungsberichten, die die verschiedenen Gerätebedingungen als Alarm an den Host zurückgeben. Die aktuellen Status der zugehörigen Alarme werden zur Information angezeigt. Die Menüstruktur variiert mit der Gerätestruktur und den installierten Optionen. Es werden nur die Geräteüberwachungsmöglichkeiten zur Bearbeitung freigegeben, die im gegebenen System tatsächlich vorhanden sind. Folgen Sie den Aufforderungen auf dem Handterminal, um *Cycle Counter* (Zykluszähler), *Switch State Alerts* (Schalterstatus-Alarme), *Switch Response Alerts* (Schalterantwort-Alarme) und *Controller Alerts* (Regler-Alarme) anzuzeigen oder zu ändern.

### Zykluszähler

*Cycle Counter Alert* (Zykluszähler-Alarm) *-* gibt den aktuellen Status des Zykluszähler-Alarms an. Sobald die akkumulierten Zyklen den Schaltpunkt erreichen, wird der Alarm auf True (Wahr) gesetzt.

*Accumulated Count* (Akkumulierte Zählung) *-* gibt die Anzahl der akkumulierten Zyklen an.

*Reset Accumulated Count* (Akkumulierte Zählung rücksetzen) *- Yes* (Ja) auswählen, um die akkumulierte Anzahl auf 0 (Null) rückzusetzen. Dies wird normalerweise nur nach der Wartung von Ventil und/oder Antrieb ausgeführt. Die Option No (Nein) wählen, um den aktuellen Wert des Zykluszählers beizubehalten.

### *Zykluszähler-Alarm aktivieren*

*Cycle Trip Point* (Zyklus-Schaltpunkt) *-* wird zur Anpassung des Schaltpunkts verwendet.

 Switch State Alerts (Schalterstatus-Alarme) - die Schalterstatus-Überwachungen auswählen, die ihre Ausgänge als Statusalarme melden.

*Switch Latched* (Schalter verriegelt) *-* Status der optionalen Verriegelung für die Schalterstatusvariable.

*Opened/High Limit Tripped* (Auf/Hoch ausgelöst) *-* zeigt an, dass das Eingangssignal die benutzerdefinierten Vorgaben für die Bedingung Auf/Hoch erfüllt.

*Closed/Low Limit Tripped* (Zu/Tief ausgelöst) *-* zeigt an, dass das Eingangssignal die benutzerdefinierten Vorgaben für die Bedingung Zu/Tief erfüllt.

*Enable Latched Alert* (Verriegelungsalarm aktivieren) *-* aktiviert den Alarm, der meldet, dass der Schalterstatus verriegelt ist. Wenn der Verriegelungsmodus aktiv ist, muss dieser Alarm aktiviert werden.

*Enable Opened/High Alert* (Alarm Auf/Hoch aktivieren) *-* aktiviert den Alarm, der meldet, dass das Ventil offen ist oder dass die PV über dem oberen Schaltpunkt liegt.

*Enable Closed/Low Alert* (Alarm Zu/Tief aktivieren) *-* aktiviert den Alarm, der meldet, dass das Ventil geschlossen ist oder dass die PV unter dem unteren Schaltpunkt liegt.

• Schalterantwort-Alarme

### **Hinweis**

Schalterantwort-Alarme stehen im Schaltmodus nicht zur Verfügung.

*Transition Alert* (Übergangsalarm) *-* wenn aktiviert, wird angegeben, dass sich der Prozessstatus im Übergang befindet (d. h. zwischen Grenzen).

*Transition Dwell Alert* (Übergangs-Verweilzeit-Alarm) *-* wenn aktiviert, wird angegeben, dass sich das Eingabesignal länger als im angegebenen Zeitfenster festgelegt im Übergang befindet.

*Transition Dwell* (Übergangs-Verweilzeit) *-* gibt die Zeitdauer im aktuellen Status an.

*Enable In Transition* (Im Übergang aktivieren) *-* aktiviert den Alarmbericht, dass sich das Positionssignal zwischen zwei Schaltpunkten befindet.

*Transition Dwell* (Übergangs-Verweilzeit aktivieren) *-* aktiviert den Alarmbericht, dass der Ausgang zu lange zwischen den Schaltpunkten verweilt.

*Transition Dwell Threshold* (Übergangsverweilzeit-Schwelle) *-* gibt die Zeitdauer an, in der das überwachte Signal im Übergangsstatus bleiben muss, bevor der Übergangsverweilzeitalarm ausgegeben wird.

Regler-Alarme (Auf/Zu-Regelung)

### **Hinweis**

Regleralarme sind standardmäßig deaktiviert.

### Modusalarme

*Device Not in Service* (Gerät außer Betrieb) *-* gibt an, dass der Sollwert nicht auf den Prozess angewandt wird

*Output Fault State* (Ausgangsfehlerstatus) *-* gibt an, dass der Reglerausgang in den konfigurierten Fehlerstatus gesetzt wurde

*Enable Out of Service* (Außer Betrieb aktivieren)

*Enable Fault State Alert* (Alarm Fehlerstatus aktivieren)

Überwachungsalarme

#### **Hinweis**

*Überwachungsalarme* stehen im Schaltmodus nicht zur Verfügung.

*Valve Movement Fail* (Ventilbewegungsfehler) *-* gibt an, dass die Positionsrückmeldung vom geregelten Gerät nicht auf den Sollwert-Befehl reagiert hat

*Valve Drift* (Ventildrift) *-* gibt an, dass das Ventil vom Sollwert abgewichen ist

*Enable Movement Fail Alert* (Alarm Bewegungsfehler aktivieren)

*Valve Timeout* (Ventil-Timeout) *-* definiert die zugewiesene Zeit zum Erreichen des Sollwerts, bevor ein Ventilbewegungsfehler erklärt wird

*Enable Valve Drift* (Ventildrift aktivieren)

Schließzeitalarme

## **Hinweis**

*Schließzeitalarme* stehen im Schaltmodus nicht zur Verfügung.

*Close Stroke Time Alert* (Schließzeitalarm) *-* gibt an, dass die letzte Schließbewegung außerhalb der durch die Konfiguration vorgegebenen Zeitgrenzen lag

*Close Stroke (Cal)* (Schließbewegung [Justage]) *-* gibt die bei der Auto-Justage benötigte Zeit zur Ausführung der Schließbewegung an

*Last Close Stroke* (Letzte Schließbewegung) *-* gibt die für die zuletzt ausgeführte Bewegung von der geöffneten zur geschlossenen Position benötigte Zeit an

*Enable Close Stroke* (Schließbewegung aktivieren)

*High Trip Point* (Schaltpunkt Hoch)

*Low Trip Point* (Schaltpunkt Tief)

Öffnungszeitalarme

#### **Hinweis**

*Öffnungszeitalarme* stehen im Schaltmodus nicht zur Verfügung.

*Alarm Open Stroke Time* (Öffnungszeitalarm) *-* gibt an, dass die letzte Öffnungsbewegung außerhalb der durch die Konfiguration vorgegebenen Zeitgrenzen lag.

*Open Stroke (Cal)* (Öffnungsbewegung [Justage]) *-* gibt die bei der Auto-Justage benötigte Zeit zur Ausführung der Öffnungsbewegung an.

*Last Open Stroke* (Letzte Öffnungsbewegung) *-* gibt die für die zuletzt ausgeführte Bewegung von der geschlossenen zur geöffneten Position benötigte Zeit an.

*Enable Open Stroke* (Öffnungsbewegung aktivieren)

*High Trip Point* (Schaltpunkt Hoch)

*Low Trip Point* (Schaltpunkt Tief)

## Justage

## **WARNUNG**

**Während der Justage bewegt sich das Ventil über den gesamten Stellweg. Zur Vermeidung von Personen- und Sachschäden durch die Freisetzung von Druck oder Prozessmedium das Ventil vom Prozess trennen und den Druck auf beiden Seiten des Ventils ausgleichen oder das Prozessmedium ablassen.**

## **Hinweis**

Der Sollwert des Ventils (d. h. Auf oder Zu) kann nicht geändert werden, wenn sich das Gerät im Schaltmodus befindet. Dies liegt daran, dass das Stellungssignal vom überwachten Gerät zur Änderung des Status eines anderen Ventils verwendet wird. Siehe Abbildung [3](#page-8-0) auf Seite [3](#page-8-0). Im Schaltmodus ist die manuelle Justage des Ausgangs erforderlich.

Calibration Date (Justagedatum) - gibt an, wann das Gerät zuletzt justiert wurde.

### **Hinweis**

Der Alarm Not Calibrated (Nicht justiert) ersetzt *Calibration Date* (Justagedatum), wenn er aktiviert ist.

Sensor Calibration (Sensorjustage) - ermöglicht eine Justage des Geräts. Zur Durchführung der automatischen oder manuellen Justage des Geräts die auf dem Handterminal geforderten Eingaben vornehmen.

### **Hinweis**

Sollte es länger als 5 Minuten dauern, um das Ventil während der automatischen Justage in die jeweilige Richtung zu fahren, muss eine manuelle Justage durchgeführt werden. Eine normale automatische Justage durchläuft die Ventilstellungen Auf > Zu > Auf > Zu und kann bis zu 20 Minuten in Anspruch nehmen.

Output Assignment (Ausgangszuweisung) - ermöglicht die Zuordnung der Ausgangsanschlüsse mit einer Stellwegrichtung (öffnen oder schließen), indem die Wirkungsweise während des Fahrens des Ventils beobachtet wird. Dieses Verfahren wird verwendet, um einen Reglerjustierprozess abzuschließen, wenn die manuelle Justage für den Sensor verwendet wurde. Dies ist im Schaltmodus die einzige Möglichkeit, die Bewegungsrichtung einem Ausgang zuzuweisen.

### **Hinweis**

*Output Assignment* (Ausgangszuweisung) ist nur für Einheiten verfügbar, die mit der Option für Auf/Zu-Regelung ausgestattet sind.

## <span id="page-48-0"></span>Service Tools

Die Menüstruktur Service Tools ist in Abbildung 23 dargestellt.

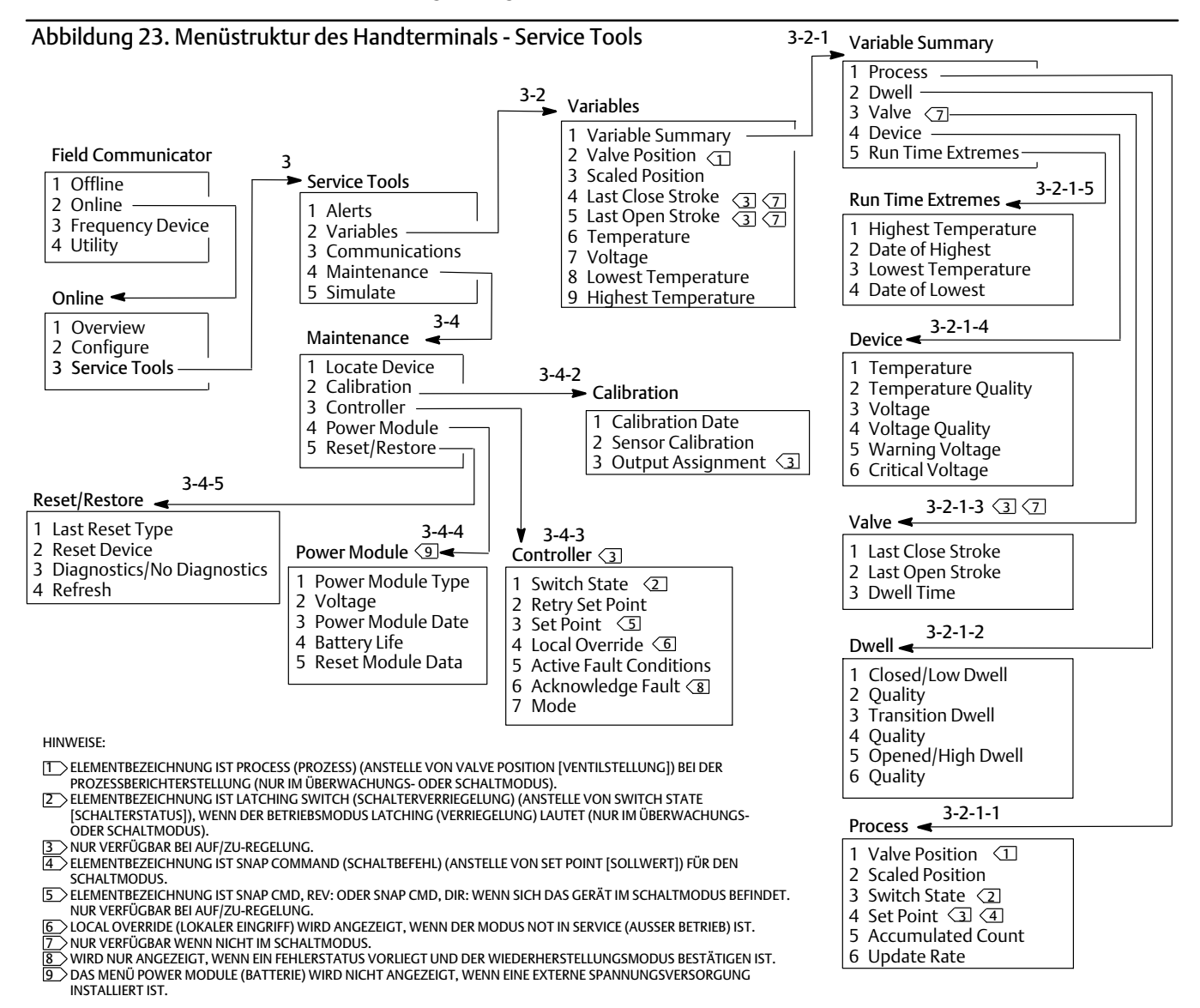

## Alarme

Weist auf aktive Alarme hin: PlantWeb-Alarmkategorie, Beschreibung, empfohlene Aktionen und alle zutreffenden Variablenwerte, Bilder oder Verfahren, die zur Beseitigung der Alarmbedingungen hilfreich sein können.

## Variablen

*Variable Summary* (Variablenübersicht) auswählen, um die im Gerät enthaltenen Variablen *Process* (Prozess), *Dwell* (Verweilzeit), *Valve* (Ventil), *Device* (Gerät) und *Run Time Extreme* (Laufzeit-Extrem) zu prüfen. Durch Auswahl von *Valve Position* (Ventilstellung)*, Scaled Position* (Skalierte Position)*, Last Close Stroke* (Letzter Schließhub), *Last Open Stroke* (Letzter Öffnungshub), *Temperature* (Temperatur), *Voltage* (Spannung), *Lowest Temperature* (Niedrigste Temperatur) und *Highest Temperature* (Höchste Temperatur) werden die Werte der entsprechenden Variablen angezeigt.

## Variablenübersicht

#### Process (Prozess)

*Valve Position* (Ventilstellung) *-* gibt die Stellung des überwachten Geräts (z. B. Ventil) als Prozentsatz des Stellwegs oder des Bereichs an.

*Scaled Position* (Skalierte Position) *-* eine Gerätevariable, die so konfiguriert werden kann, dass das normalisierte (%) Positionssignal in Maßeinheiten dargestellt wird. *Scaled Position* (Skalierte Position) verwendet den Prozentwert des Bereichs (PV) als Eingang und erzeugt daraus einen Wert in der unter Einheiten des Bereichs definierten Maßeinheit, der auf der linearen Umrechnung der Werte am oberen und unteren Bereichsende basiert. [Skalierte Position = (oberer - unterer Wert des Bereichs) \* Position % + unterer Wert des Bereichs].

*Switch State* (Schalterstatus) *-* gibt die Stellung des überwachten Geräts (z. B. Ventil) als diskreten Wert an.

*Set Point* (Sollwert) *-* gibt den Zielwert der geregelten Variable an.

### **Hinweis**

Dieses Menüelement (*Set Point* [Sollwert]) lautet *Snap Command* (Schaltbefehl), wenn sich das Gerät im Schaltmodus befindet.

*Position* (Stellung), *Switch* (Schalter) oder *Set Point* (Sollwert) öffnen, um die allgemeine Prozessdatenqualität des Elements anzuzeigen. Die Werte sind: Good (Gut), Degraded (Eingeschränkt), Bad (Schlecht) und Manual/Fixed (Manuell/Fixiert).

*Accumulated Count* (Akkumulierte Zählung) *-* die Anzahl der Zyklen seit der letzten Nullstellung des Zählers.

*Update Rate* (Aktualisierungsrate) *-* gibt die effektive Aktualisierungsrate für jede der im Menü Process (Prozess) angezeigten Variablen an.

### Dwell (Verweilzeit)

*Closed/Low Dwell* (Verweilzeit Zu/Tief) *-* die Zeit, die seit dem dem letzten Erreichen des Schalterstatus Zu/Tief vergangen ist (wird festgehalten, wenn der Status diese Region verlässt).

*Transition Dwell* (Übergangsverweilzeit) *-* die Zeit, die seit dem Eintritt des Schalterstatus in den Übergangsbereich vergangen ist (wird festgehalten, wenn der Status diese Region verlässt).

*Opened/High Dwell* (Verweilzeit Auf/Hoch) *-* die Zeit, die seit dem Eintritt des Schalterstatus in den Bereich Auf/Hoch vergangen ist (wird festgehalten, wenn der Status diese Region verlässt).

Qualitätsvariablen unter *Closed/Low Dwell* (Verweilzeit Zu/Tief)*, Transition Dwell* (Übergangsverweilzeit) und *Opened/High Dwell* (Verweilzeit Auf/Hoch) geben die allgemeine Prozessdatenqualität des Elements an. Die Werte sind: Good (Gut), Degraded (Eingeschränkt), Bad (Schlecht) und Manual/Fixed (Manuell/Fixiert).

Valve (On/Off Control) - Ventil (Auf/Zu-Regelung)

#### **Hinweis**

Ventilvariablen stehen im Schaltmodus nicht zur Verfügung.

*Last Close Stroke* (Letzter Schließhub) *-* gibt die benötigte Zeit zur Durchführung des letzten Hubs von der geöffneten zur geschlossenen Position an.

*Last Open Stroke* (Letzter Öffnungshub) *-* gibt die benötigte Zeit zur Durchführung des letzten Hubs von der geschlossenen zur geöffneten Position an.

Qualitätsvariablen unter *Last Close Stroke* (Letzter Schließhub) und *Last Open Stroke* (Letzter Öffnungshub) geben die allgemeine Prozessdatenqualität des Elements an. Die Werte sind: Good (Gut), Degraded (Eingeschränkt), Bad (Schlecht) und Manual/Fixed (Manuell/Fixiert).

# <span id="page-50-0"></span>**Betriebsanleitung**

*Dwell Time* (Verweilzeit) *-* die Zeit, die die Schalterzustandsvariable im aktuellen Zustand verharrt hat.

Device (Gerät)

*Temperature* (Temperatur) *-* gibt die Temperatur der Elektronik an.

*Voltage* (Spannung) *-* gibt die Spannung der Batterie an.

Qualitätsvariablen unter *Temperature* (Temperatur) und *Voltage* (Spannung) geben die allgemeine Prozessdatenqualität des Elements an. Die Werte sind: Good (Gut), Degraded (Eingeschränkt), Bad (Schlecht) und Manual/Fixed (Manuell/Fixiert).

#### **Hinweis**

Batterie-Warnmeldungen sind generell nur für Standardbatterien und Batterien mit erhöhter Lebensdauer relevant.

Bei einer Rückmeldeeinheit 4320 mit externer Spannungsversorgung wird die Versorgungsspannung am Ausgang des Moduls für externe Spannungsversorgung angegeben und nicht die Spannung der Stromquelle.

*Warning Voltage* (Spannungswarnung) *-* Grenzwert für die Warnung bei zu niedriger Batteriespannung.

*Critical Voltage* (Kritische Spannung) *-* Grenzwert für die Warnung bei kritischer Batteriespannung. Änderungen der Gerätekonfiguration sind unterhalb dieser Spannung nicht erlaubt.

Run Time Extremes (Laufzeitextreme) - umfasst *Highest Temperature* (Höchste Temperatur), *Date of Highest* (Datum der Höchsten), *Lowest Temperature* (Niedrigste Temperatur) und *Date of Lowest* (Datum der Niedrigsten)

Valve Position (Ventilstellung), Scaled Position (Skalierte Position), Last Close Stroke (Letzter Schließhub), Last Open Stroke (Letzter Öffnungshub), Temperature (Temperatur), Voltage (Spannung), Lowest Temperature (Niedrigste Temperatur), Highest Temperature (Höchste Temperatur) auswählen, um die dynamischen Werte anzusehen.

### **Hinweis**

Die Werte für Last Close Stroke (Letzter Schließhub) und Last Open Stroke (Letzter Öffnungshub) werden nur bei der Auf/Zu-Regelung angezeigt, jedoch nicht im Schaltmodus.

## Kommunikation

Enthält Netzwerk- und Burst-Informationen. Den Eingabeaufforderungen auf dem Handterminal folgen, um auf *Network* (Netzwerk), *Review Burst Message* (Burst-Meldung prüfen), *Hardware Triggering* (Hardware-Triggering) und *Review Event Configuration* (Ereigniskonfiguration prüfen) zuzugreifen.

### Network (Netzwerk)

*Wireless Mode* (Wireless-Modus) *-* gibt den aktuellen Modus an: Idle (Leerlauf), Disconnected (Getrennt), Searching (Suche), Connected (Verbunden) oder Operational (Betriebsbereit).

*Join Mode* (Verbindungsmodus) *-* gibt dem Gerät Anweisungen hinsichtlich der Verbindung mit dem *Wireless*HART Netzwerk.

*Advanced* (Erweitert) *-* bietet technische Informationen zur Kommunikation, wie z. B. die Anzahl der Nachbargeräte auf dem Wireless-Netzwerk, die Anzahl der empfangenen Ankündigungspakete und die Anzahl der Verbindungsversuche. Dieses Menü zeigt auch die eingestellte Transmit Power (Sendeleistung) und das Verfahren Change Power (Leistung ändern), mit dem die effektiv abgestrahlte Leistung des Funkmoduls angepasst werden kann.

### **Hinweis**

Zu viele Verbindungsversuche führen dazu, dass das Gerät den Versuch, eine Verbindung herzustellen, als fehlgeschlagen erkennt; Netzwerkkonfiguration prüfen.

#### **Hinweis**

Die erweiterte Netzwerkdiagnostik ist nur im AMS Wireless Configurator oder im AMS Device Manager verfügbar, wenn mit dem Gerät über den Wartungsanschluss kommuniziert wird.

*Rejoin Network* (Verbindung zum Netzwerk wiederherstellen) *-* die Verbindung zum Netzwerk mit vorhandenen Anmeldedaten erneut vornehmen.

*Disconnect* (Verbindung trennen) *-* die Verbindung zum Netzwerk trennen. Dies sollte nur bei erneuter Inbetriebnahme oder bei Wartungsarbeiten, die Auswirkungen auf den Netzwerkbetrieb haben, erfolgen.

Review Burst Message (Burst-Meldung prüfen)

Burst zeigt Diagnosen für jede Burst-Meldung an.

Die Meldung Bandwidth Status (Bandbreitenstatus) zeigt:

- ob eine bestimmte Meldung im Gerät aktiviert ist
- ob das Gerät noch auf eine Bandbreitenzuweisung vom Netzwerk für seine angeforderte Aktualisierungsrate wartet
- ob ihm eine Bandbreite zugewiesen wurde, jedoch mit einer niedrigeren Rate als der angeforderten
- ob es aktiv Daten ausgibt
- ob es sich im Modus Delayed Publishing (Verzögerte Ausgabe) befindet (unter Verwendung des verzögerten Triggermechanismus)

Der konfigurierte Meldungsinhalt, der Triggermodus und die aktive Aktualisierungsrate werden als Nächstes angezeigt.

Wenn die Meldung aktiviert ist, wird eine Momentaufnahme der Werte angezeigt, die in der Meldung basierend auf dem aktuellen Gerätestatus ausgegeben würden.

#### Hardware-Triggering

Detail, das zum Hardwarekreis des Geräts gehört und auf Eingangsänderungen vom Positionssensor prüft, während die Firmware im Schlafzustand ist, und einen Weckruf abgibt, wenn eine Änderung auftritt. Es wird eine Schätzung der Empfindlichkeit und eine Zählung der Auslösungen dieses Kreises seit der letzten Löschung des Zählers zur Verfügung gestellt. Dies kann helfen, Ansprechverhalten des Triggers, Batterielebensdauer und Traffic im Netzwerk zu optimieren.

*Detection Count* (Erkennungszählung) *-* zeigt an, wie oft der Hardware-Interrupt für Positionsänderung seit der letzten Rückstellung ausgelöst wurde.

*Clear Change Detection Count* (Änderungserkennungszählung löschen) *-* setzt die Anzahl der erkannten Änderungen auf Null zurück.

*Sensitivity* (Empfindlichkeit) *-* Active Sensitivity (Aktive Empfindlichkeit), Low Temperature (Niedrige Temperatur), Room Temperature (Raumtemperatur), High Temperature (Hohe Temperatur).

*Change Detection* (Änderungserkennung) *-* aktiviert/deaktiviert den Hardwarekreis für Änderungserkennung, der das Gerät weckt, wenn eine messbare Änderung am Sensor auftritt.

Review Event (Ereignis prüfen) - umfasst *Events Logged* (Protokollierte Ereignisse), *Bandwidth Status* (Bandbreitenstatus), *Retry Rate* (Wiederholungsrate), *Allocated Retry Rate* (Zugewiesene Wiederholungsrate) und *Event Status* (Ereignisstatus).

## Wartung

Den Eingabeaufforderungen auf dem Handterminal folgen, um *Locate Device* (Gerät orten), *Calibration* (Justage), *Controller* (Regler), *Power Module* (Batterie), *Reset/Restore* (Zurücksetzen/Wiederherstellen) aufzurufen.

 Locate Device (Gerät orten) - auswählen, um dem Gerät den Befehl zu geben, das Emerson-Logo anzuzeigen, sodass es der Techniker leichter finden kann. Die Anzahl der Wiederholungen sollte jeweils auf etwa 5 Minuten eingestellt werden.

## **Hinweis**

Locate Device (Gerät orten) ist nicht verfügbar, wenn die Temperatur zu niedrig ist, um das Display nutzen zu können oder wenn das lokale Bedieninterface bereits für eine lokale Funktion verwendet wird.

Calibration (Justage) - wird verwendet, um die Endpunkte der linearen oder Drehbewegungung festzulegen.

## **WARNUNG**

**Während der Justage bewegt sich das Ventil über den gesamten Stellweg. Zur Vermeidung von Personen- und Sachschäden durch die Freisetzung von Druck oder Prozessmedium das Ventil vom Prozess trennen und den Druck auf beiden Seiten des Ventils ausgleichen oder das Prozessmedium ablassen.**

### **Hinweis**

Der Sollwert des Ventils (d. h. Auf oder Zu) kann nicht geändert werden, wenn sich das Gerät im Schaltmodus befindet. Dies liegt daran, dass das Positionssignal vom überwachten Gerät zur Änderung des Status eines anderen Ventils verwendet wird. Siehe Abbildung [3](#page-8-0) auf Seite [3](#page-8-0). Im Schaltmodus ist die manuelle Justage des Ausgangs erforderlich.

*Calibration Date* (Justagedatum) *-* gibt an, wann das Gerät zuletzt justiert wurde.

*Sensor Calibration* (Sensorjustage) *-* ermöglicht eine Justage des Geräts. Zur Durchführung der automatischen oder manuellen Justage des Geräts den Eingabeaufforderungen des Handterminals folgen.

### **Hinweis**

Sollte es länger als 5 Minuten dauern, um das Ventil während der automatischen Justage in die jeweilige Richtung zu fahren, muss eine manuelle Justage durchgeführt werden. Eine normale automatische Justage durchläuft die Ventilstellungen Auf > Zu > Auf > Zu und kann bis zu 20 Minuten in Anspruch nehmen.

*Output Assignment* (Ausgangszuweisung) *-* ermöglicht die Zuordnung der Ausgangsanschlüsse zu einer Stellwegrichtung (öffnen oder schließen), indem die Wirkungsweise während des Stellwegs des Ventils beobachtet wird. Dieses Verfahren wird verwendet, um einen Reglerjustierprozess abzuschließen, wenn die manuelle Justage für den Sensor verwendet wurde. Dies ist im Schaltmodus die einzige Möglichkeit, die Bewegungsrichtung einem Ausgang zuzuweisen.

## **Hinweis**

*Output Assignment* (Ausgangszuweisung) ist nur für Einheiten verfügbar, die mit der Option für Auf/Zu-Regelung ausgestattet sind.

## ● Regler (Auf/Zu-Regelung)

Den Eingabeaufforderungen des Handterminals zur Anzeige oder Bearbeitung folgender Optionen folgen:

*Switch State* (Schalterstatus) *-* zeigt die Stellung des überwachten Geräts (z. B. Ventil) als diskreten Wert.

*Retry Set Point* (Sollwert erneut versuchen) *-* Dieses Verfahren versucht, das Ventil zum Sollwert zu fahren, um einen Bewegungsfehler zu beseitigen.

*Set Point* (Sollwert) *-* gibt den Zielwert der geregelten Variable an.

#### **Hinweis**

Dieses Menüelement (*Set Point* [Sollwert]) lautet *Snap Command* (Schaltbefehl), wenn sich das Gerät im Schaltmodus befindet.

*Local Override* (Lokaler Eingriff) (verfügbar im Modus Not in Service [Außer Betrieb]) - ermöglicht es, den Ausgangsstatus des Geräts vom Konfigurationsinterface aus zu setzen; wird für Wartungszwecke verwendet. Der vom Regel-Host erhaltene Sollwert wird im Speicher behalten und wiederhergestellt, wenn das Gerät wieder in Betrieb genommen wird.

*Active Fault Conditions* (Aktive Fehlerbedingungen) *-* zeigt an, welche Fehlerbedingungen den Fehlerstatus hervorgerufen haben.

*Acknowledge Fault State* (Fehlerstatus bestätigen) *-* wird verwendet, um einen Fehlerstatus zu löschen, nachdem alle aktiven Fehlerbedingungen korrigiert wurden.

#### **Hinweis**

*Acknowledge Fault State* (Fehlerstatus bestätigen) wird nur angezeigt, wenn sich das Gerät im Fehlerstatus befindet und wenn der Wiederherstellungsmodus (Recovery Mode) ACKNOWLEDGE (Bestätigen) ist.

*Mode* (Modus) *-* zeigt den Regelmodus des Geräts an: In Service (In Betrieb), Not in Service (Außer Betrieb) oder In Fault State (Fehlerstatus). Menü zum Ändern des Modus oder zur Behebung eines Fehlerstatus öffnen.

• Power Module (Batteriepack)

#### **Hinweis**

Das Batterie-Menü wird nur für batteriebetriebene Geräte angezeigt. Power Module (Batterie) wird nicht angezeigt, wenn die externe Spannungsversorgung installiert ist.

Den Eingabeaufforderungen des Handterminals zur Anzeige folgender Optionen folgen:

*Power Module Type* (Batteriepacktyp), *Voltage* (Spannung).

*Power Module Date* (Batteriedatum) *-* das Datum, an dem die Batterievariablen rückgesetzt wurden. Dies sollte dasselbe Datum wie das Installationsdatum der Batterie sein.

*Battery Life* (Batterielebensdauer) *-* geschätzte Anzahl der verbleibenden Betriebstage, basierend auf dem aktuellen Ladezustand und Stromverbrauch.

*Reset Module Data* (Batteriedaten rücksetzen)

<span id="page-54-0"></span>Reset/Restore (Zurücksetzen/Wiederherstellen)

*Last Reset Type* (Letzter Rücksetzungstyp) *-* gibt den Grund für die letzte Geräterücksetzung an; wird für die Fehlerbehebung verwendet.

*Reset Device* (Gerät zurücksetzen) *-* entspricht dem Ein- und Ausschalten des Geräts und führt dazu, dass das Gerät vom Wireless-Netzwerk getrennt wird, wodurch die Kommunikation aller Nachbargeräte, die Pakete durch das Gerät leiten, beeinträchtigt wird. Dies sollte nur durchgeführt werden, wenn das Wartungspersonal dazu auffordert.

*Diagnostics* (Diagnose)/ *No Diagnostics* (Keine Diagnose) *-* wird vom Wartungspersonal für die Fehlerbehebung verwendet.

*Refresh* (Aktualisieren) *-* zum Abruf der aktuellen Werte von *Diagnostics* (Diagnose) und *Last Reset Type* (Letzter Rücksetzungstyp).

# Aufrufen von Funktionen

# Schaltpunkte und Totzone

Die Rückmeldeeinheit 4320 wird mit einer werkseitigen Standardeinstellung von 10 % für den Schaltpunkt offen und 90 % für den Schaltpunkt geschlossen ausgeliefert. Die Totzone ist auf 5 % voreingestellt.

### Handterminal

Die Optionen *Online, Configure, Manual Setup* (Online, Konfiguration, Manuelle Einrichtung) und dann *Limit Switch Configuration* (Endschalter-Konfiguration) auswählen, um die Einstellung der Schaltpunkte zu überprüfen oder zu ändern. Siehe Menüstruktur Configure (Konfiguration) in Abbildung [22.](#page-37-0)

### AMS Wireless Configurator oder AMS Device Manager

Zum Ändern der eingestellten Schaltpunkte die Optionen *Configure* (Konfiguration), *Manual Setup* (Manuelle Einrichtung) aufrufen und dann *Change Limit Switch Parameters* (Endschalter-Parameter ändern) auf der Registerkarte Limit Switch (Endschalter) auswählen. Siehe Abbildung 24.

Abbildung 24. Einstellen des Schaltpunkts im AMS Wireless Configurator und AMS Device Manager

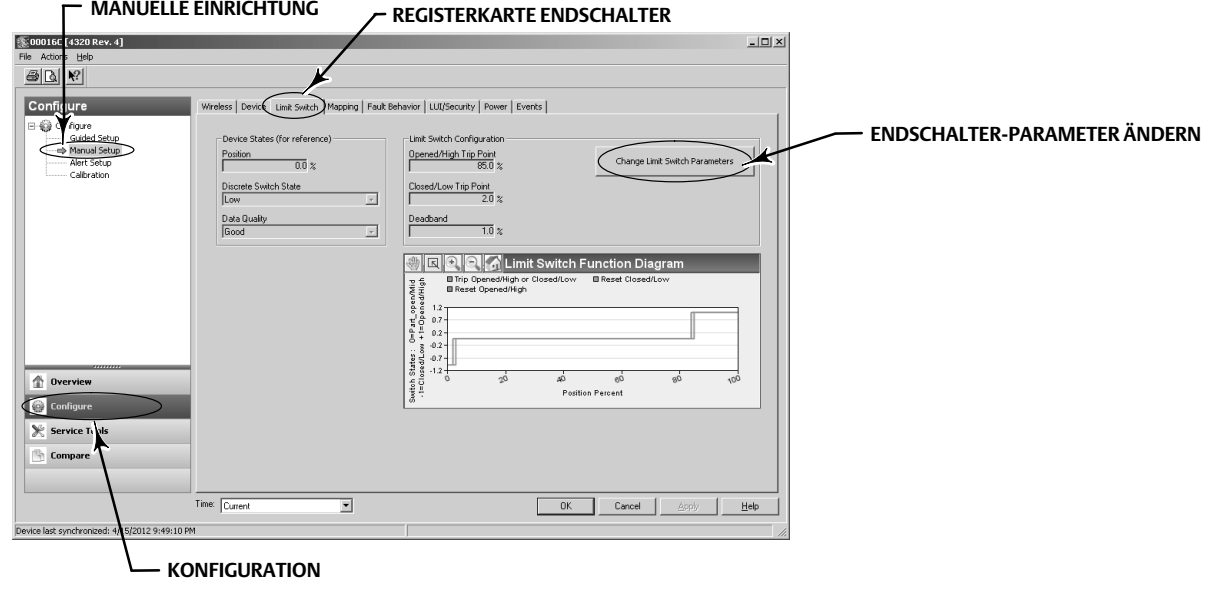

# High Precision (Hohe Präzision)

Die Rückmeldeeinheit 4320 wird standardmäßig mit 1 % Bereichsgenauigkeit geliefert. Die Option High Precision (Hohe Präzision) wird werkseitig eingestellt und mit 0,4 % Bereichsgenauigkeit ausgeliefert. Die Berichtserstellung (Reporting) muss in der Konfiguration aktiviert sein.

## Handterminal

Die Optionen *Online, Configure, Manual Setup, Device* (Online, Konfiguration, Manuelle Einrichtung, Gerät) und dann *Reporting Precision* (Berichtsgenauigkeit) wählen, um die Berichtsgenauigkeit zu überprüfen oder zu ändern. Siehe Menüstruktur Configure (Konfiguration) in Abbildung [22](#page-37-0).

## AMS Wireless Configurator oder AMS Device Manager

*Configure* (Konfigurieren), *Manual Setup* (Manuelle Einrichtung) auswählen und anschließend *Device Variable Properties* (Eigenschaften der Gerätevariablen) von der Registerkarte Device (Gerät) auswählen. Siehe Abbildung 25.

# Scaled Position (Skalierte Position)

Die Rückmeldeeinheit 4320 liefert standardmäßig den Bereich in Prozent; ein zweiter skalierter Wert für die Position kann jedoch konfiguriert und an das Gateway als berichteter Wert gesendet werden. Diese Funktion ermöglicht die Berichterstellung in anderen Werten.

## Handterminal

*Configure* (Konfigurieren), *Manual Setup* (Manuelle Einstellung), *Device* (Gerät), *Device Variable Properties* (Eigenschaften der Gerätevariablen), *Scaled Position Properties* (Eigenschaften der skalierten Position) auswählen, um die skalierte Position zu überprüfen oder zu ändern. Siehe Menüstruktur Configure (Konfiguration) in Abbildung [22](#page-37-0).

## AMS Wireless Configurator oder AMS Device Manager

*Configure* (Konfigurieren), *Manual Setup* (Manuelle Einrichtung) auswählen und anschließend *Device Variable Properties* (Eigenschaften der Gerätevariablen) von der Registerkarte Device (Gerät) auswählen, um die Eigenschaften der skalierten Position aufzurufen. Siehe Abbildung 25.

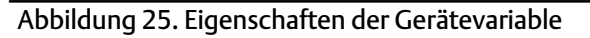

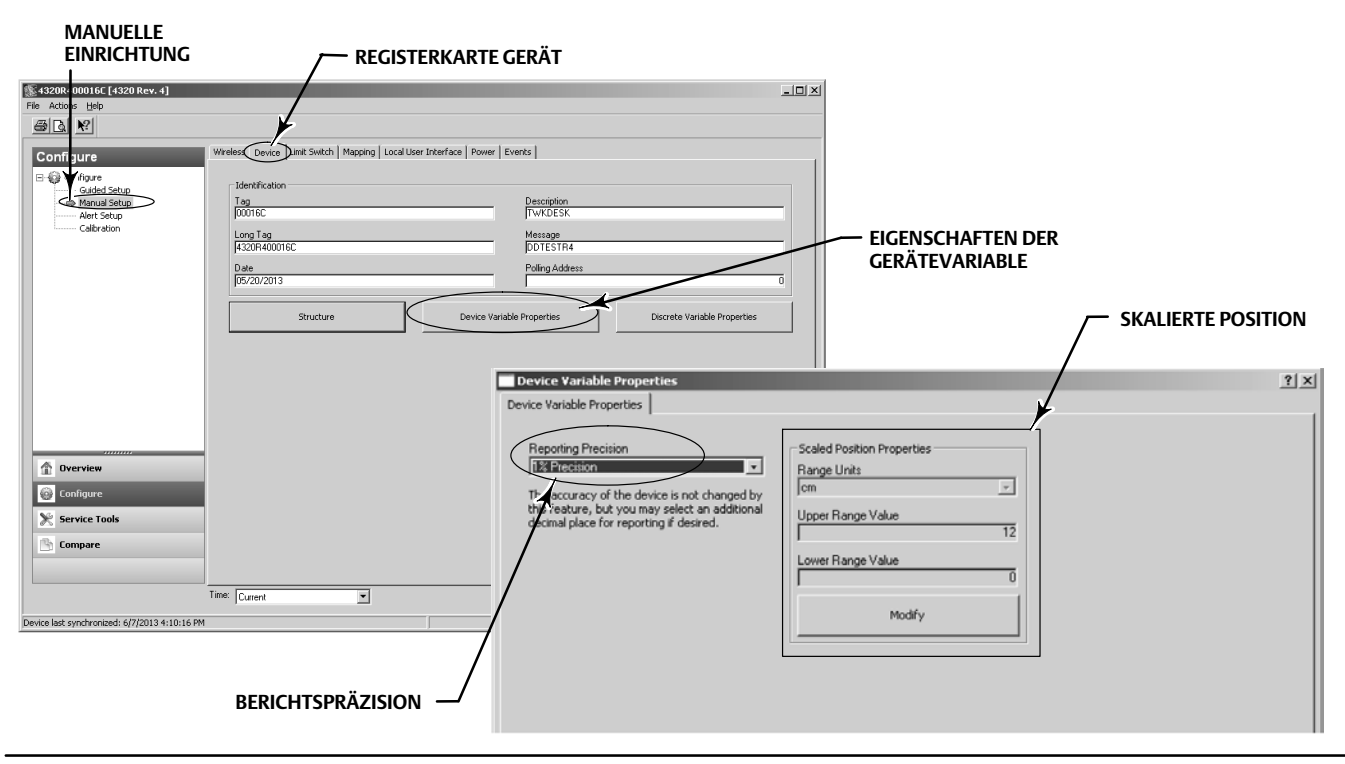

# <span id="page-56-0"></span>Diagnosefunktionen

Die Rückmeldeeinheit 4320 schließt die folgenden Diagnosefunktionen ein, die über das Handterminal, den AMS Wireless Configurator oder den AMS Device Manager aufgerufen werden können.

 Der Cycle counter (Zykluszähler) wird werkseitig mit einem hohen Wert ausgeliefert. Dieser Alarm wird bei Ventilen verwendet, deren Wartungsempfehlungen von der Anzahl der Betätigungszyklen abhängen. *Reset Accumulated Count* (Akkumulierte Zählung zurücksetzen) wird verwendet, um den akkumulierten Zählwert zu löschen. Dies wird normalerweise nur nach der Wartung von Ventil und/oder Antrieb ausgeführt. Weitere Informationen zum Zykluszähler sind auf Seite [39](#page-44-0) zu finden.

Die Menüstrukturen des Handterminals sind in Abbildung [22](#page-37-0) und [23](#page-48-0) dargestellt.

Im AMS Wireless Configurator oder AMS Device Manager *Configure* (Konfigurieren), *Alert Set-up* (Alarm-Einstellungen) aufrufen. Den Wert für Cycle Trip Point (Zyklus-Schaltpunkt) auf der Registerkarte Cycle Counter (Zykluszähler) eingeben, um den Zykluszähler einzustellen. Wenn der Wert gelb erscheint (wodurch angezeigt wird, dass eine Änderung vorgenommen wurde), die Schaltfläche *Apply* (Anwenden) auswählen. Siehe Abbildung 26.

Zum Löschen der Summe der akkumulierten Zyklen die Option *Reset Accumulated Count* (Akkumulierte Zählung zurücksetzen) auswählen.

Power Status (Batteriestatus) zeigt den Status der Batteriespannung an.

Die Menüstrukturen des Handterminals sind in Abbildung [22](#page-37-0) und [23](#page-48-0) dargestellt.

Im AMS Wireless Configurator oder AMS Device Manager *Service Tools* (Service Tools)*, Variables* (Variablen) auswählen, und anschließend die Registerkarte Device (Gerät) auswählen, um den Status der Batteriespannung anzuzeigen. Siehe Abbildung 27.

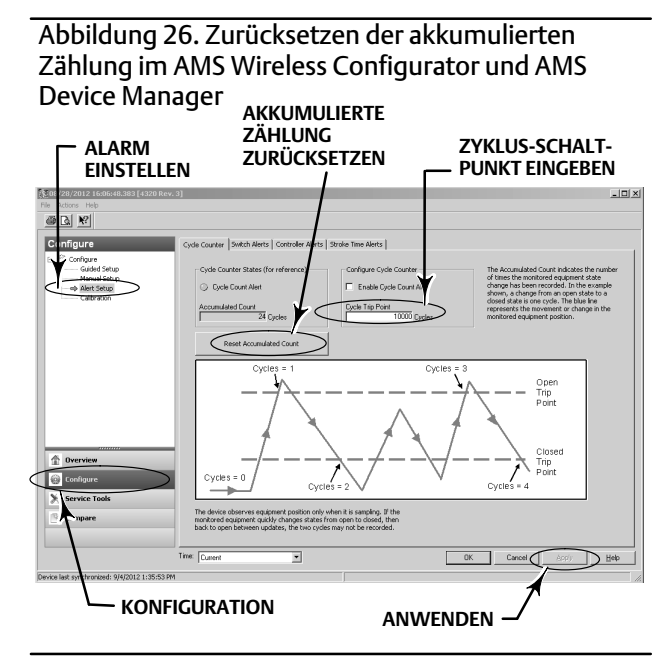

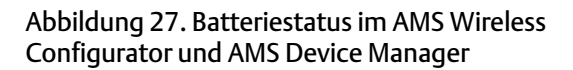

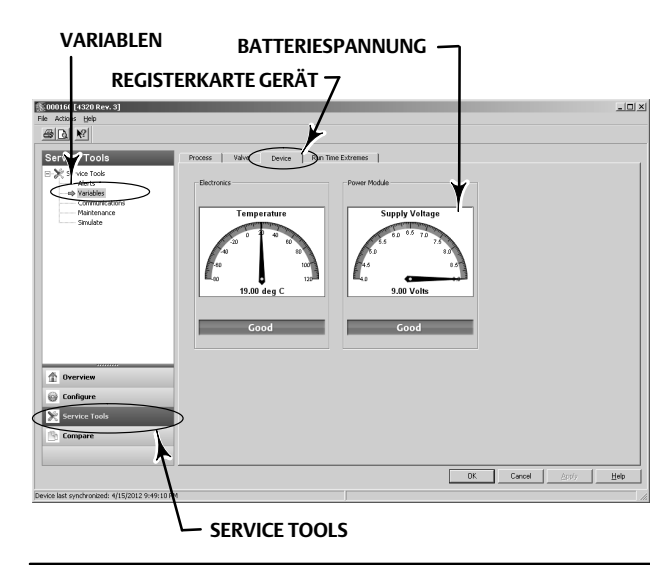

### **Hinweis**

Die Rückmeldeeinheit 4320 liefert außerdem eine Warnmeldung für die Batteriespannung und einen Alarm bei kritischem Spannungsabfall. Diese Meldungen können über die Webschnittstelle des Gateway angezeigt werden. Hierzu die Optionen *Monitor* (Überwachung) und dann *Point Data* (Messpunktdaten) aufrufen und das gewünschte Gerät aus den vorhandenen HART-Kennzeichnungen auswählen.

Es stehen zwei Felder zur Auswahl (True/Wahr oder False/Falsch), die in Modbus, OPC oder DeltaV zugeordnet werden können:

- TAG.BATTERY\_WARNING\_GETTING\_LOW (Kennzeichnung Batteriespannung niedrig) und
- TAG.CRITICAL\_POWER\_FAILURE (Kennzeichnung Kritischer Spannungsabfall)

BATTERY\_WARNING\_GETTING\_LOW (Batteriespannung niedrig) wird bei Raumtemperatur bei etwa 6,5 V ausgegeben und soll darauf hinweisen, dass Wartungsarbeiten demnächst durchgeführt oder geplant werden müssen.

CRITICAL\_POWER\_FAILURE (Kritischer Spannungsabfall) wird bei Raumtemperatur bei etwa 6 V ausgegeben und soll darauf hinweisen, dass Wartungsarbeiten sofort durchgeführt oder geplant werden müssen.

Weitere Informationen bzgl. der Verwendung von Modbus oder OPC mit der Rückmeldeeinheit 4320 sind in den separaten Anleitungen 4310/4320 Wireless Position Monitor OPC System Integration Guide ([D103530X012](http://climate.emerson.com/documents/automation/4310-4320-wireless-position-monitor-opc-system-integration-guide-en-137922.pdf)) bzw. 4310/4320 Wireless Position Monitor Modbus System Integration Guide ([D103529X012\)](http://climate.emerson.com/documents/automation/4310-4320-wireless-position-monitor-modbus-system-integration-guide-en-137920.pdf) zu finden, die beim [Emerson-Vertriebsbüro](http://www.emerson.com/en-us/contact-us) oder beim lokalen Geschäftspartner oder unter www.Fisher.com erhältlich sind.

 Open or close stroke time (Öffnungs- oder Schließzeit) gibt an, wie lange die Auf/Zu-Regelung zuvor benötigte, um das Ventil zu öffnen oder zu schließen (nicht verfügbar im Schaltmodus). Verlängerte Stellzeiten können auf erhöhte Packungs- oder Lagerreibung, Nachlassen der Antriebskraft oder Verstopfung der Innengarnitur hindeuten. Verringerte Stellzeiten können auf den Verringerung des Prozessdrucks oder getrennte Gestängeverbindungen hindeuten.

Die Menüstrukturen des Handterminals sind in Abbildung [22](#page-37-0) und [23](#page-48-0) dargestellt.

Im AMS Wireless Configurator oder AMS Device Manager *Service Tools, Variables* (Variablen) und anschließend die Registerkarte Valve (Ventil) aufrufen, um, wie in Abbildung [28](#page-58-0) gezeigt, die Last Close Stroke Time (Letzte Schließzeit) oder die Last Open Stroke Time (Letzte Öffnungszeit) und die Dwell Time (Verweilzeit) im derzeitigen Zustand anzuzeigen.

 Opened/high oder Closed/low Dwell Time (Verweilzeit Auf/Hoch oder Zu/Tief) gibt an, wie viel Zeit verstrichen ist, seit der Schalterstatus zuletzt in den geöffneten/hohen oder geschlossenen/niedrigen Bereich eingetreten ist. Dies kann verwendet werden, um festzustellen, wann sich das Ventil zuletzt bewegt hat.

Transition Dwell (Übergangsverweilzeit) gibt die gesamte Zeitdauer an, während der sich das Ventil im Übergangsstatus zwischen den Grenzwerten befand. Dies wurde anfänglich für die Überwachung von Sicherheitsventilen implementiert, um die Berechnung der Unterschiede zwischen Zeitstempeln zu eliminieren, die an den Prozessleitsystem-Host gesendet wurden. Dies bezieht sich auf die Zeit, die das Ventil nicht geschlossen war. Damit diese Funktion die richtigen Werte meldet, muss Transition Dwell (Übergangsverweilzeit) zuvor als eine ausgegebene Variable zugeordnet werden. *Configure* (Konfigurieren), *Manual Setup* (Manuelle Einrichtung) auswählen und anschließend auf die Registerkarte Wireless klicken. View/Configure Message 0 (Meldung 0 anzeigen/konfigurieren) (bze. diejenige Meldung, die *Selected Device Variable* [Ausgewählte Gerätevariable] ausgibt) auswählen. Auf Modify (Ändern) klicken und anschließend Transition Dwell (Übergangsverweilzeit) als eine der ausgegebenen Variablen festlegen. Auf Accept (Akzeptieren) klicken.

Siehe auch *Dwell Tracking* (Verweilzeit-Tracking) und *Tracking Debounce* (Tracking-Entprellungszähler) unter Betriebsoptionen auf Seite [37](#page-42-0) zur Aktivierung und Verfeinerung des Verweilzeit-Tracking.

Die Menüstrukturen des Handterminals sind in Abbildung [22](#page-37-0) und [23](#page-48-0) dargestellt.

Im AMS Wireless Configurator oder AMS Device Manager *Service Tools, Variables* aufrufen und die Registerkarte Dwell (Verweilzeit) und *Read Dwell Variables* (Verweilzeitvariablen lesen) auswählen, um die Verweilzeiten Opened/High Dwell (Verweilzeit Auf/Hoch) oder Closed/Low Dwell (Verweilzeit Zu/Tief) und Transition Dwell (Übergangsverweilzeit) anzuzeigen. Siehe Abbildung [29](#page-58-0). Bei der Kommunikation über den Wartungsanschluss wird die Schaltfläche *Read Dwell Variables* (Verweilzeitvariablen lesen) nicht angezeigt; die Verweilzeiten sind direkt auf der Registerkarte Dwell (Verweilzeit) verfügbar.

### **Hinweis**

Der Screenshot in Abbildung [29](#page-58-0) zeigt eine Wireless-Verbindung.

## <span id="page-58-0"></span>**Betriebsanleitung**

Abbildung 28. Anzeigen der letzten Öffnungs- und Schließzeit im AMS Wireless Configurator und AMS Device Manager

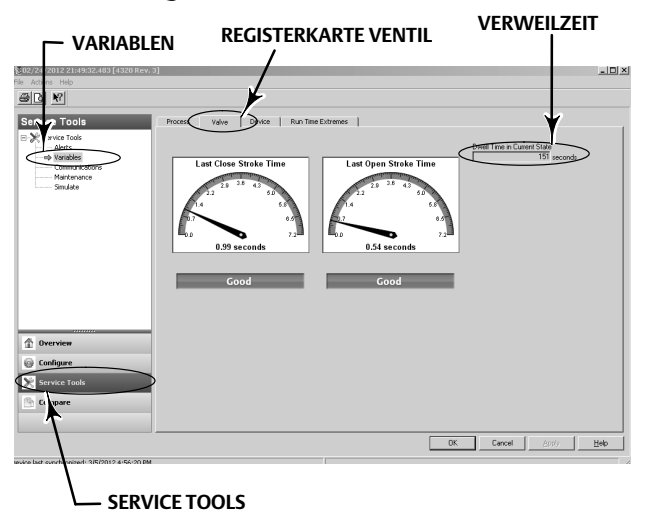

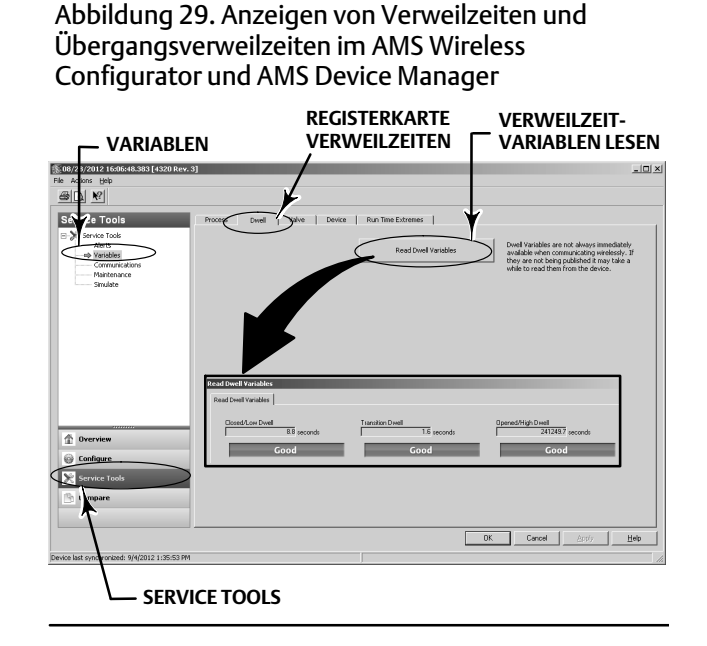

 Communications diagnostics (Kommunikationsdiagnose) ermöglicht die Prüfung von Network (Netzwerk), Burst, Hardware Triggering und Events Information (Ereignisinformationen). Weitere Informationen zur Kommunikationsdiagnose sind auf Seite [45](#page-50-0) zu finden.

Die Menüstrukturen des Handterminals sind in Abbildung [22](#page-37-0) und [23](#page-48-0) dargestellt.

Im AMS Wireless Configurator oder AMS Device Manager *Service Tools, Communications* (Kommunikation) aufrufen, um auf die Communications Diagnostics (Kommunikationsdiagnose) zuzugreifen. Siehe Abbildung 30.

Abbildung 30. Aufrufen der Kommunikationsdiagnose im AMS Wireless Configurator und AMS Device Manager

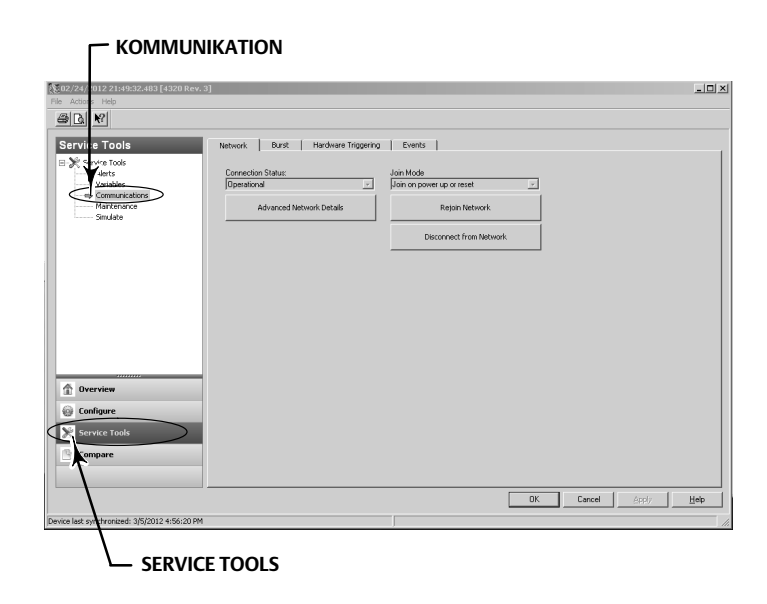

<span id="page-59-0"></span> Temperature extremes (Temperaturextreme) gibt die höchste und niedrigste Temperatur an, denen das Gerät seit der Inbetriebnahme ausgesetzt war.

Die Menüstrukturen des Handterminals sind in Abbildung [22](#page-37-0) und [23](#page-48-0) dargestellt.

Im AMS Wireless Configurator oder AMS Device Manager *Service Tools* (Service Tools)*, Variables* (Variablen) auswählen, und anschließend die Registerkarte Run Time Extremes (Laufzeitextreme) auswählen, um die Temperaturextreme anzuzeigen. Siehe dazu Abbildung 31.

 Active Fault Conditions (Aktive Fehlerbedingungen) zeigen an, welche Fehlerbedingungen den Fehlerstatus hervorgerufen haben (nur bei Auf/Zu-Regelung).

Die Menüstrukturen des Handterminals sind in Abbildung [22](#page-37-0) und [23](#page-48-0) dargestellt.

Im AMS Wireless Configurator oder AMS Device Manager *Service Tools* (Service Tools)*, Maintenance* (Wartung) auswählen, und anschließend die Registerkarte Controller (Regler) auswählen, um die Active Fault Conditions (Aktiven Fehlerbedingungen) anzuzeigen. Siehe Abbildung 32.

Abbildung 31. Anzeigen der Laufzeitextreme im AMS Wireless Configurator und AMS Device Manager

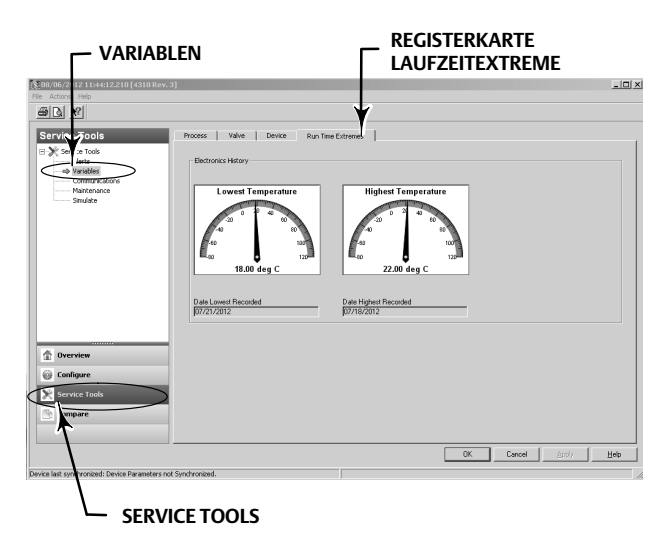

Abbildung 32. Anzeigen der aktiven Fehlerbedingungen im AMS Wireless Configurator und AMS Device Manager

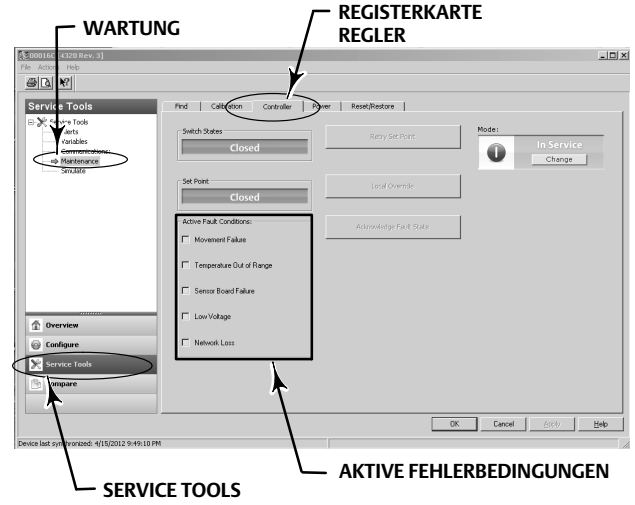

# Locate (Gerät orten)

## AMS Wireless Configurator oder AMS Device Manager

*Online, Service Tools*, *Maintenance* (Wartung) und dann *Locate Device* (Gerät orten) auf der Registerkarte "Locate" (Orten) auswählen. Siehe Abbildung [33.](#page-60-0) *Locate Device* (Gerät orten) zeigt das Emerson Logo 5 Minuten lang konstant auf dem lokalen Display des Geräts an. Es kann gewählt werden, wie oft die Squawk-Funktion mit jeweils 5 Minuten pro Anfrage wiederholt wird. Diese Funktion ist nicht verfügbar, wenn das lokale Display zu kalt ist, um ordnungsgemäß zu funktionieren, oder wenn das LCD-Display bereits lokal von einem Techniker benutzt wird. Sobald der Techniker seine Arbeiten abgeschlossen hat, kann er das Display manuell ausschalten. Wenn der Bildschirm 5 Minuten lang nicht benutzt wird, schaltet er sich automatisch aus.

Wenn das Gerät vor dem Erreichen der gewählten Anzahl der Squawks lokalisiert werden konnte, kann die Funktion auf dem DD-Bildschirm abgebrochen werden. Am lokalen Bildschirm des Geräts kann der Techniker die Logo-Anzeige der Gerätesuche mittels beliebigem Tastendruck unterbrechen.

## <span id="page-60-0"></span>Abbildung 33. Gerät orten

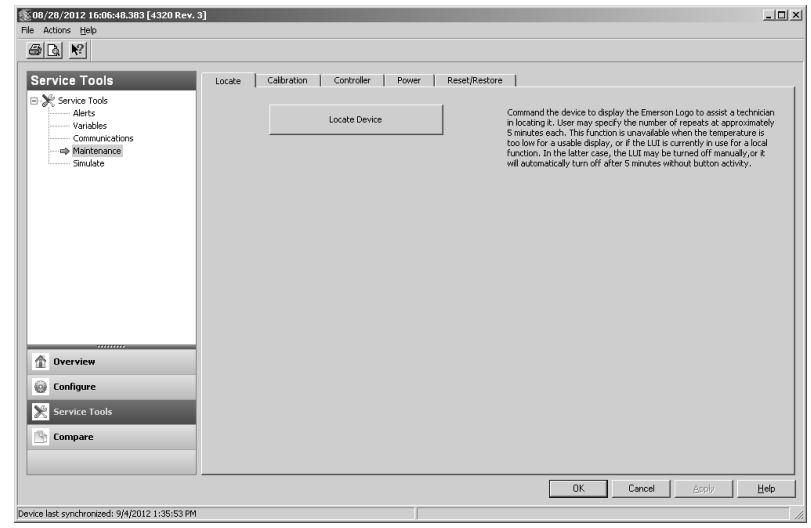

# Wartung

## **WARNUNG**

**Zur Vermeidung von Personen- oder Sachschäden bei der Wartung stets Schutzkleidung, Handschuhe und Augenschutz tragen.**

**Den Antrieb nicht vom Ventil trennen, während das Ventil noch mit Druck beaufschlagt ist.**

**Alle Leitungen für Druckluft, elektrische Energie und Stellsignal vom Antrieb trennen. Sicherstellen, dass der Antrieb das Ventil nicht plötzlich öffnen bzw. schließen kann.**

**Bypass-Ventile verwenden oder den Prozess vollständig abstellen, um das Ventil vom Prozessdruck zu trennen. Den Prozessdruck an beiden Seiten des Ventils entlasten.**

**Mithilfe geeigneter Sicherungsmethoden dafür sorgen, dass die o. g. Maßnahmen während der Arbeit an dem Gerät wirksam bleiben.**

**Mit dem Verfahrens- oder Sicherheitsingenieur abklären, ob weitere Maßnahmen zum Schutz gegen das Prozessmedium zu ergreifen sind.**

## <span id="page-61-0"></span> **WARNUNG**

**Bei der Verwendung von Erdgas als Hilfsenergiemedium gilt zusätzlich das Folgende:**

 **Beim Lösen aller pneumatischen Verbindungen oder mit Druck beaufschlagter Teile entweicht Gas aus dem Gerät und ggf. angeschlossenen Geräten in die Umgebung. Wenn bei Verwendung von Erdgas als Hilfsenergiemedium keine Sicherheitsvorkehrungen getroffen werden, besteht die Gefahr von Personen- oder Sachschäden. Zu den Sicherheitsvorkehrungen können eine oder mehrere der folgenden, sowie weitere nicht genannte Maßnahmen gehören: Gewährleistung ausreichender Belüftung und Entfernen jeglicher Zündquellen.**

## **VORSICHT**

**Beim Austausch von Bauteilen ausschließlich die vom Werk vorgegebenen Ersatzteile verwenden. Stets nach dem korrekten, in dieser Anleitung beschriebenen Austauschverfahren vorgehen. Unsachgemäße Verfahren und Methoden bzw. die Auswahl falscher Komponenten können die in Tabelle [1](#page-10-0) angegebenen technischen Daten ungültig machen und den Betrieb bzw. die beabsichtigte Funktion des Geräts beeinträchtigen.**

## **VORSICHT**

**Beim Austausch von Komponenten sind entsprechende Schutzmaßnahmen gegen elektrostatische Entladung zu treffen. Wenn kein Erdungsband verwendet wird bzw. keine anderen Schutzmaßnahmen gegen elektrostatische Entladung getroffen werden, kann die Elektronik beschädigt werden.**

## **Hinweis**

Bei Temperaturen von -20 °C (-4 °F) und darunter funktioniert die LCD-Anzeige nicht und die Drucktasten sind deaktiviert. Wenn das Gerät unter diesen Bedingungen gewartet werden muss und der kabelgebundene HART Ausgang benötigt wird, die Stromversorgung der Rückmeldeeinheit 4320 trennen und wieder anschließen. Der kabelgebundene HART Ausgang kann dann eine Stunde lang verwendet werden.

# Fehlersuche

Als Hilfe bei der Fehlerbehebung sind in Tabelle [5](#page-62-0) die häufigsten Funktionsfehler, ihre möglichen Ursachen und Empfehlungen für die Korrektur aufgeführt.

## <span id="page-62-0"></span>Tabelle 5. Fehlersuche

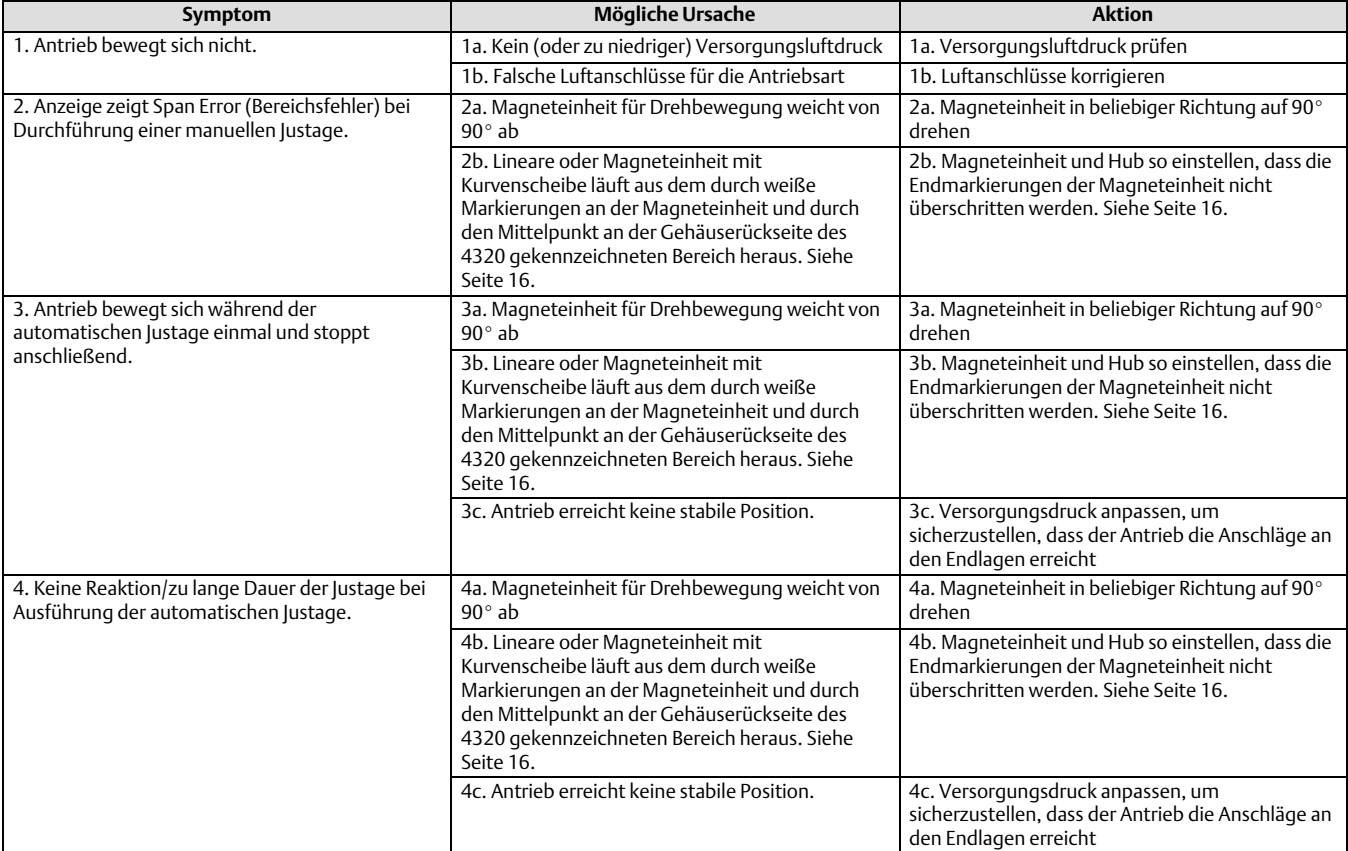

# Austausch des Geräts

Zum Austausch eines an einem Stellventil montierten Geräts die folgenden grundlegenden Schritte durchführen:

## Ausbau des Geräts

Die Schrauben entfernen, mit denen das Gehäuse der Rückmeldeeinheit 4320 an der Montagehalterung befestigt ist.

## **Hinweis**

Die Magneteinheit kann an der Ventilspindel (oder Ventilwelle) verbleiben.

Beim Austausch des Geräts darauf achten, dass das entsprechende Montageverfahren eingehalten wird. Nach der Montage des Geräts das Justageverfahren durchführen, bevor das Gerät wieder in Betrieb genommen wird.

## **WARNUNG**

**Während der Justage bewegt sich das Ventil über den gesamten Stellweg. Zur Vermeidung von Personen- und Sachschäden durch die Freisetzung von Druck oder Prozessmedium das Ventil vom Prozess trennen und den Druck auf beiden Seiten des Ventils ausgleichen oder das Prozessmedium ablassen.**

# <span id="page-63-0"></span>Austausch der magnetischen Rückführeinheit

Zum Abbau der Magneteinheit von der Antriebsspindel die folgenden grundlegenden Schritte durchführen.

1. Die Rückmeldeeinheit 4320 vom Antrieb abbauen.

2. Die Schrauben entfernen, mit denen die Magneteinheit am Verbindungsarm befestigt ist.

Die neue Magneteinheit gemäß dem zutreffenden Installations-/Montageverfahren anbauen. Nach der Montage des Geräts das Justageverfahren durchführen, bevor das Gerät wieder in Betrieb genommen wird.

# Austausch des Batteriepacks

# **WARNUNG**

Wenn die Batteriepacks, die zwei Lithium-Thionylchlorid-Batterien (Li-SOCl<sub>2</sub>) enthalten, Temperaturen über 100 °C (212 °F) **ausgesetzt werden, kann dies zu Personen und Sachschäden durch Feuer oder Explosion führen. Die Batteriepacks sollten in einem kühlen, trockenen und gut belüfteten Bereich gelagert werden. Zur Gewährleistung der maximalen Lebensdauer sollte die Lagerungstemperatur 30** -**C (86** -**F) nicht überschreiten.**

## **Hinweis**

Die Batterien in dem vor Ort austauschbaren Batteriepack sind nicht wiederaufladbar. Wenn ein Ersatz-Batteriepack benötigt wird, wenden Sie sich bitte an Ihr zuständiges [Emerson-Vertriebsbüro](www.Fisher.com) oder den lokalen Geschäftspartner von Emerson.

Beim Betrieb im Temperaturbereich zwischen -10 °C (14 °F) und -20 °C (-4 °F) wird empfohlen, einen Batteriepack mit erhöhter Lebensdauer zu verwenden, da die Lebensdauer bei diesen Temperaturen beeinträchtigt ist. Die zu erwartende Lebensdauer des Batteriepacks mit erhöhter Lebensdauer beträgt 3 Jahre bei Dauerbetrieb im Temperaturbereich zwischen -10 °C (14 °F) und -20 °C (-4 °F).

## **Hinweis**

Die gebrauchten Batteriepacks, die zwei Lithium-Thionylchlorid-Batterien (Li-SOCl<sub>2</sub>) enthalten, müssen ordnungsgemäß entsorgt werden. Bei der Entsorgung sind die bundes- und landesrechtlichen sowie die lokalen Vorschriften und Richtlinien zu beachten.

Weitere Informationen sind in den Richtlinien des Herstellers zur Entsorgung von Lithiumbatterien zu entnehmen: http://www.tadiranbat.com/assets/0111\_-\_guidelines\_for\_disposal\_of\_lithium\_cells\_and\_batteries.pdf (available at www.tadiranbat.com).

## Ausbau

Siehe Abbildung [5](#page-16-0).

- 1. Die beiden Deckelschrauben lösen und die Abdeckung abnehmen.
- 2. Die vier Befestigungsschrauben am Gehäuse entfernen.
- 3. Den Batteriepack aus den Bananensteckern auf der Hauptplatine lösen.
- 4. Den Batteriepack herausnehmen.

## Einbau

Siehe Einbau des Batteriepacks mit Standard- und erhöhter Lebensdauer auf Seite [10](#page-15-0). Das Gerät neu justieren, bevor es wieder in Betrieb genommen wird.

## <span id="page-64-0"></span>Rücksetzen der Batterie-Variablen

Wenn Batterien ausgetauscht werden, muss der Zähler für Battery Life Remaining (Verbleibende Batterie-Lebensdauer) (gezeigt in Abbildung 34) rückgesetzt werden, damit eine Planung der Batteriewartung möglich ist. Der Zähler kann mit einem Handterminal oder dem AMS Device Manager rückgesetzt werden. Eine Rücksetzung dieses Wertes bewirkt auch eine Änderung des Batteriedatums (Power Module Date).

### Handterminal

*Online, Configure, Manual Setup, Power Module* (Online, Konfigurieren, Manuelle Einrichtung, Batterie) und danach *Reset Module Data* (Batteriedaten zurücksetzen) auswählen, um die Lebensdauer rückzusetzen. Siehe Menüstruktur Configure (Konfiguration) in Abbildung [22](#page-37-0).

## **Hinweis**

Auf *Reset Module Date* (Batteriedatum rücksetzen) kann auch durch Auswahl von *Service Tools*, *Maintenance* (Wartung) und *Power Module* (Batterie) zugegriffen werden.

#### AMS Wireless Configurator oder AMS Device Manager

Um die Batterie-Variablen rückzusetzen, im AMS Device Manager *Configure*, *Manual Setup* (Konfiguration, Manuelle Einrichtung) und dann *Reset Power Module Variables* (Batterie-Variablen rücksetzen) auf der Registerkarte Power (Spannungsversorgung) auswählen. Siehe Abbildung 34.

## Abbildung 34. Rücksetzen der Batterie-Variablen

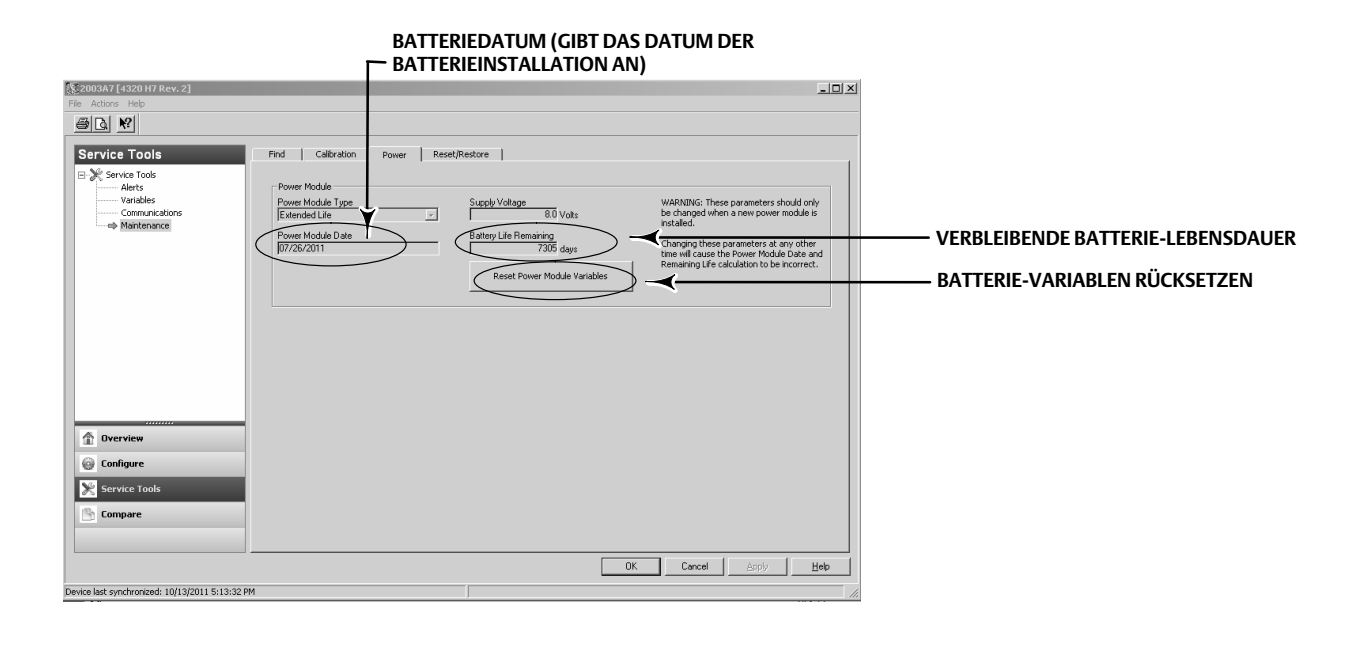

- 1. Es wird ein Warnhinweis angezeigt, dass dieser Vorgang nur durchgeführt werden sollte, wenn eine neue Batterie installiert wurde. Next (Weiter) auswählen, wenn die Batterie ausgetauscht wurde. Cancel (Abbrechen) auswählen, wenn die Batterie nicht ausgetauscht wurde.
- 2. Yes (Ja) auswählen, um das Verfahren fortzusetzen.
- 3. Next (Weiter) drücken, wenn der Status-Bildschirm angezeigt wird.
- <span id="page-65-0"></span>4. Den installierten Batterietyp auswählen, Standard oder Extended (erhöhte Lebensdauer). Siehe Abbildung [4,](#page-15-0) um den Batterietyp zu bestimmen. Next (Weiter) auswählen, um fortzufahren.
- 5. Auf dem Status-Bildschirm Power Module Date (Batteriedatum) Next (Weiter) auswählen, um fortzufahren.

#### **Hinweis**

Wenn das Gerät erstmalig eine Verbindung mit dem Netzwerk aufbaut und Power Module Date (Batteriedatum) nicht aktualisiert wurde, wird das erste erfasste Datum aufgezeichnet und gespeichert. Das Batteriedatum wird aktualisiert, sobald das Gerät mit dem Wireless-Netzwerk verbunden ist.

6. Next (Weiter) auswählen, um das Verfahren Resetting Power Module Variables (Rücksetzen der Batterie-Variablen) abzuschließen.

# Wartung der Komponenten - Option für Auf/Zu-Regelung

### **Hinweis**

Es gibt keine austauschbaren Komponenten an der Rückmeldeeinheit 4320 mit der Überwachungsoption.

Die Komponenten unterliegen dem üblichen Verschleiß und sind je nach Bedarf zu überprüfen und auszuwechseln. Die Häufigkeit der Überprüfung und des Austauschs hängt von den Einsatzbedingungen ab. Die Lebensdauer der Komponenten wird u. a. durch Folgendes beeinflusst: übermäßiges Wasser in der Luftleitung, Einfrieren oder schmutzige Luft.

Dieser Abschnitt beschreibt das Entfernen und Ersetzen des Schaltventils und der pneumatischen Dichtung, der pneumatischen Schnittstelle und Gehäusedichtung und des Filters.

Die Positionsnummern sind, sofern nicht anders angegeben, in Abbildung [35](#page-66-0) zu finden.

## Entfernen des Schaltventils und der pneumatischen Dichtung

- 1. Die vier Inbusschrauben (Pos. 18) entfernen.
- 2. Das Schaltventil vorsichtig entfernen (Pos. 17). Falls erforderlich kann das Schaltventil an den Ecken vorsichtig losgehebelt werden, um es von der Rückmeldeeinheit 4320 zu trennen.
- 3. Die pneumatische Dichtung (Pos. 16) vom Gerät entfernen. Vorsichtig vorgehen, da die Dichtung am Schaltventil oder an der äußeren Fläche der pneumatischen Schnittstelle festsitzen kann.
- 4. Den nachstehenden Anweisungen folgen, um ein neues Schaltventil und eine neue Dichtung zu installieren.

## <span id="page-66-0"></span>Abbildung 35. Fisher Rückmeldeeinheit 4320

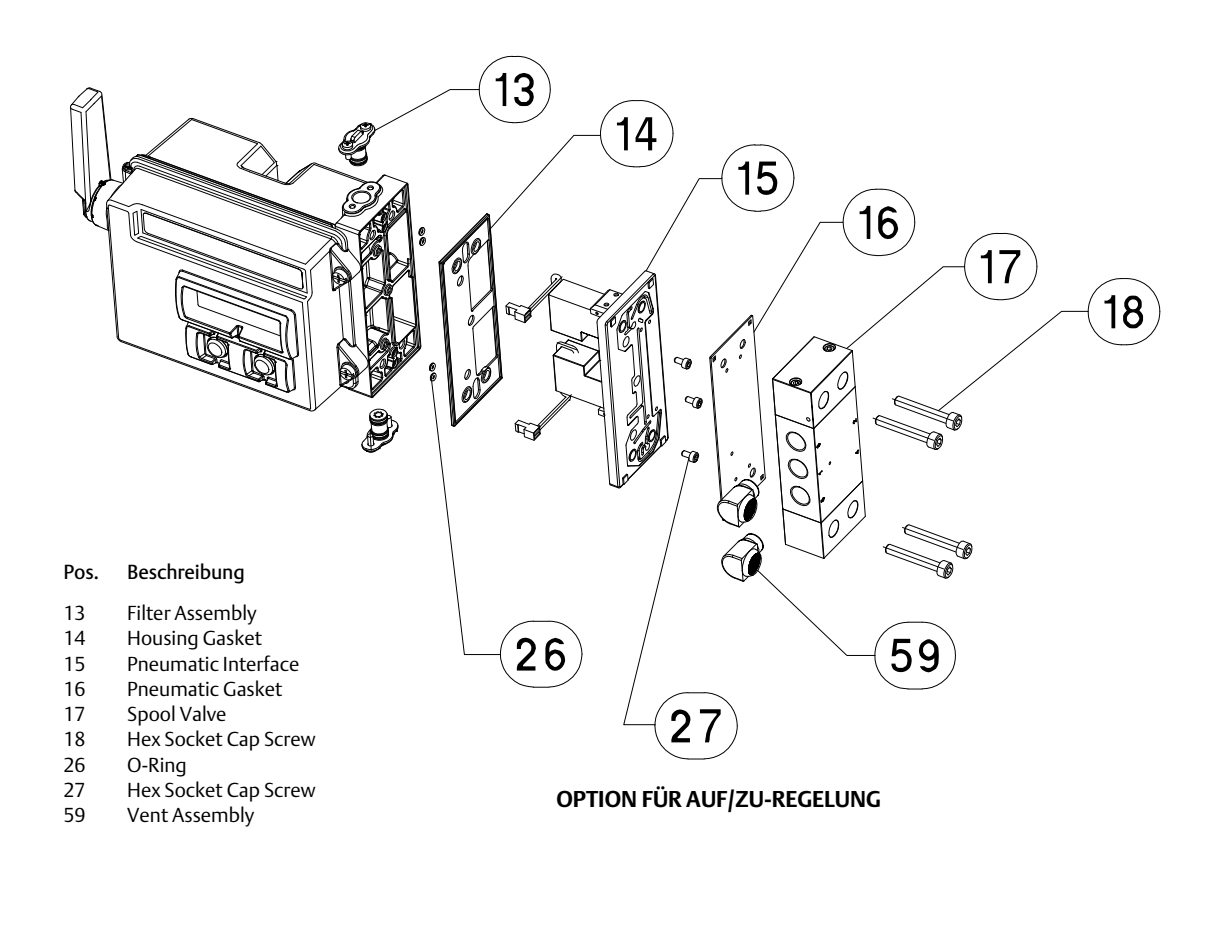

GE53345-C

## Installation des Schaltventils und der pneumatischen Dichtung

- 1. Die fünf kleinen Löcher in der Dichtung (Pos. 16) an den fünf kleinen Bohrungen im Schaltventil (Pos. 17) ausrichten. Das Ausrichten der Dichtung auf dem Ventil wird erleichtert, wenn zwei oder mehr der Inbusschrauben (Pos. 18) durch das Ventil gesteckt werden.
- 2. Das Schaltventil am Gehäuse installieren und dabei darauf achten, dass die Seite des Schaltventils mit drei 1/4 NPT-Anschlüssen von der Vorderseite des Geräts sichtbar ist.
- 3. Die restlichen Inbusschrauben (Pos. 18) einsetzen und alle Schrauben mit einem Drehmoment von 4,5 Nm (40 lbf·Zoll) anziehen.

## Entfernen der pneumatischen Schnittstelle und Dichtung

- 1. Den obigen Anweisungen zur Entfernung des Schaltventils und der pneumatischen Dichtung folgen.
- 2. Die Rückmeldeeinheit 4320 öffnen und vorsichtig die zwei roten Steckverbinder des Vorsteuerventils aus der Sensorplatine ziehen, siehe Abbildung [36.](#page-67-0)

<span id="page-67-0"></span>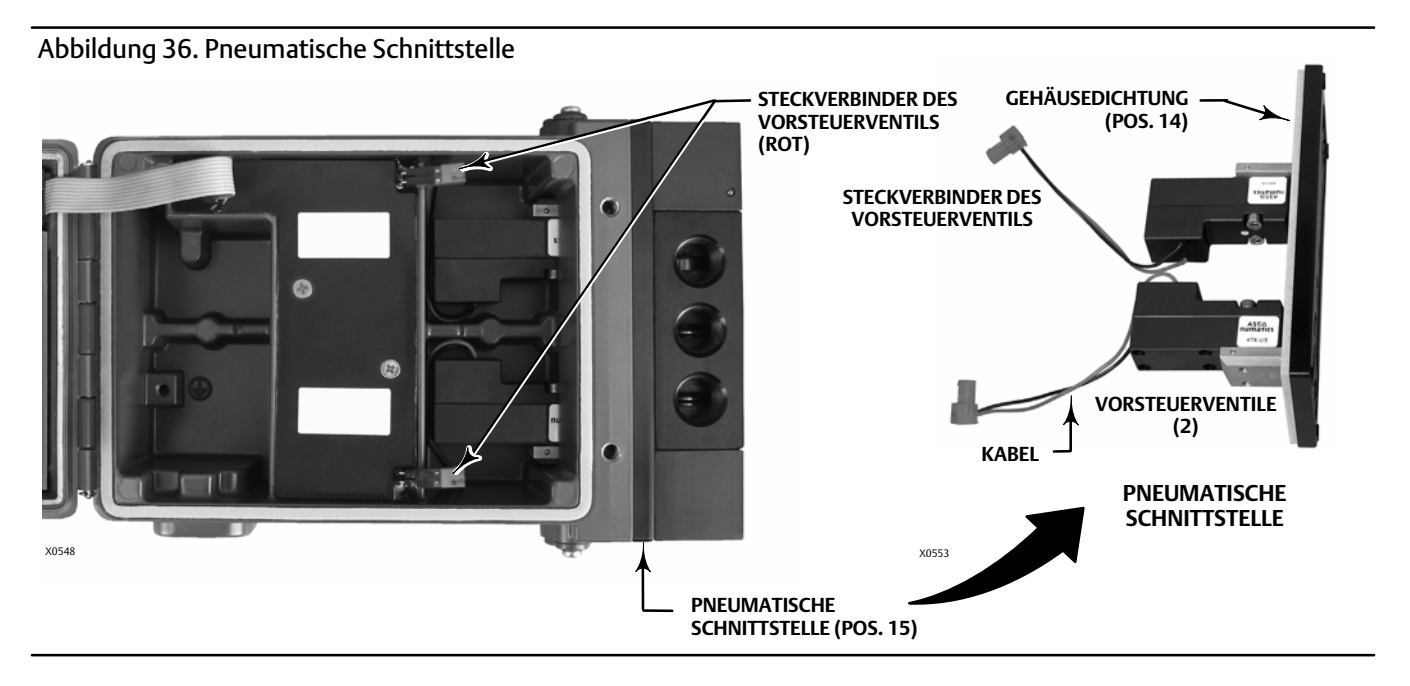

- 3. Die drei Inbusschrauben (Pos. 27) von der pneumatischen Schnittstelle (Pos. 15) entfernen.
- 4. Die pneumatische Schnittstelle entfernen, indem sie gerade aus dem Gehäuse gezogen wird.
- 5. Vorsichtig die Gehäusedichtung entfernen (Pos. 14). Sie kann an der Rückseite der pneumatischen Schnittstelle festsitzen.
- 6. Die vier O-Ringe (Pos. 26) entfernen.
- 7. Den nachstehenden Anweisungen folgen, um ein neues Schaltventil und eine neue Dichtung zu installieren.

## Installation der pneumatischen Schnittstelle und Dichtung

- 1. Die vier neuen O-Ringe (Pos. 26) in das Gehäuse einlegen.
- 2. Die neue Gehäusedichtung (Pos. 14) einlegen und darauf achten, dass sie vollständig im Gehäuse sitzt.
- 3. Die Kabel der Vorsteuerventile in die entsprechenden Öffnungen im Gehäuse einführen und die pneumatische Schnittstelle vorsichtig in das Gehäuse schieben, bis die beiden Steckverbinder eingesteckt werden können.
- 4. Die pneumatische Schnittstelle in das Gehäuse einsetzen.
- 5. Die drei Inbusschrauben (Pos. 27) einsetzen und mit einem Drehmoment von 1,13 Nm (10 lbf·Zoll) anziehen.
- 6. Die Abdeckung der Rückmeldeeinheit 4320 schließen, und die Deckelschrauben mit einem Drehmoment von 5,6 bis 6,7 Nm (50 bis 60 lbf·Zoll) anziehen.
- 7. Den Anweisungen auf Seite [61](#page-66-0) zur Installation des Schaltventils und der pneumatischen Dichtung folgen.

## Ersetzen des Filters

- 1. Die zwei Schrauben entfernen, mit denen der Filter (Pos. 13) befestigt ist.
- 2. Den Filter aus dem Gehäuse entfernen (der Filter kann dabei gedreht werden, um das Herausnehmen zu vereinfachen).
- 3. Den neuen Filter einsetzen und darauf achten, dass die Löcher auf die Schraubenlöcher im Gehäuse ausgerichtet sind.
- 4. Die beiden Befestigungsschrauben des Filters einsetzen und mit einem Drehmoment von 1,13 Nm (10 lbf·Zoll) anziehen.
- 5. Die obigen Schritte für den zweiten Filter wiederholen.

# <span id="page-68-0"></span>Ersatzteile

## **WARNUNG**

**Nur Original-Emerson-Ersatzteile verwenden. Nicht von Emerson Automation Solutions gelieferte Bauteile dürfen unter keinen Umständen in Fisher-Geräten verwendet werden, weil dadurch jeglicher Gewährleistungsanspruch erlöschen und das Betriebsverhalten des Gerätes beeinträchtigt werden kann sowie Personen- und Sachschäden verursacht werden können.**

# Reparatursätze

#### **Hinweis**

Ersatzteilsätze stehen nur für die Rückmeldeeinheit 4320 mit Option für Auf/Zu-Regelung zur Verfügung.

- Satz Beschreibung and Teilenummer 1 Complete Repair Kit Kit contains Filter Assembly, qty. 2 (key 13); Housing Gasket (key 14); Pneumatic Interface (key 15); Pneumatic Gasket (key 16); Spool Valve (key 17); Hex Socket Cap Screw, qty. 4 (key 18); O-Ring, qty. 4 (key 26); Hex Socket Cap Screw, qty. 3 (key 27); and Vent Assembly, qty. 2 (key 59) R4300X0RK12 2 Pilot Valve Repair Kit Kit contains key Housing Gasket (key 14); Pneumatic
	- Interface (key 15); Pneumatic Gasket (key 16) Hex Socket Cap Screw, qty. 4 (key 18); O-Ring, qty. 4 (key 26);<br>and Hex Socket Cap Screw, qty. 3 (key 27) R4300X0PV12 and Hex Socket Cap Screw, qty. 3 (key 27)
- 3 Spool Valve Repair Kit Kit contains Pneumatic Gasket (key 16); Spool Valve (key 17); Hex Socket Cap Screw, qty. 4 (key 18) ; and Vent Assembly, qty. 2 (key 59) R4300X0SV12
- 4 Soft Seal Kit Kit contains Housing Gasket (key 14); Pneumatic Gasket (key 16); and O-Ring, qty. 4 (key 26) R4300X0SS12
- 5 Filter Repair Kit Kit contains Filter Assembly qty. 2 (key 13) R4300X00F12

# Austauschbare Teile

#### **Hinweis**

Bestellinformationen erhalten Sie von Ihrem [Emerson-Vertriebsbüro](http://www.emerson.com/en-us/contact-us) oder dem lokalen Geschäftspartner von Emerson.

#### Beschreibung

Standard Power Module Extended Life Power Module

Mounting Kit Magnet Assembly (typically included with Mounting Kit)

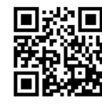

Für zusätzliche Informationen zur Rückmeldeeinheit 4320 den QR-Code einscannen oder klicken.

Weder Emerson, Emerson Automation Solutions noch jegliches andere Konzernunternehmen übernimmt die Verantwortung für Auswahl, Einsatz oder Wartung eines Produktes. Die Verantwortung bezüglich der richtigen Auswahl, Verwendung und Wartung der einzelnen Produkte liegt allein beim Käufer und Endanwender.

Fisher ist eine Marke, die sich im Besitz eines der Unternehmen im Geschäftsbereich Emerson Automation Solutions der Emerson Electric Co. befindet. Emerson Automation Solutions, Emerson und das Emerson-Logo sind Marken und Dienstleistungsmarken der Emerson Electric Co. HART und *Wireless*HART sind eingetragene Marken der FieldComm Group. Alle anderen Marken sind Eigentum der jeweiligen Rechteinhaber.

Der Inhalt dieser Publikation dient nur zu Informationszwecken; obwohl große Sorgfalt zur Gewährleistung ihrer Exaktheit aufgewendet wurde, können diese Informationen nicht zur Ableitung von Garantie- oder Gewährleistungsansprüchen, ob ausdrücklicher Art oder stillschweigend, hinsichtlich der in dieser Publikation beschriebenen Produkte oder Dienstleistungen oder ihres Gebrauchs oder ihrer Verwendbarkeit herangezogen werden. Für alle Verkäufe gelten unsere allgemeinen Geschäftsbedingungen, die auf Anfrage zur Verfügung gestellt werden. Wir behalten uns jederzeit und ohne Vorankündigung das Recht zur Veränderung oder Verbesserung der Konstruktion und der technischen Daten dieser Produkte vor.

Emerson Automation Solutions Marshalltown, Iowa 50158 USA Sorocaba, 18087 Brazil Cernay, 68700 France Dubai, United Arab Emirates Singapore 128461 Singapore www.Fisher.com

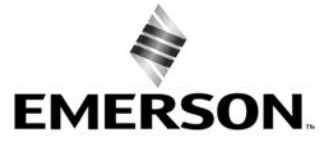

64 2012, 2018 Fisher Controls International LLC. Alle Rechte vorbehalten.